# **Panasonic**

**品番 WG-MP104**

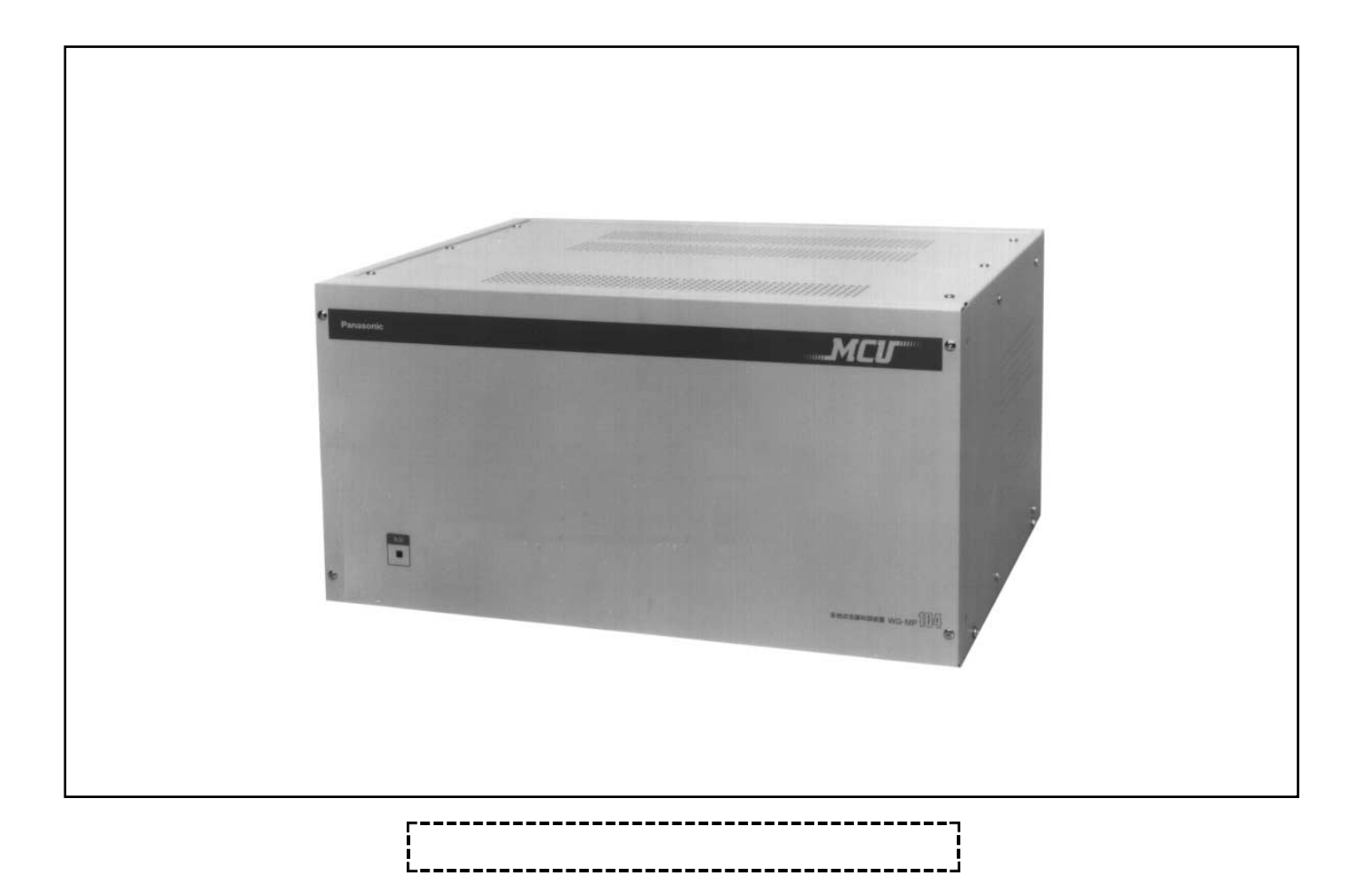

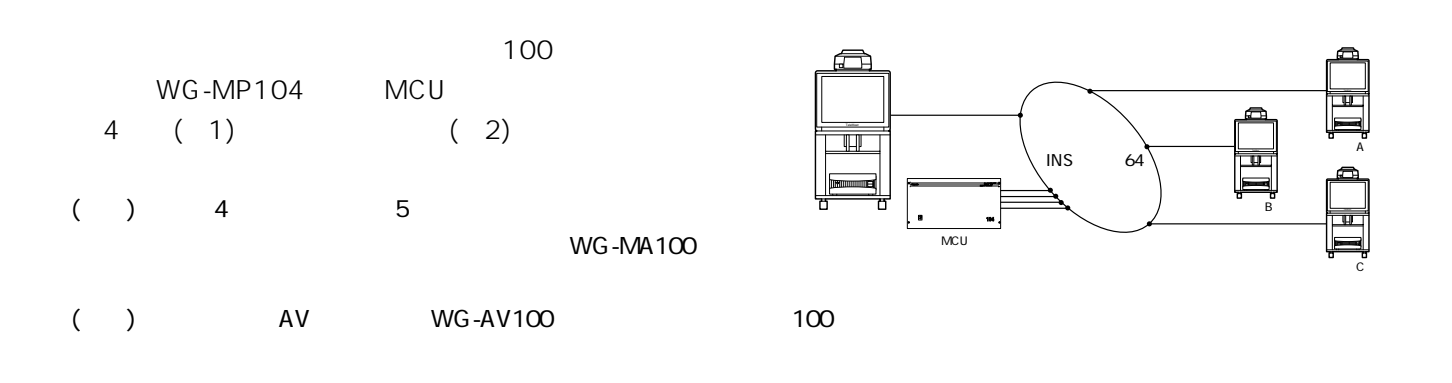

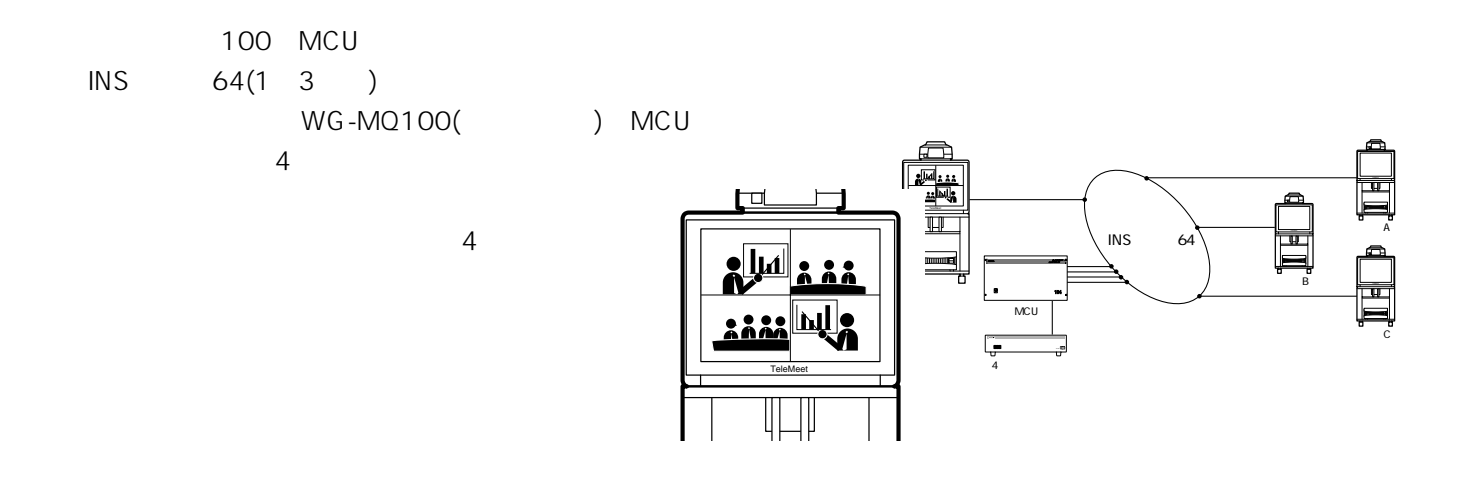

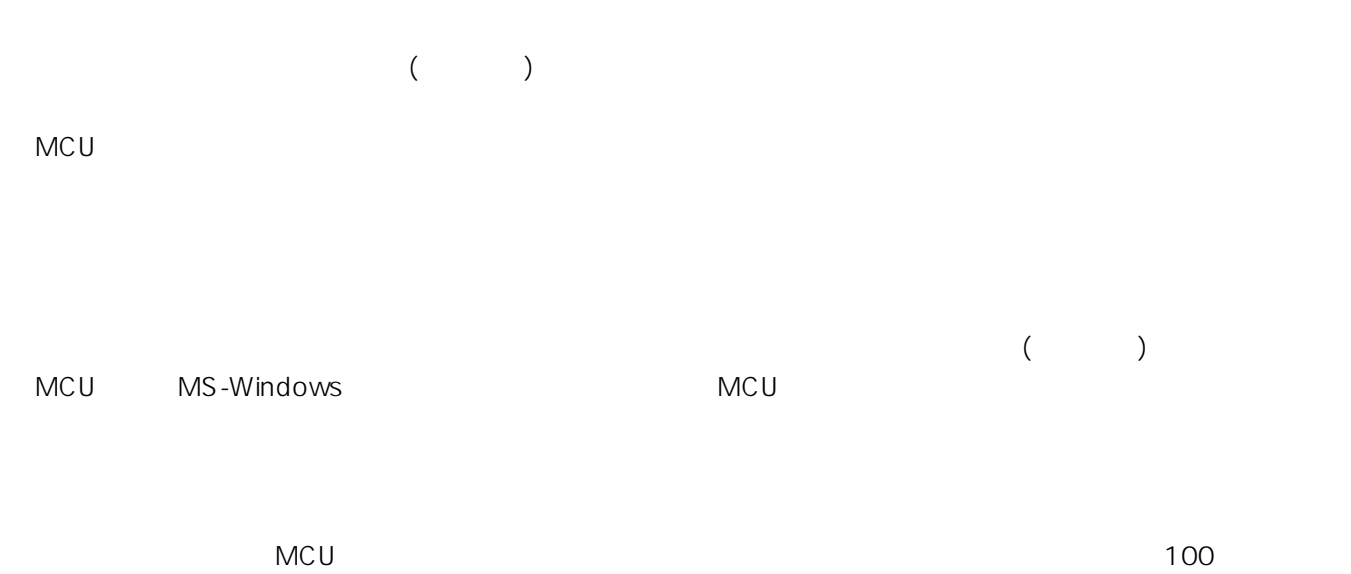

 $\sim$  500  $\sim$  500  $\sim$ 

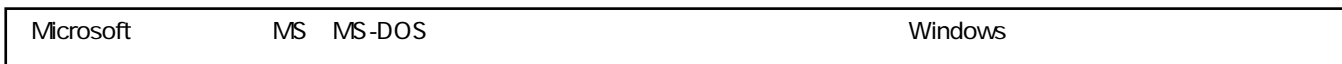

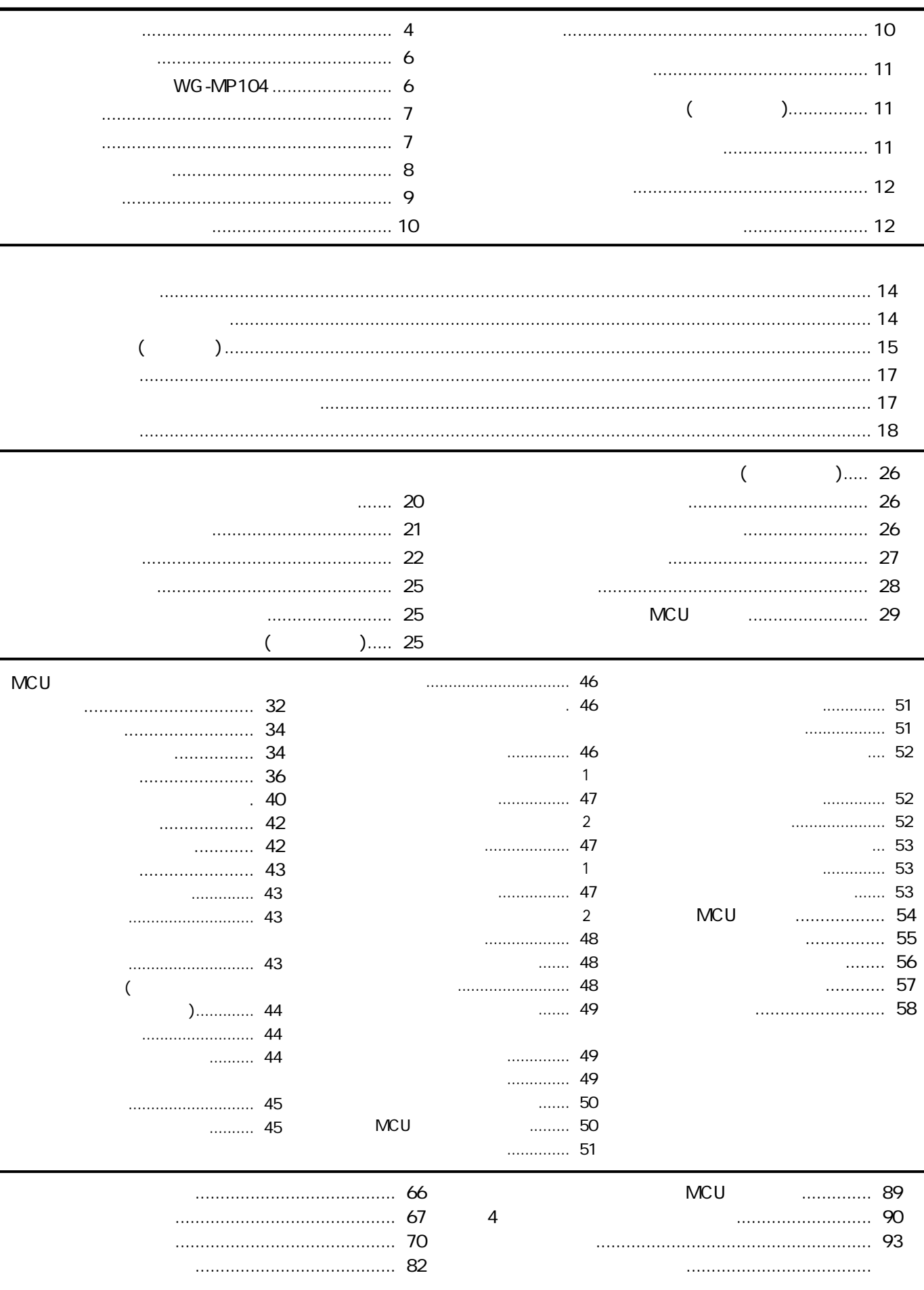

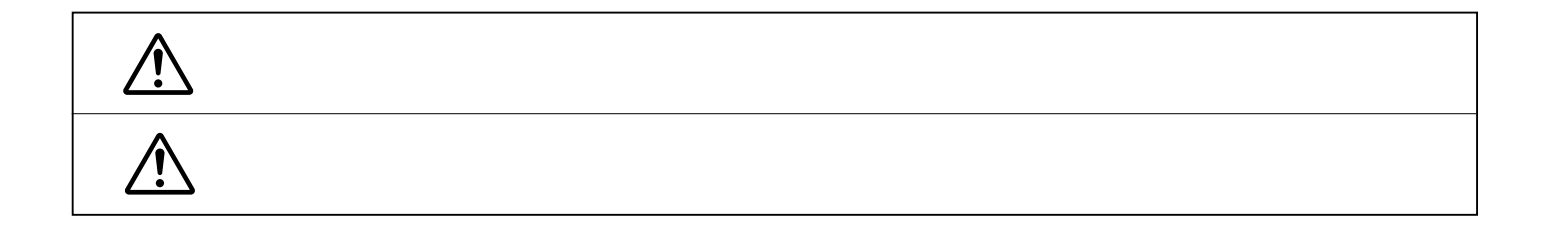

**安全上のご注意 必ずお守りください**

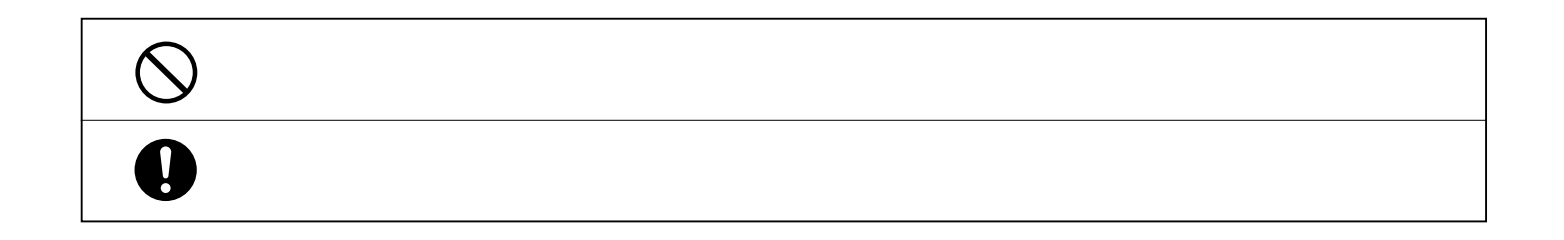

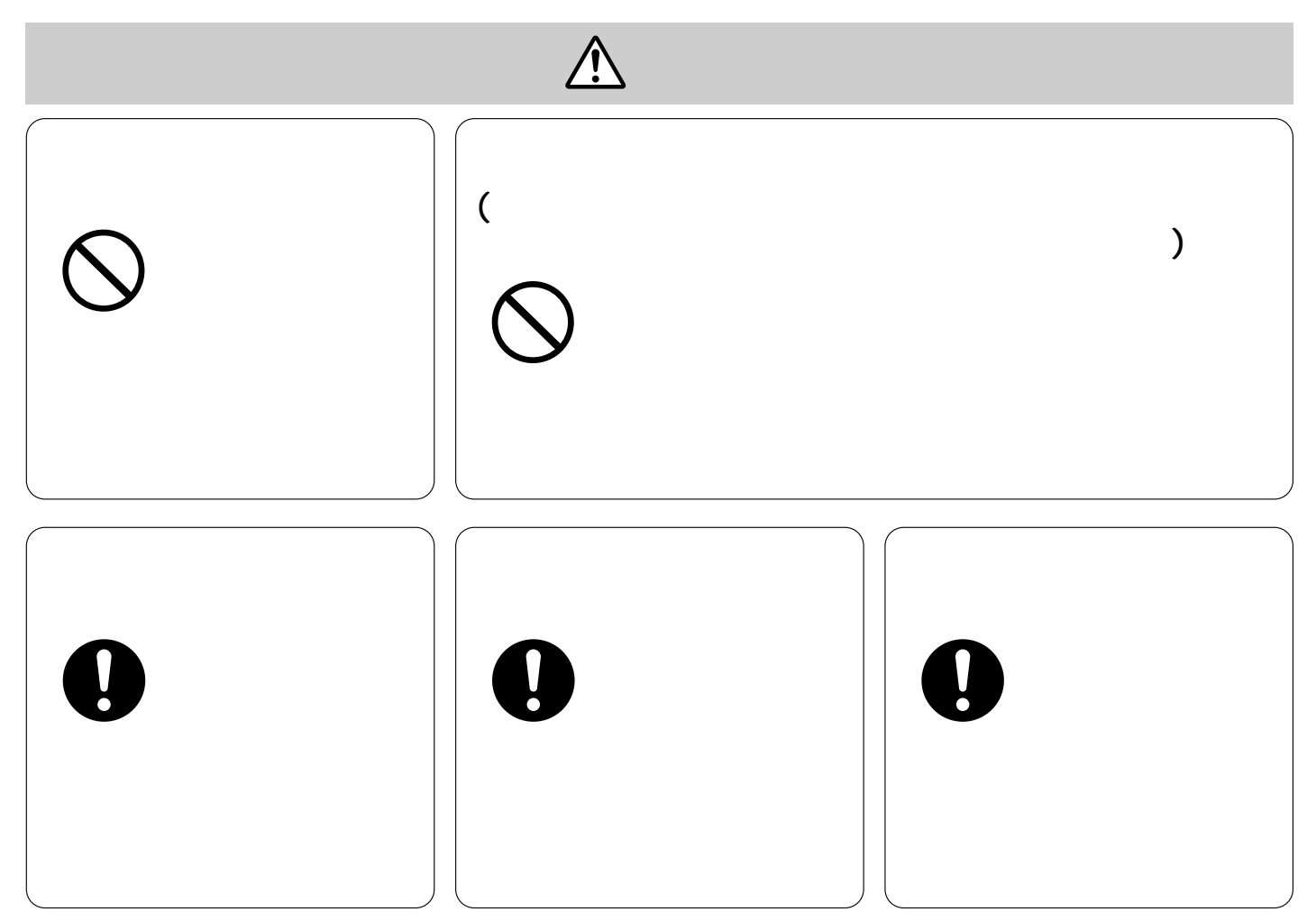

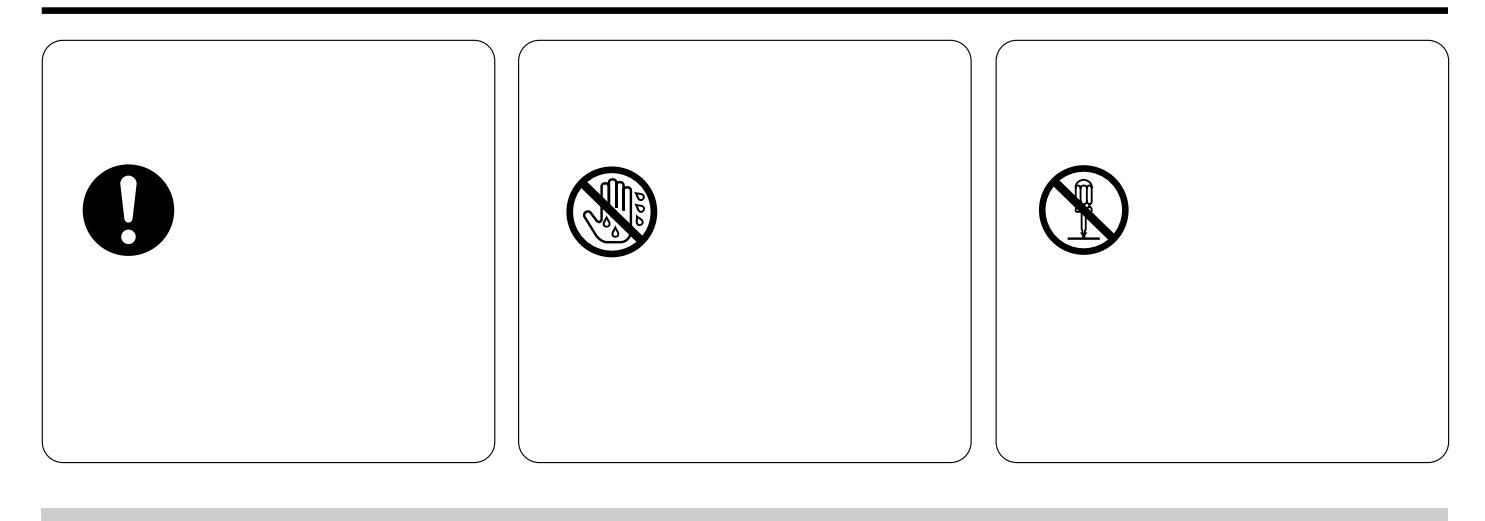

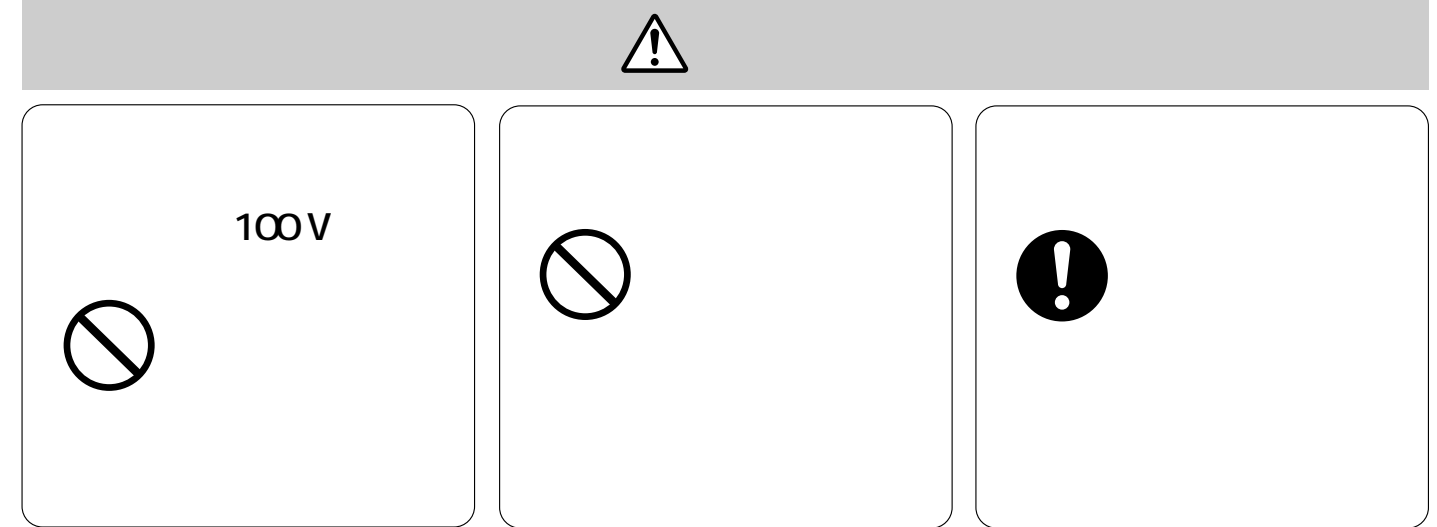

- ¡**ベンジンやシンナーなど揮発性のもの、研磨剤は使用しないでください。**
- ¡**化学ぞうきんを使用するときは、その注意事項をよくお読みください。**
- ¡**内部の清掃や点検は、販売店にご相談ください。**

WG-MP104

各部の名前と働き

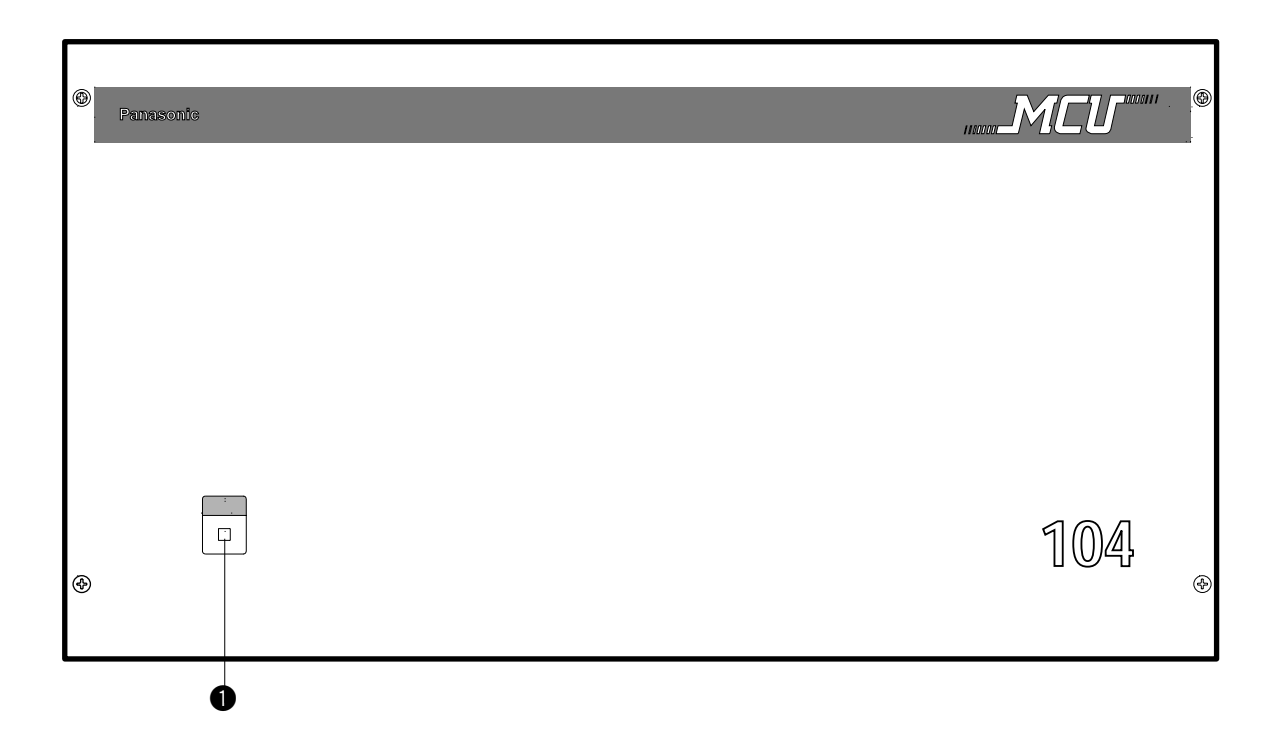

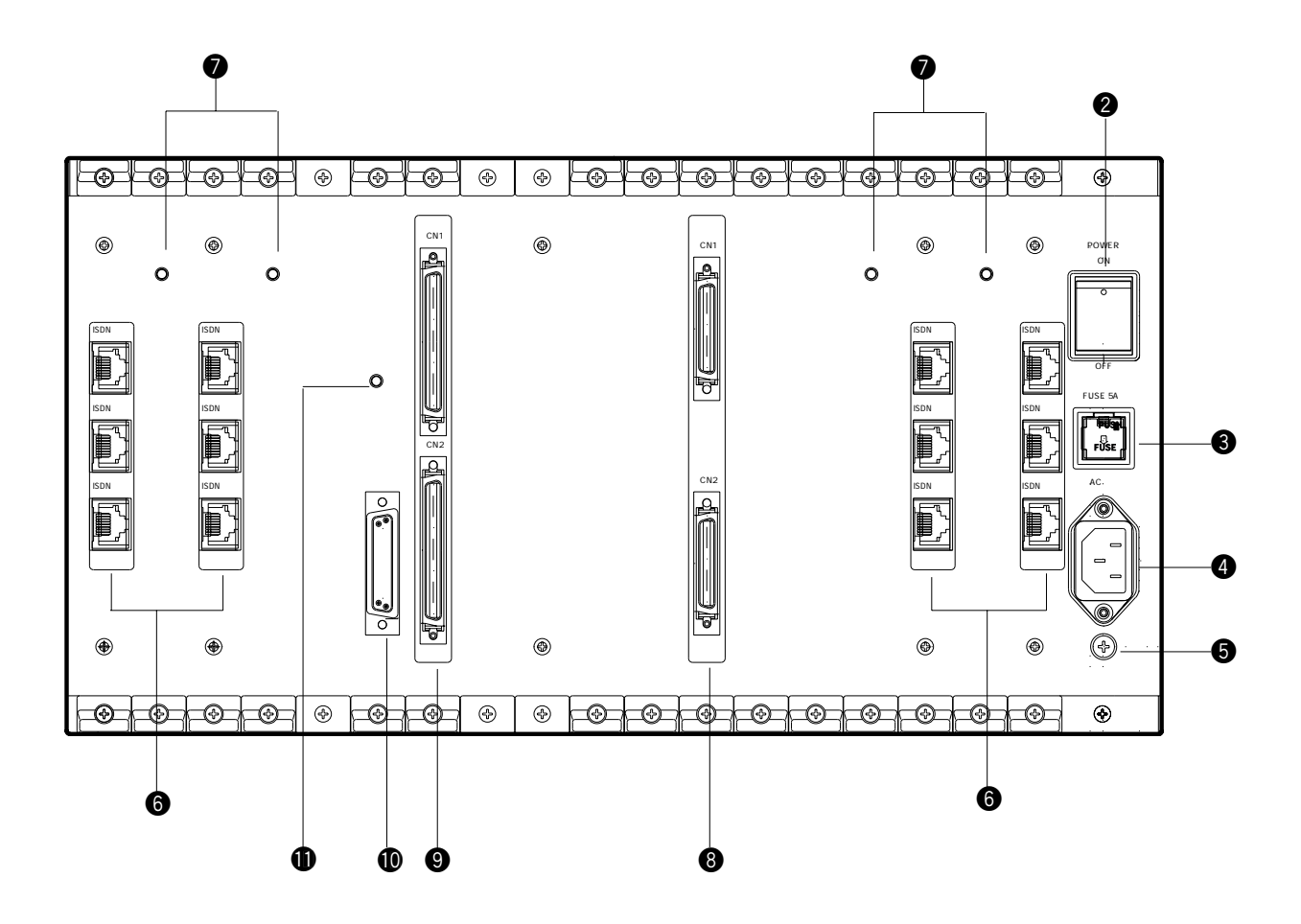

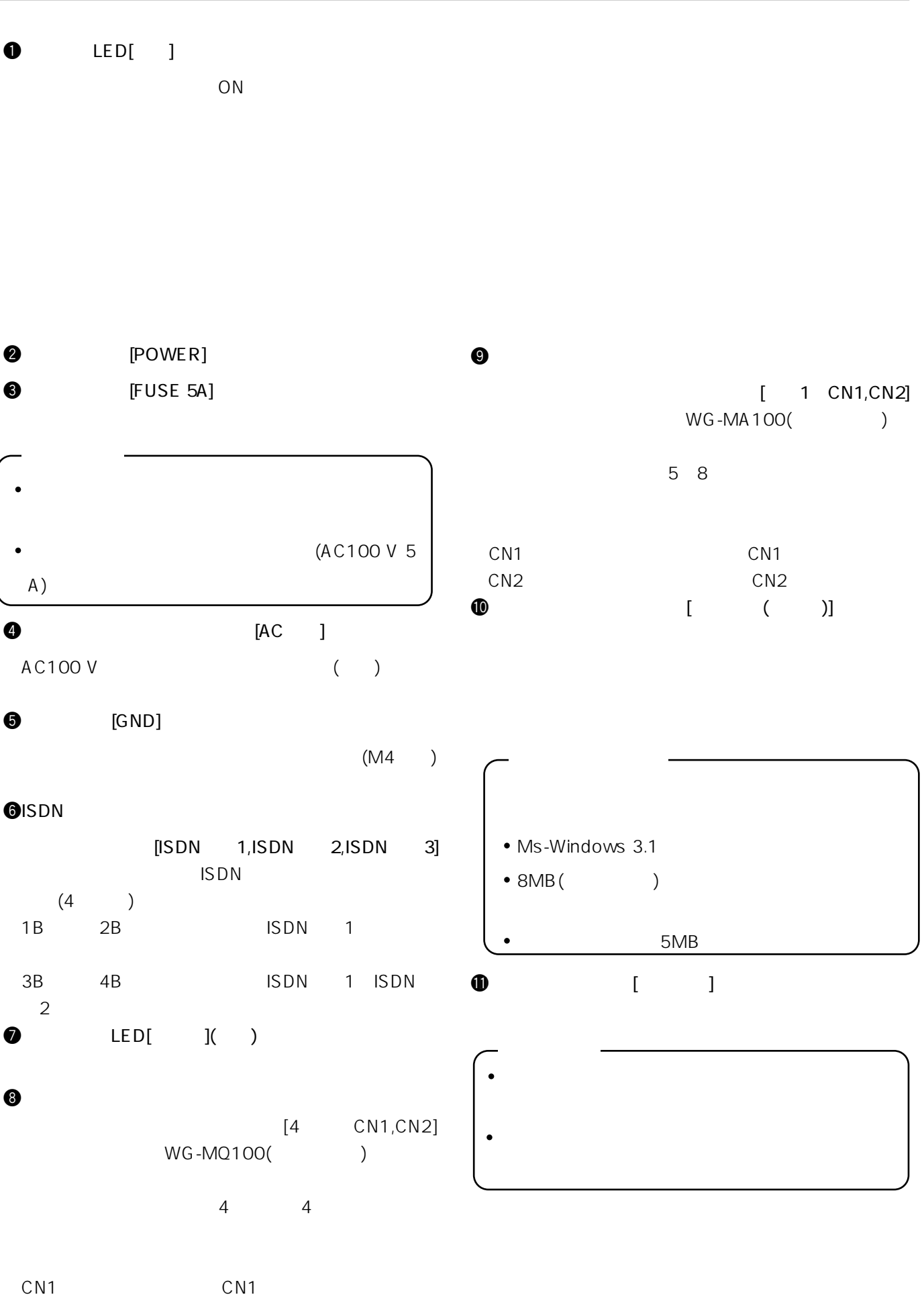

 $7^{\text{CN2}}$ CN<sub>2</sub>

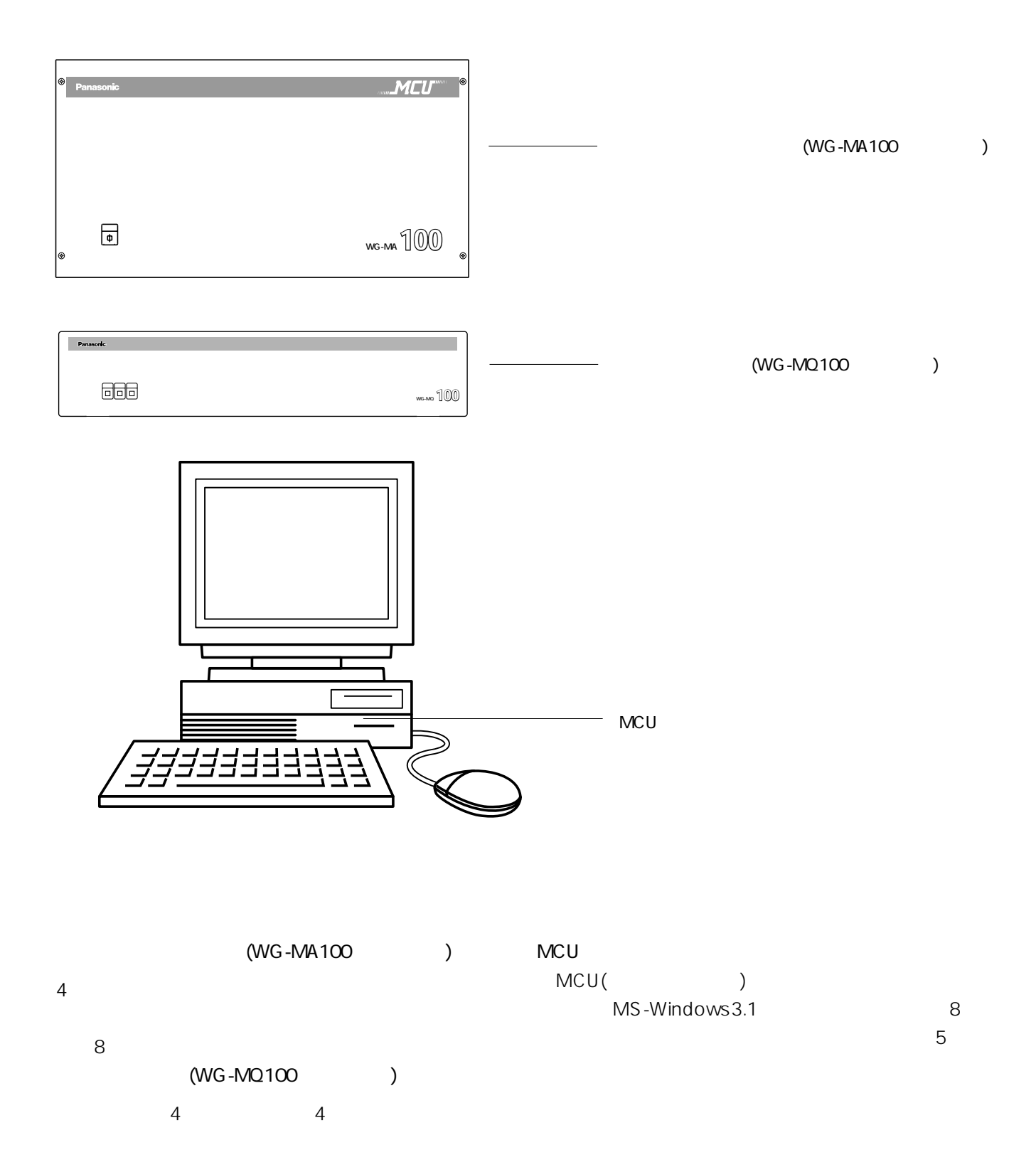

各部の名前と働き

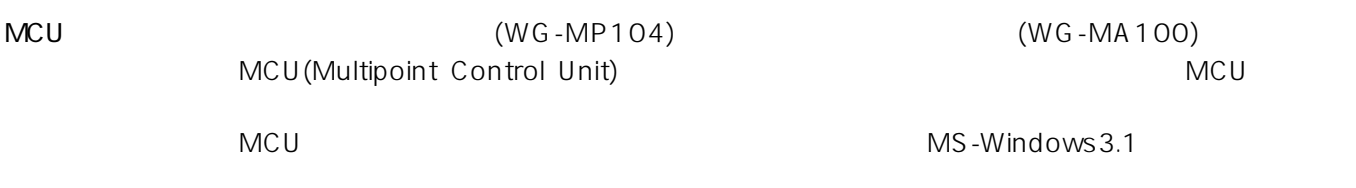

について (1)<br>コンピューター (1)

 $(100)$ 

 $(MG-MA100)$  (WG-MA100)

MS-Windows3.1

 $MCU$ 

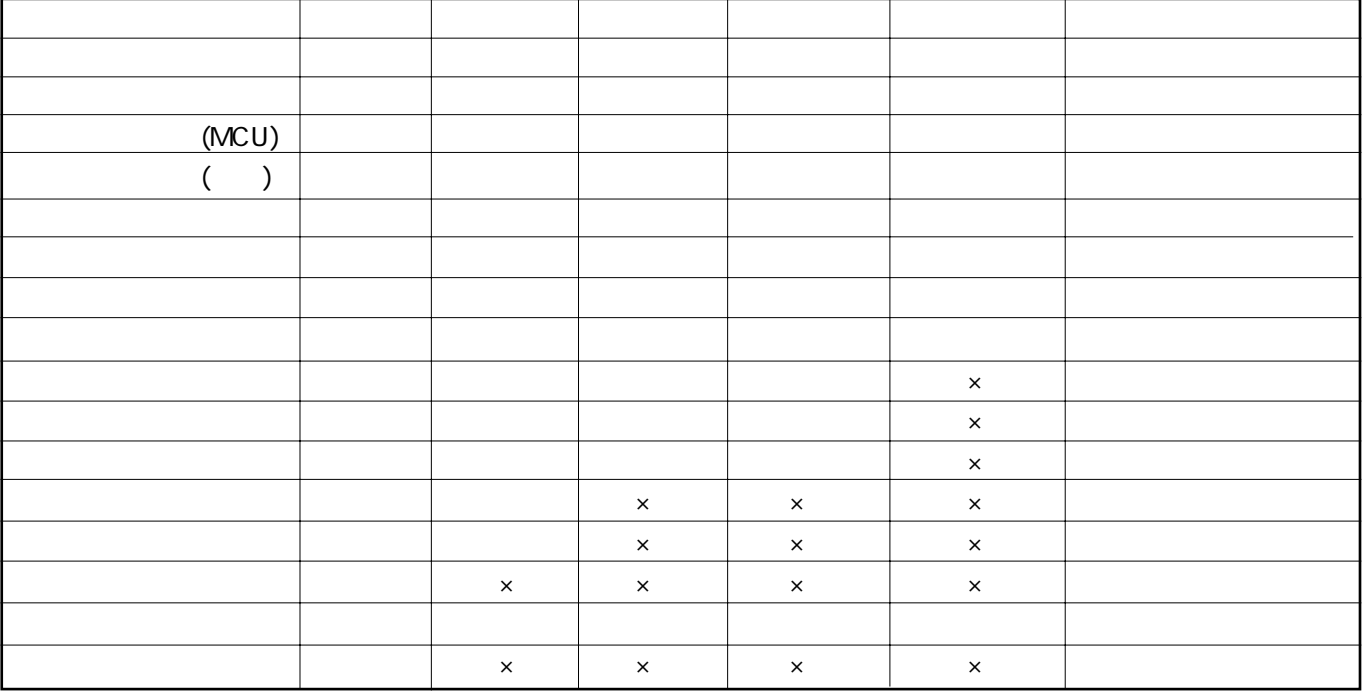

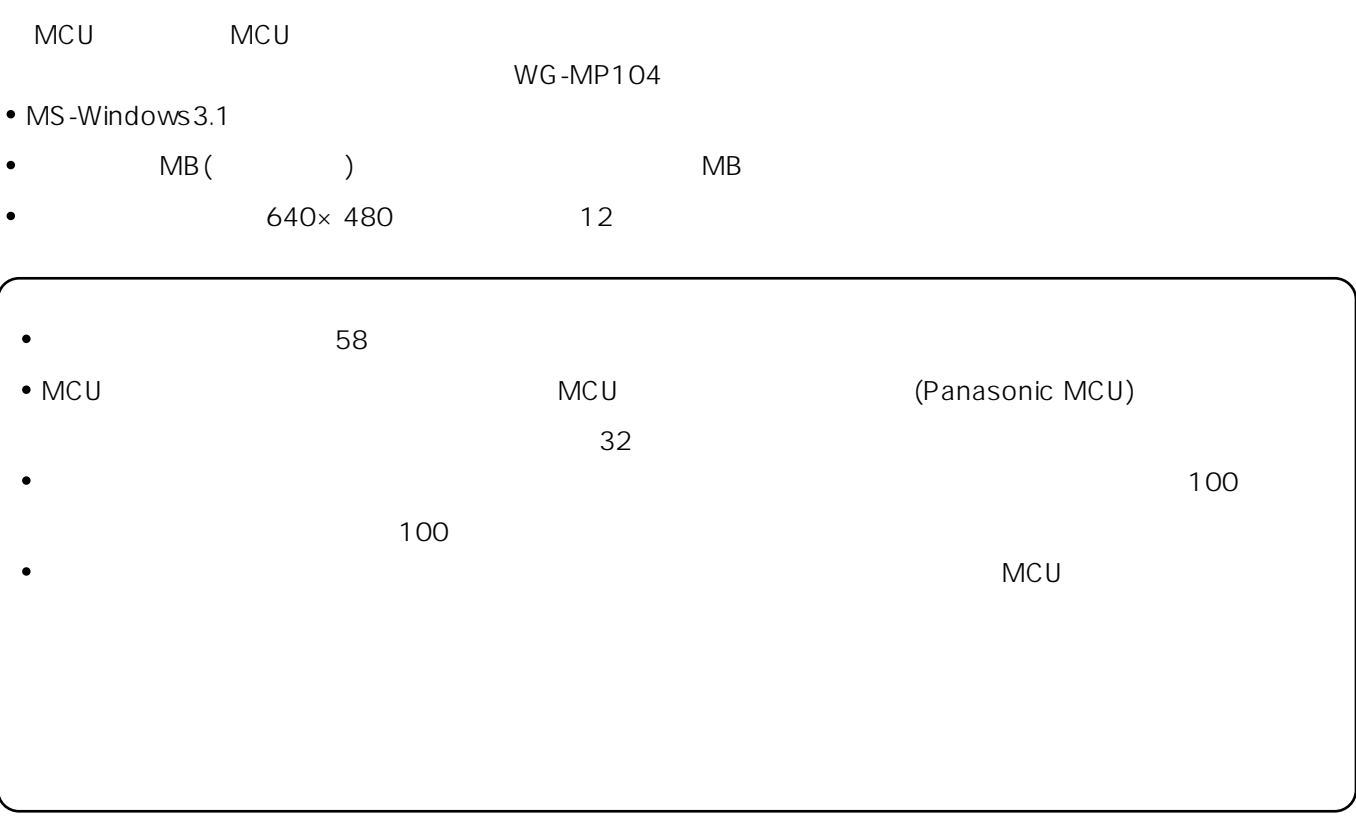

多地点会議を始める前に

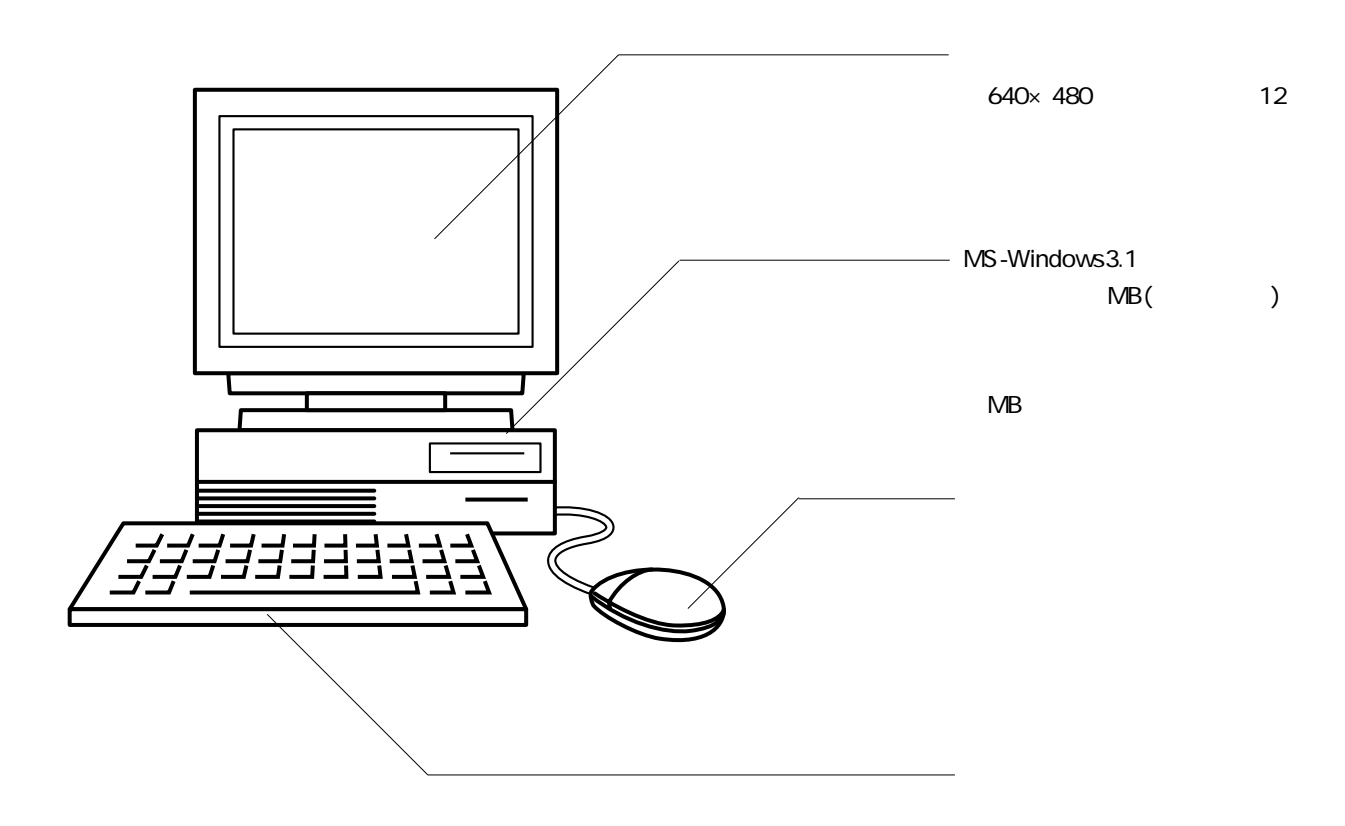

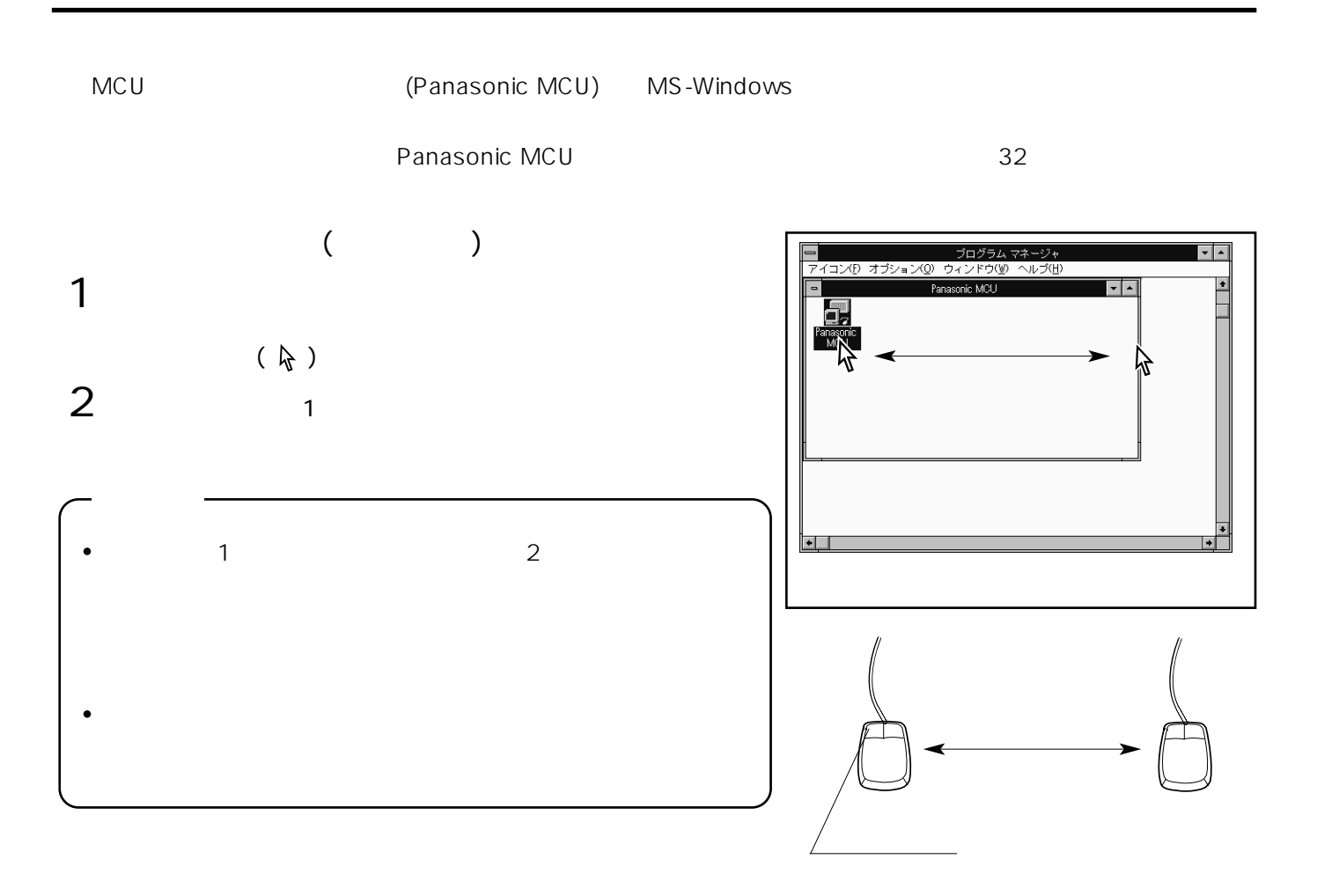

 $1$ 

 $2 \qquad \qquad 2 \qquad \qquad ($ 

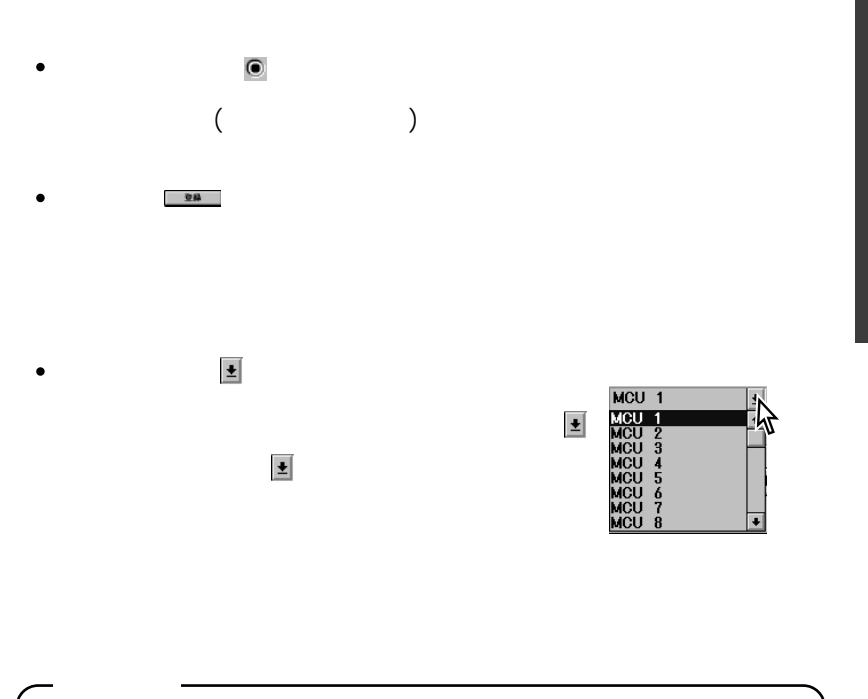

多地点会議を始める前に

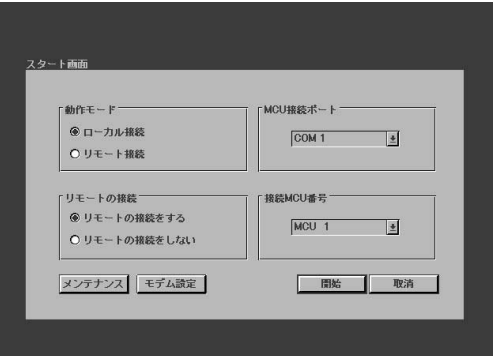

 $(FEP)$ 

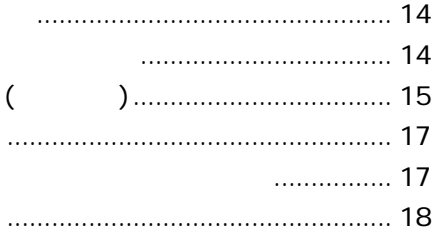

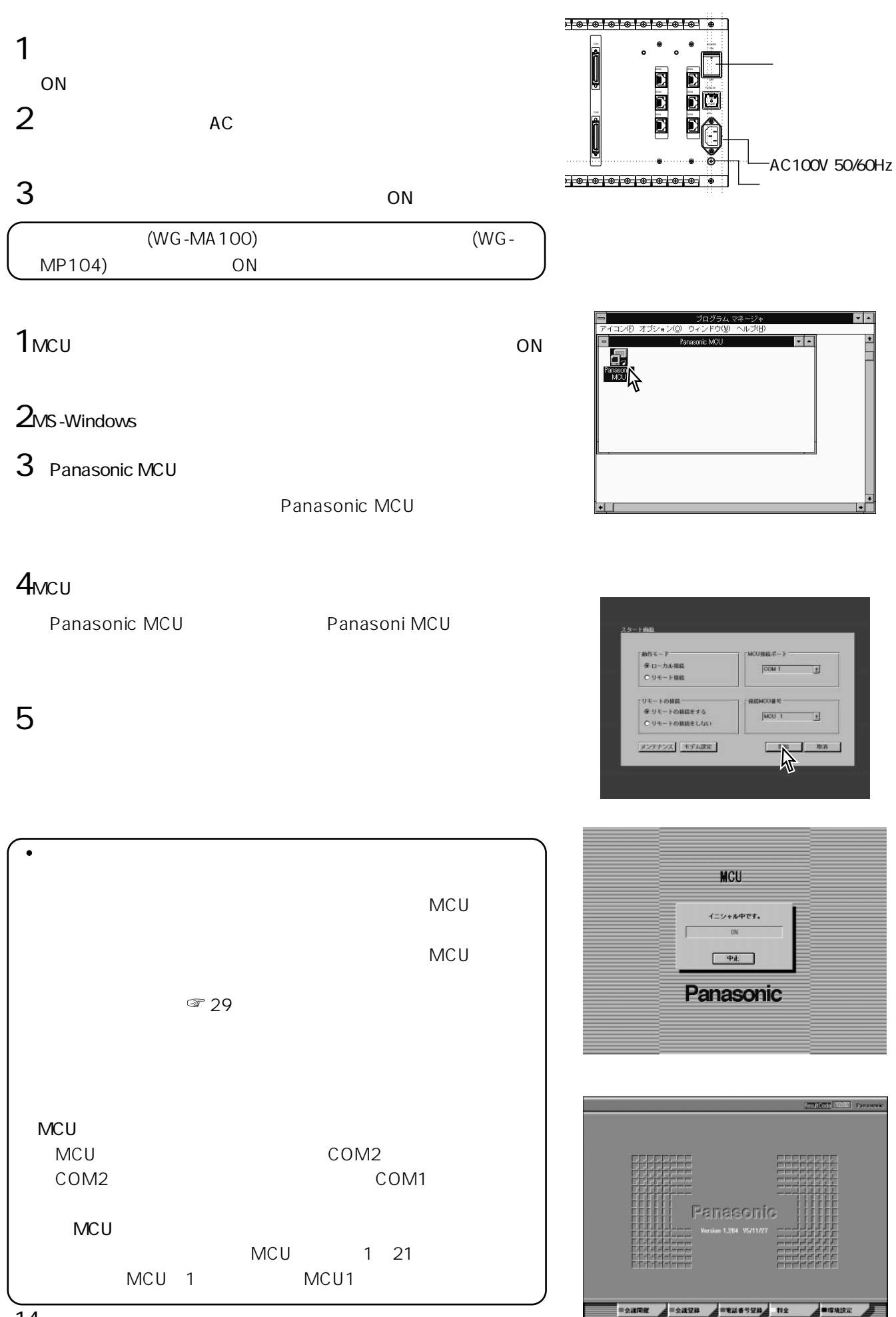

<sub>が</sub>

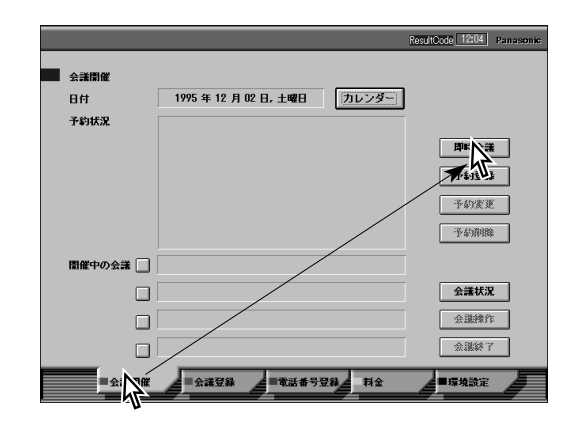

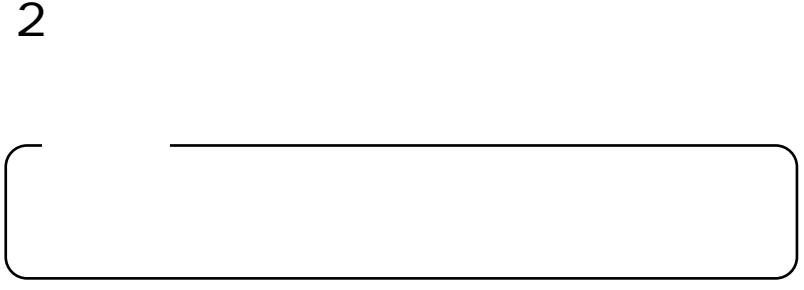

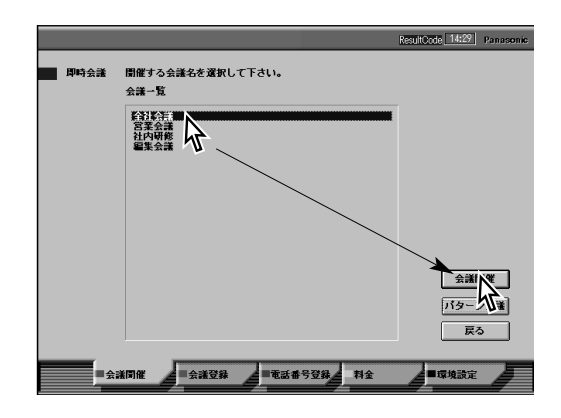

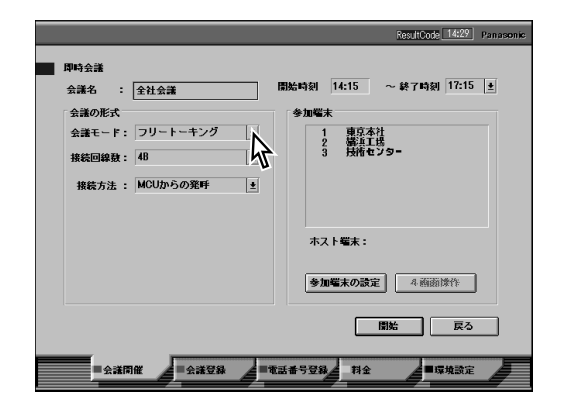

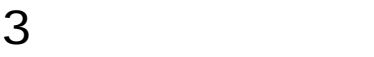

1 and  $\sim$ 

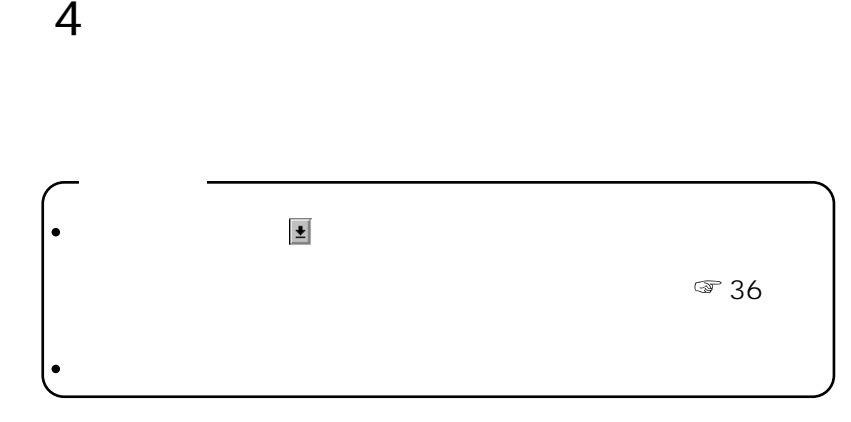

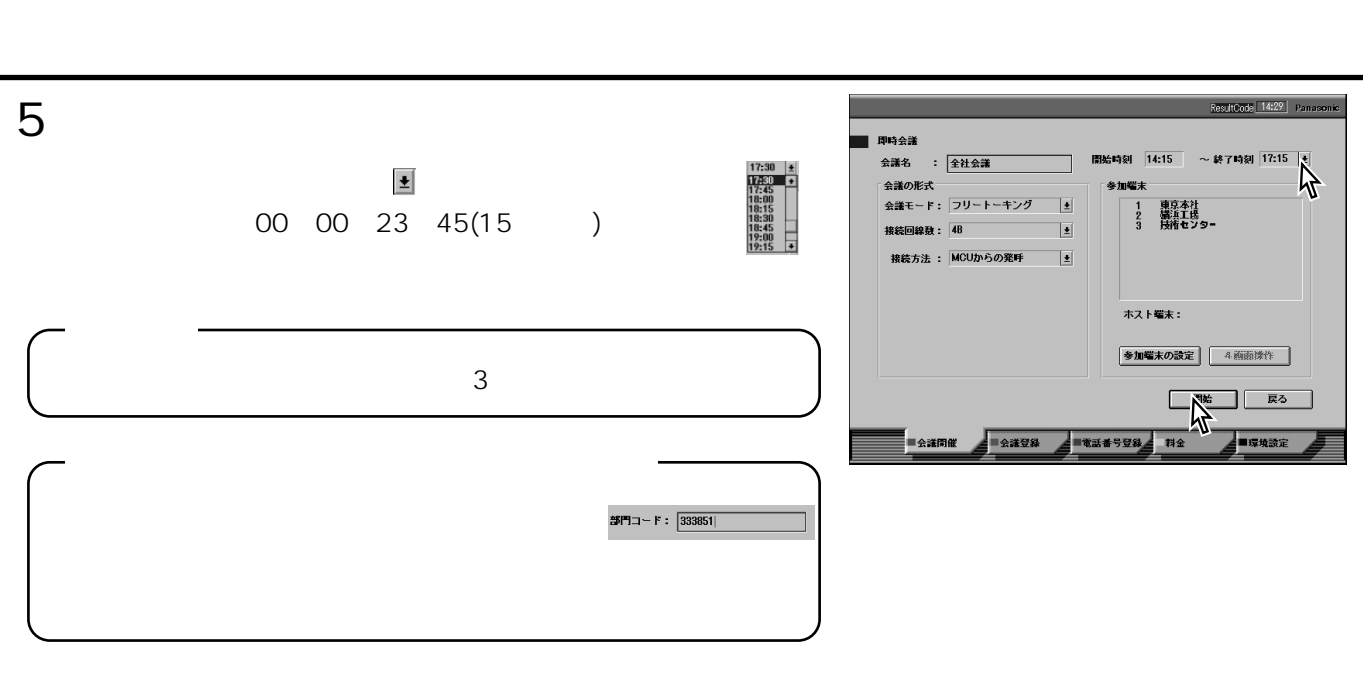

6「開催」を選択します。

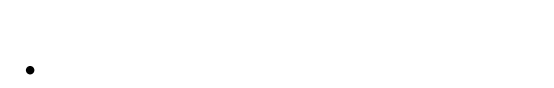

 $\overline{\phantom{a}}$  $\bullet$ 

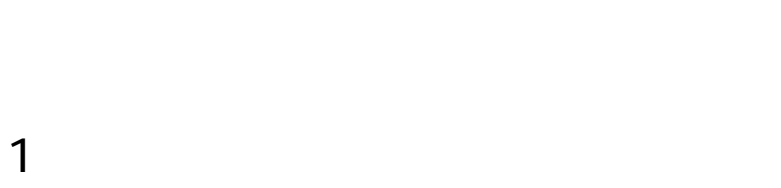

- 
- 2  $\sim$

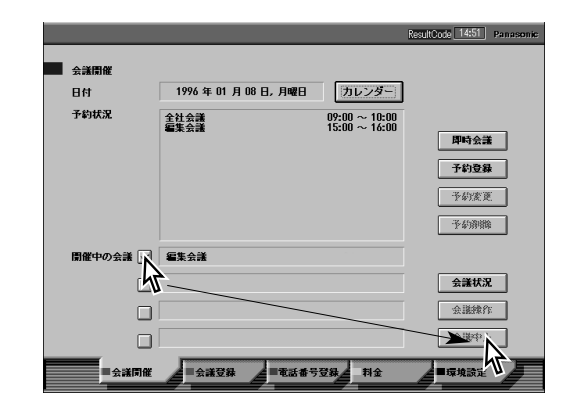

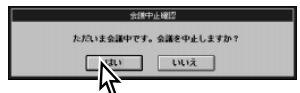

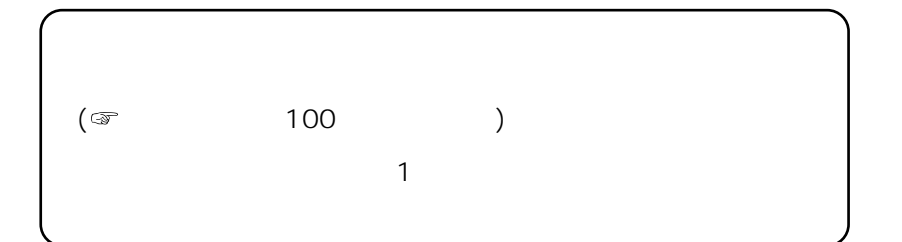

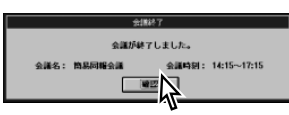

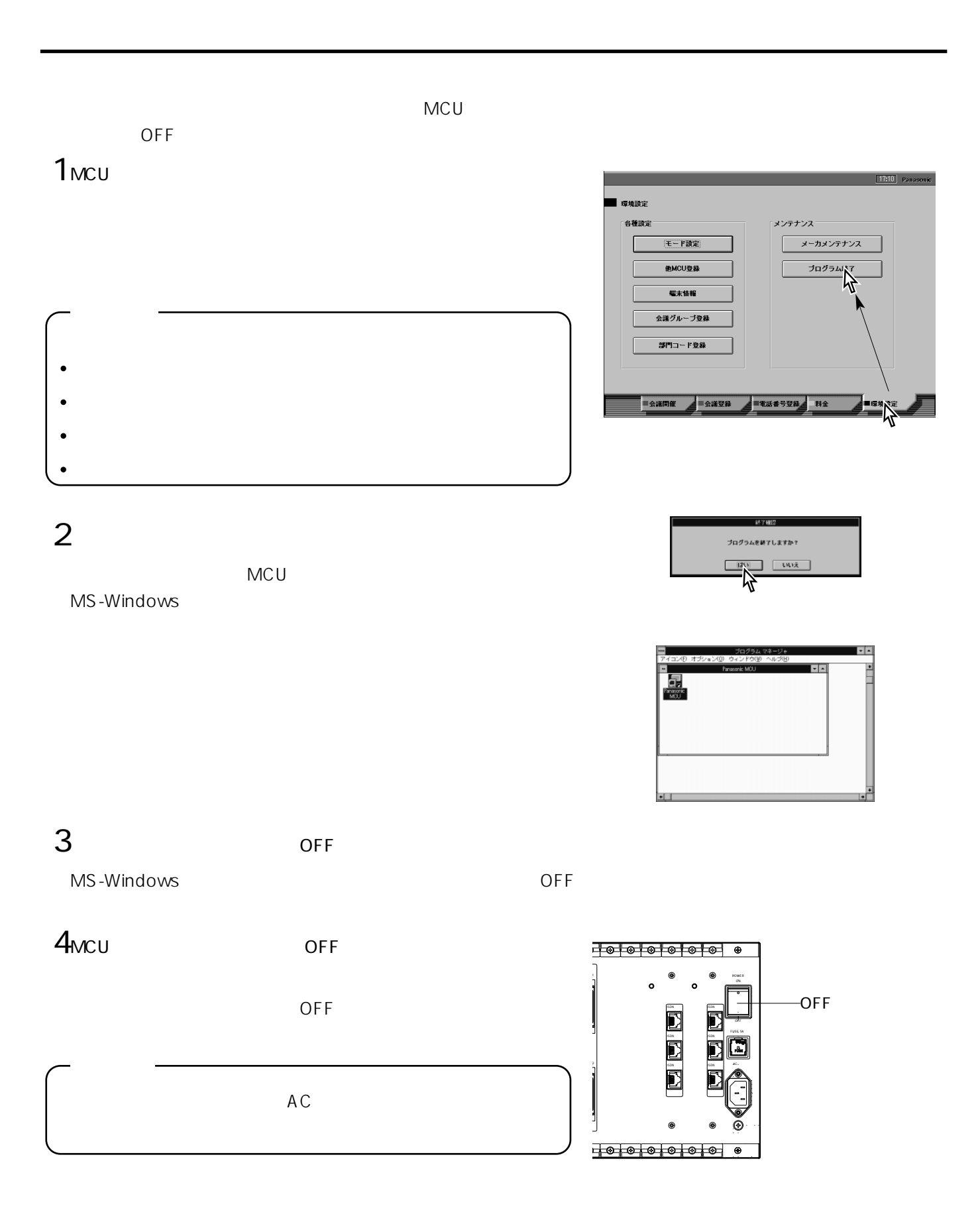

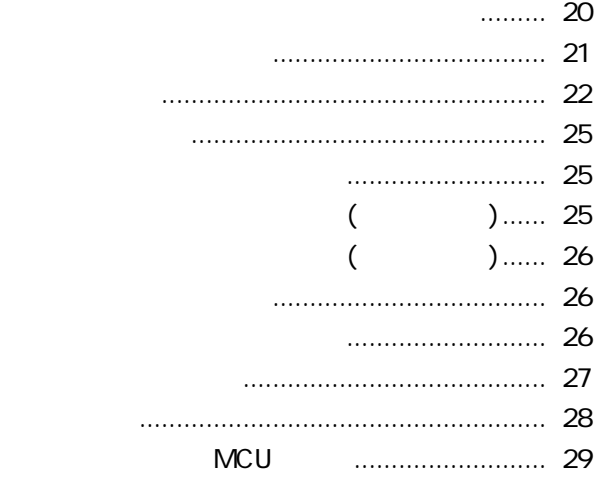

応用操作

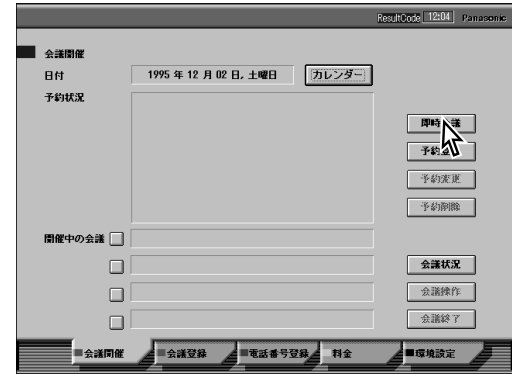

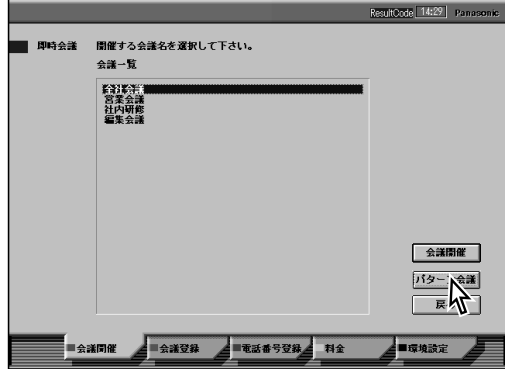

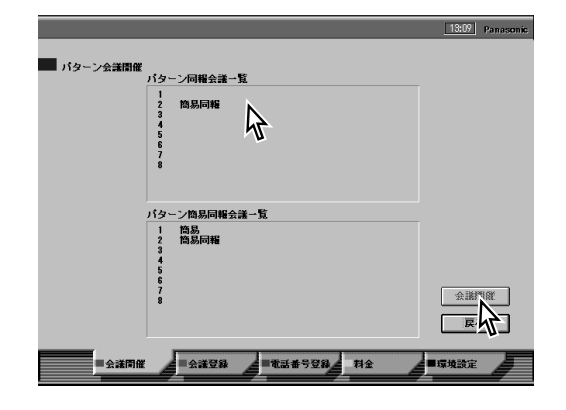

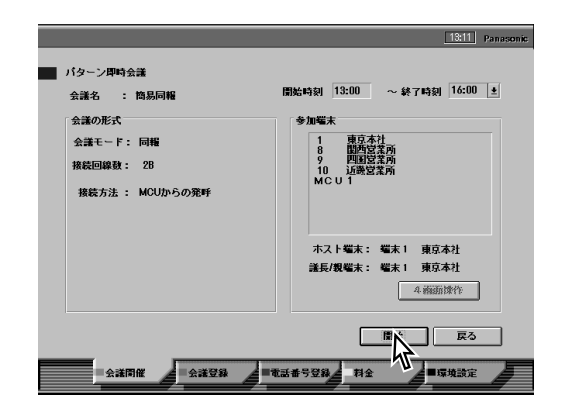

1 and  $\sim$  $\overline{2}$ 

しかい

 $3\,$ 

 $4$ 

 $5$ 

6「開始」を選択する

 $MCU$ 

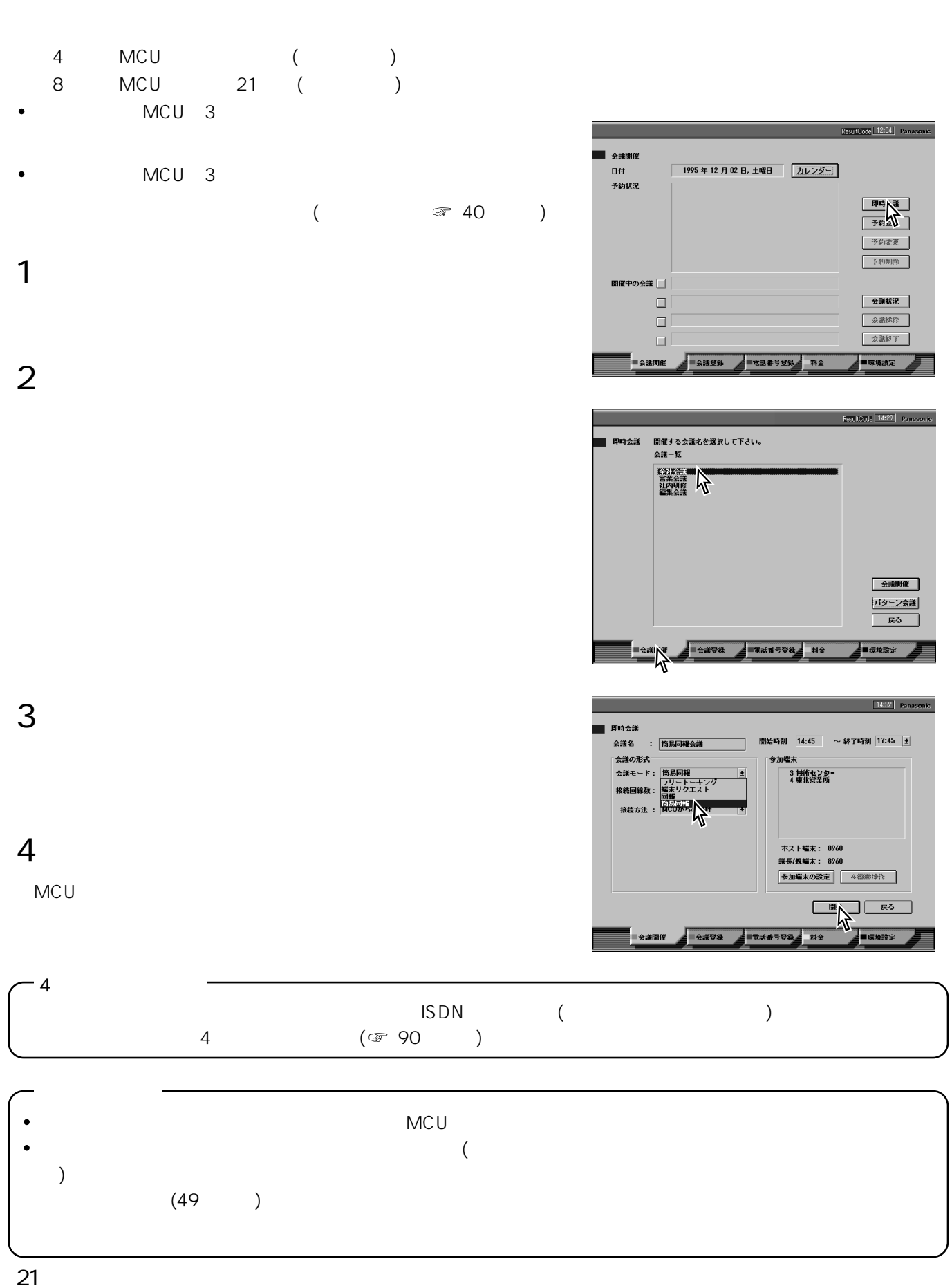

• MCU INS 64 3

MCU

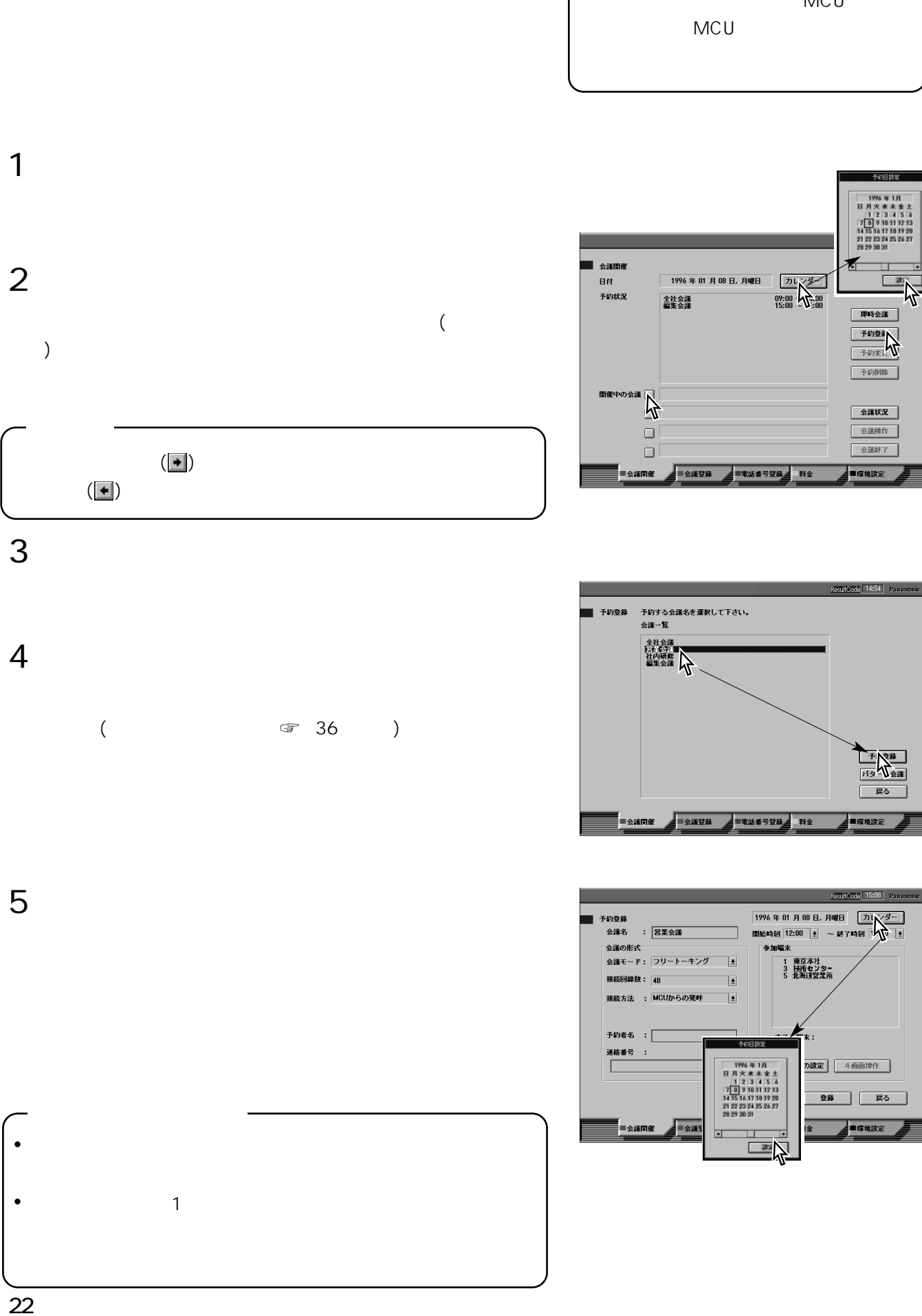

しかい

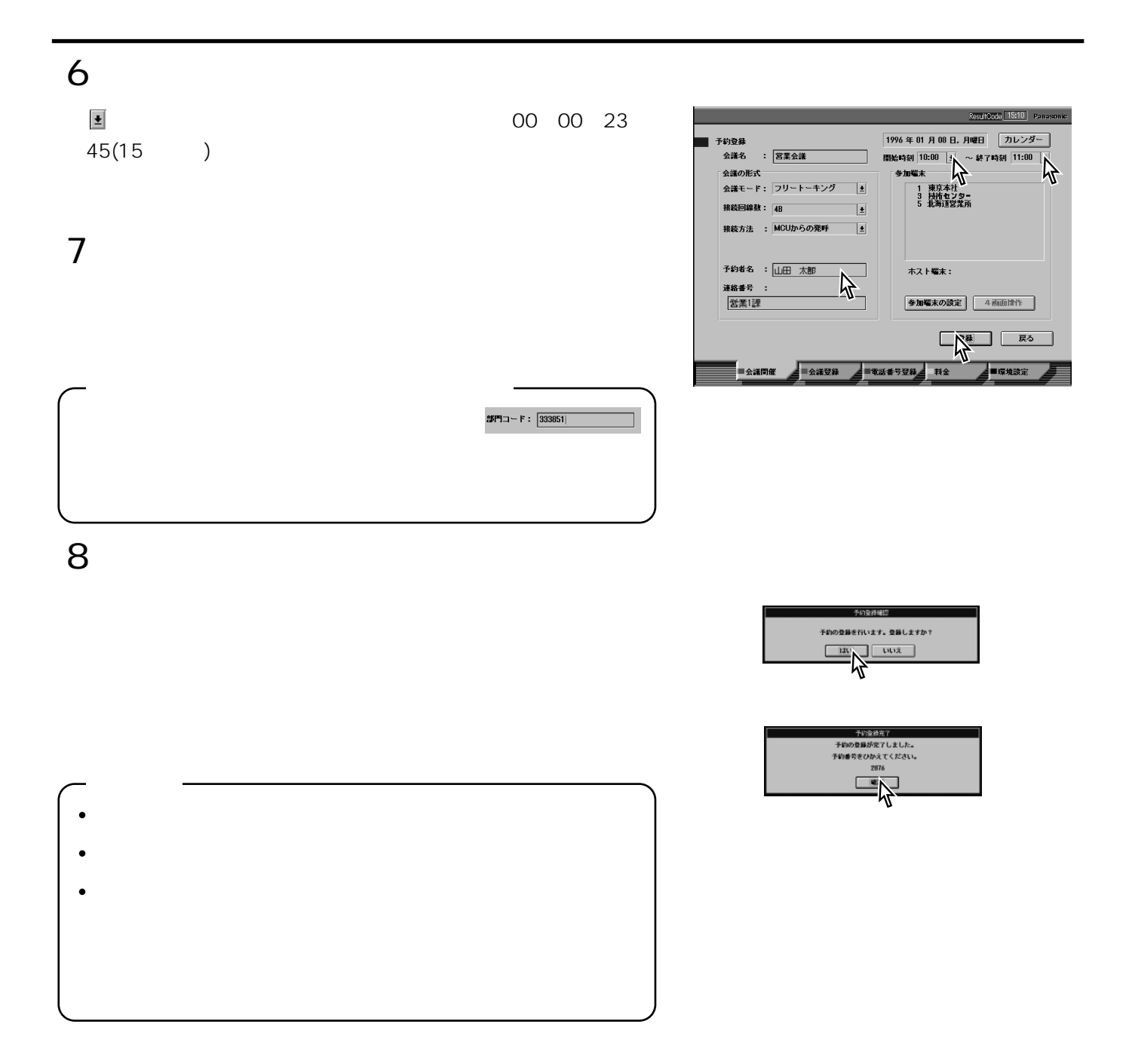

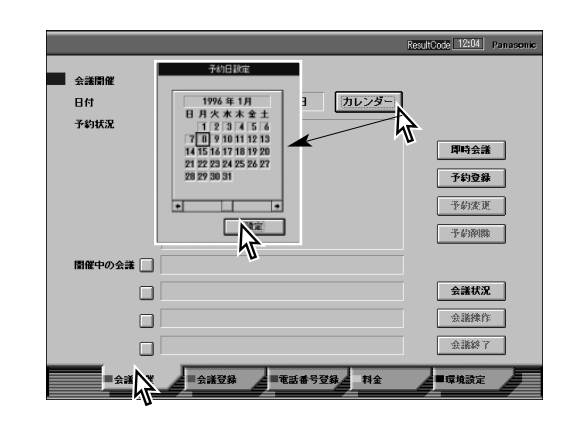

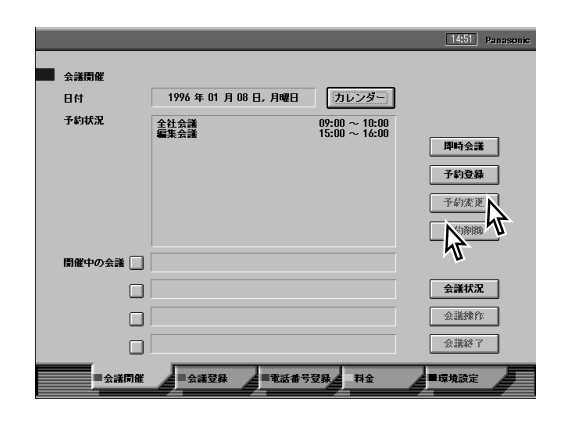

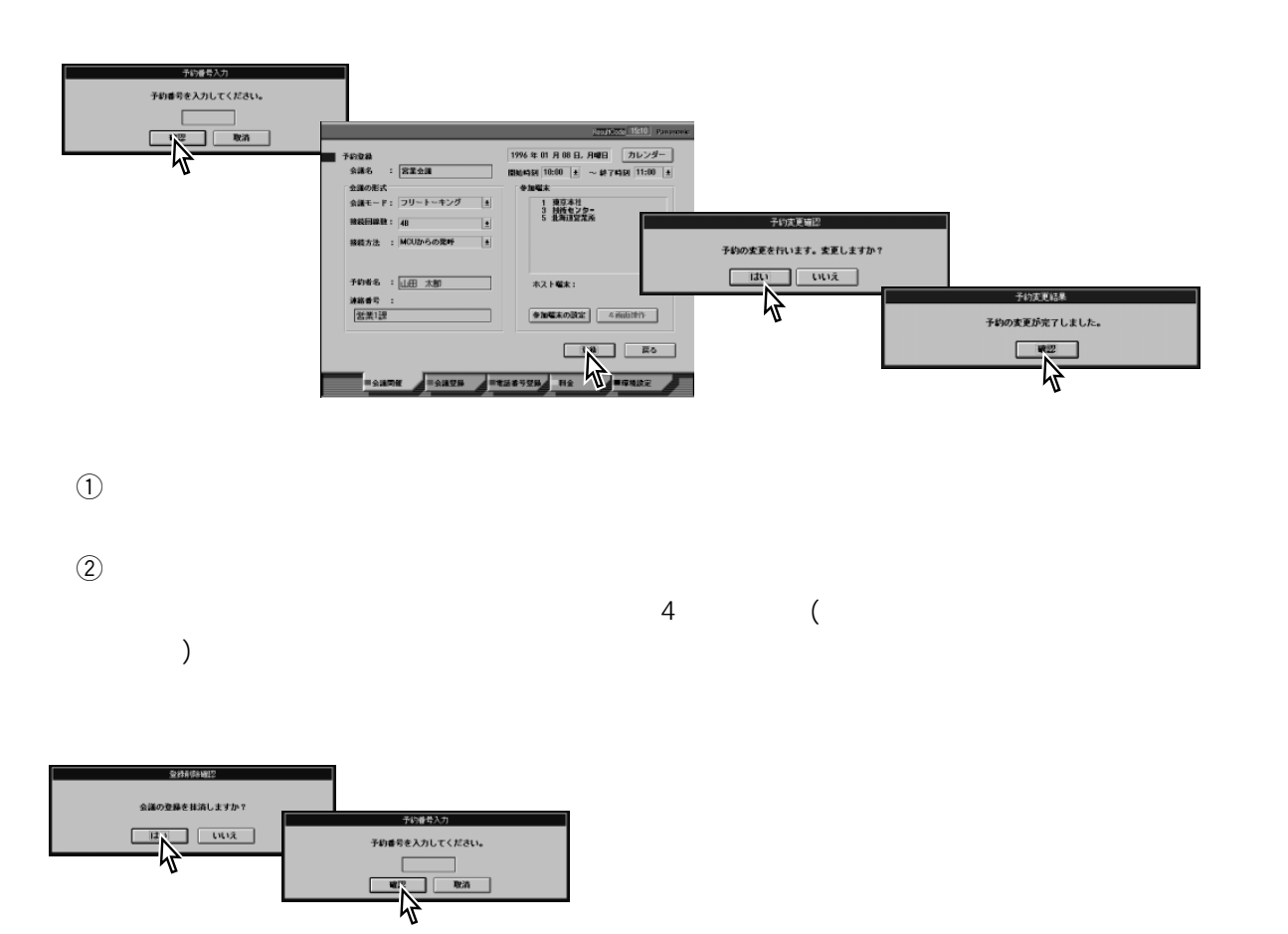

しかい

1 and  $\sim$ 

 $3$ 

 $4$ 

 $\Theta$  $\frac{4}{4}$  ( )

 $\omega$ 

2予約状況を確認する

 $\zeta$  )

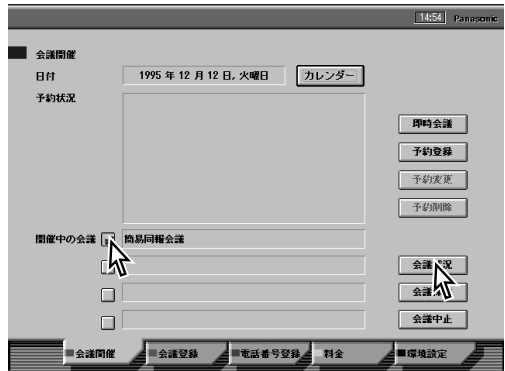

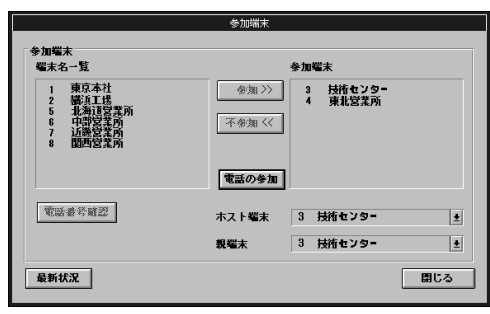

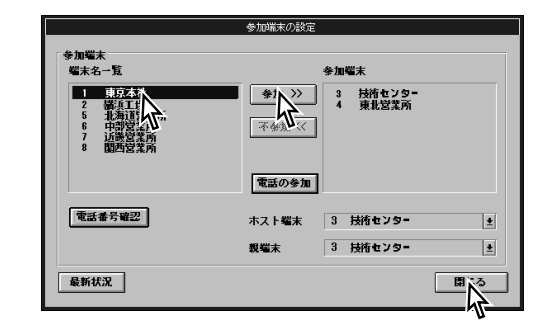

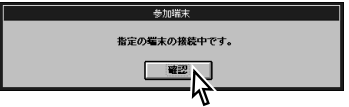

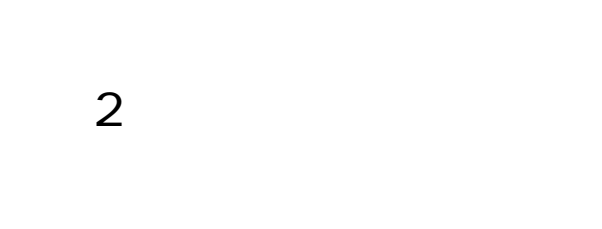

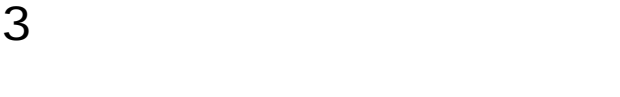

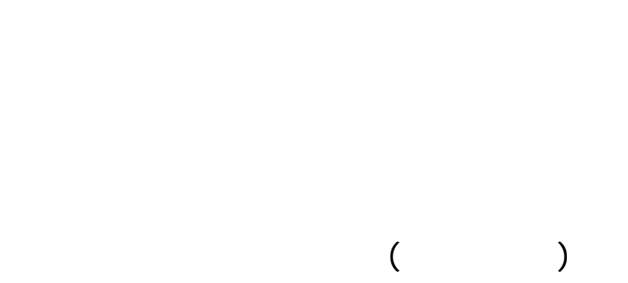

$$
\begin{array}{c}\n\bullet \\
\bullet \\
\bullet\n\end{array}
$$

$$
( \qquad \qquad \text{or} \quad 56 )
$$

$$
\begin{array}{c}\n1 \\
\hline\n\end{array}
$$

$$
\mathbf{2}_{\mathbf{2}} = \mathbf{1}_{\mathbf{2}} \mathbf{1}_{\mathbf{2}} \mathbf{1}_{\mathbf{2}} \mathbf{1}_{\mathbf{2}} \mathbf{1}_{\mathbf{2}} \mathbf{1}_{\mathbf{2}} \mathbf{1}_{\mathbf{2}}
$$

$$
3\quad
$$

$$
4\overline{}
$$

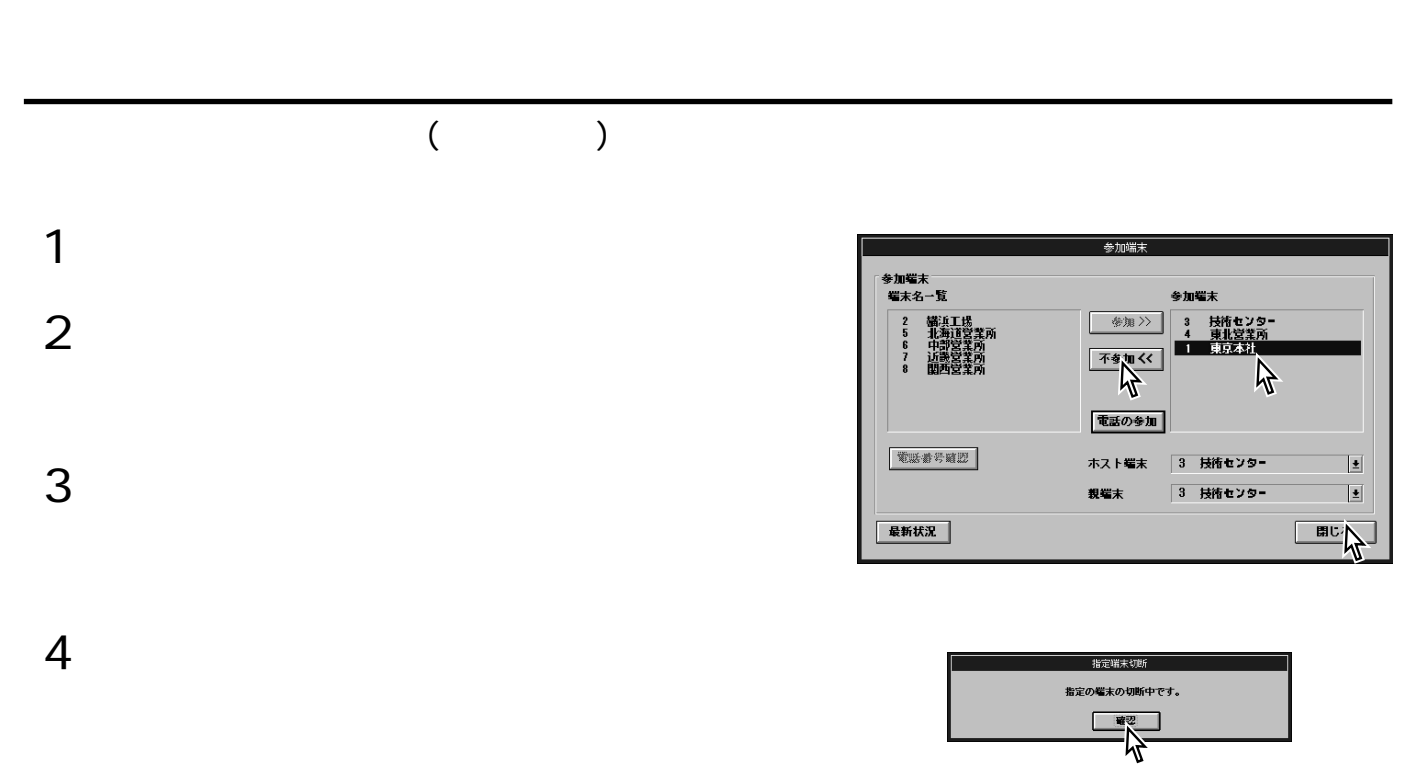

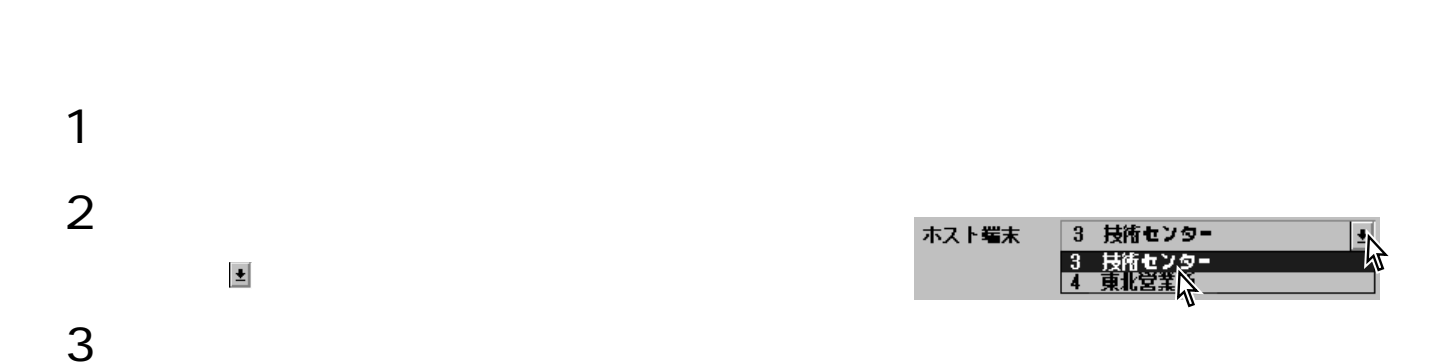

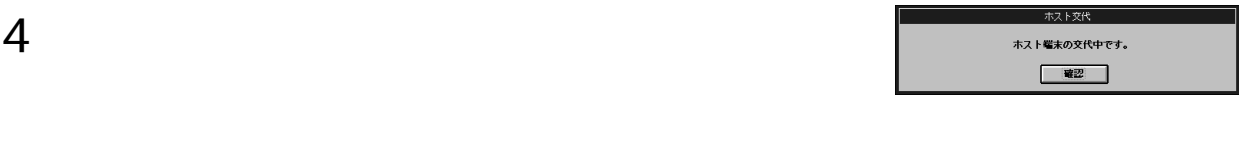

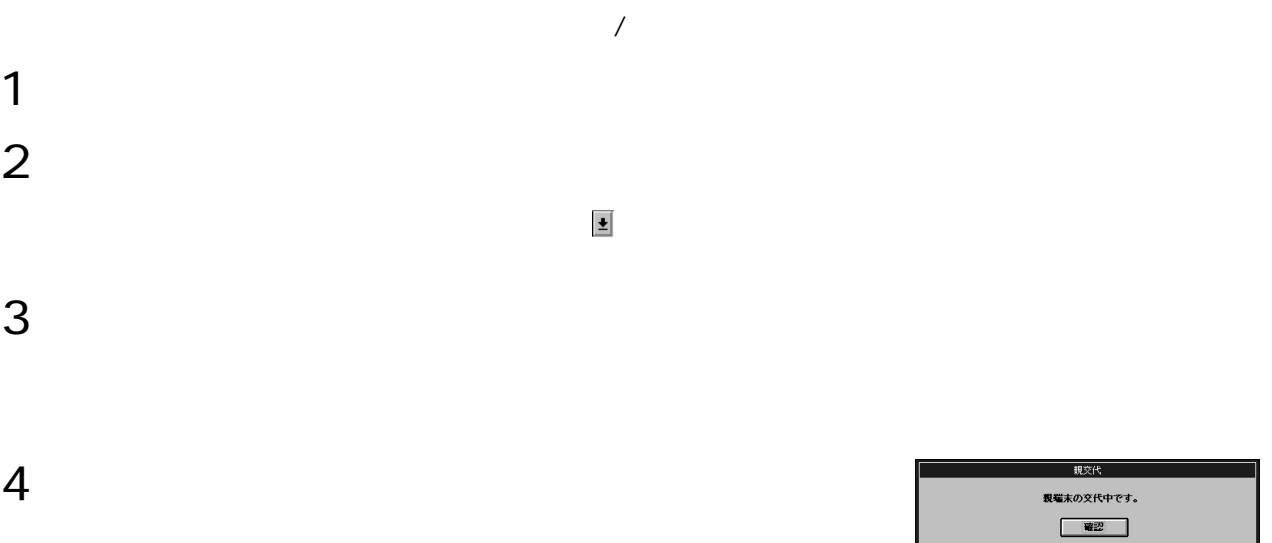

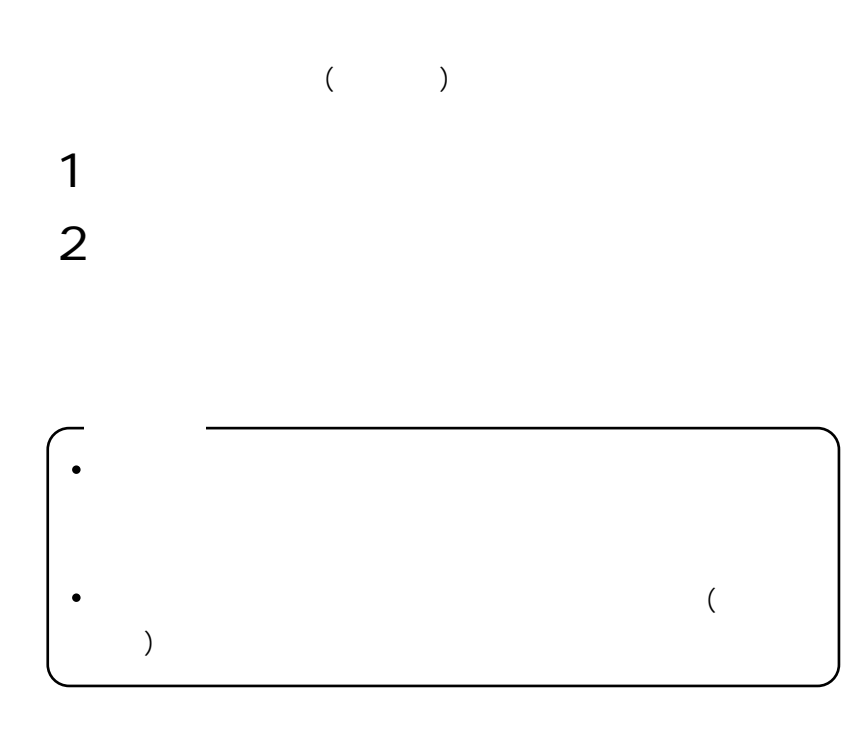

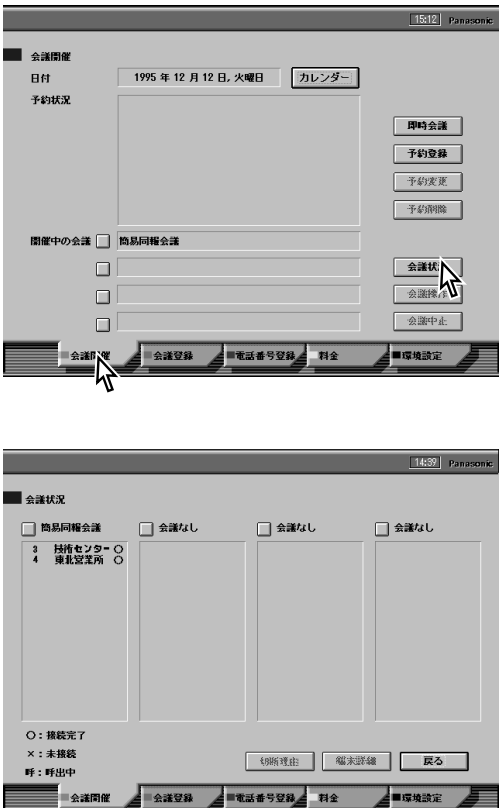

#### $3$

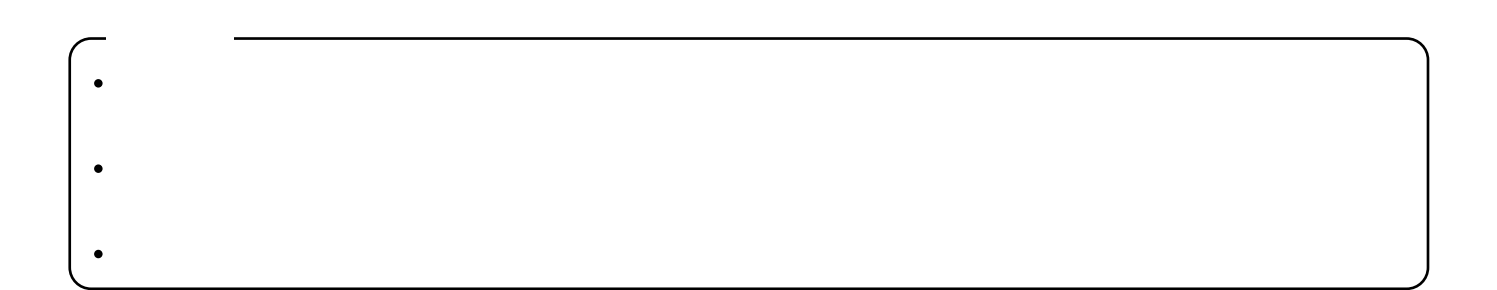

## 1  $\blacksquare$  $($

便利な機能

- $1$  $\overline{2}$
- 
- $1$
- $\overline{2}$
- 
- $1$  $\overline{2}$

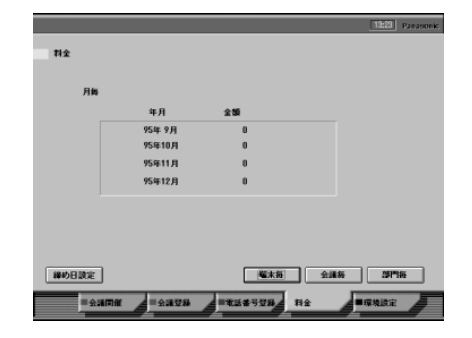

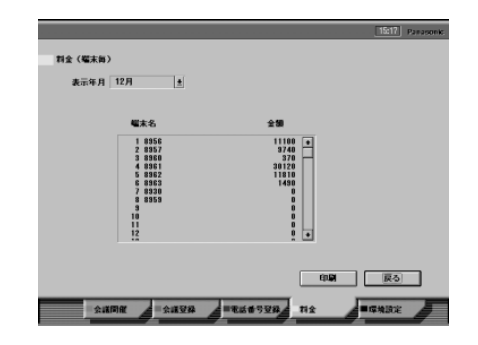

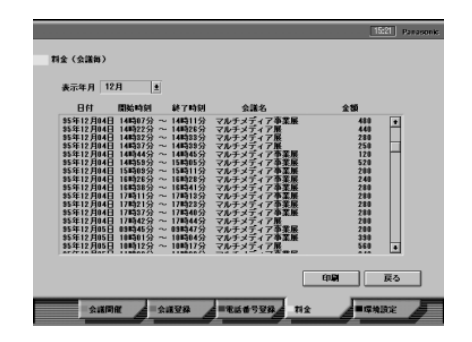

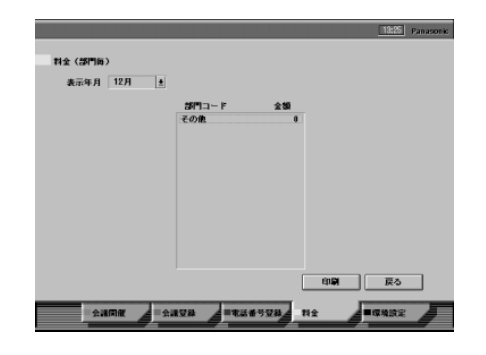

## MCU パソコンにモデムを接続することによって、遠隔地にあるパソコン(モデム必要)から電話回線経由でMCUの設  $\mathsf{MCU}$  $MCU$  $($   $)$  $\text{MCU}$  is a matrix on the matrix of  $\text{MCU}$  is a matrix on the matrix on the matrix on the matrix on the matrix on the matrix on the matrix on the matrix on the matrix on the matrix on the matrix on the matrix on the m  $MCU$

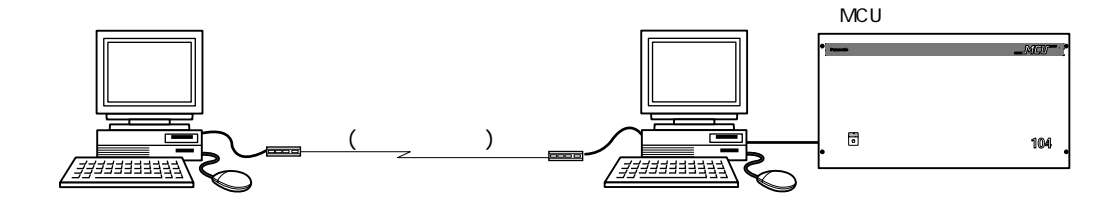

#### 1<sub>MCU</sub>

する  $2$ 

 $3$ 

4「設定」を選択する

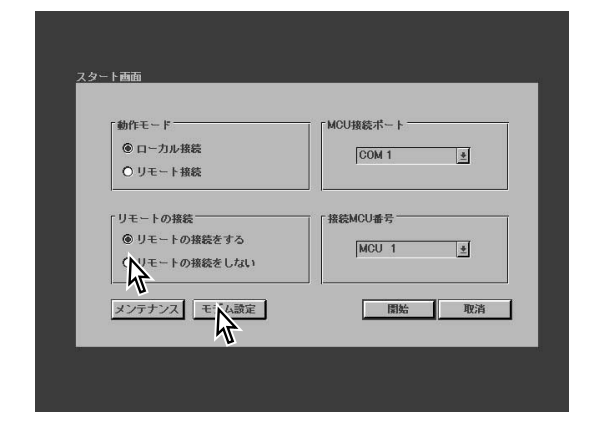

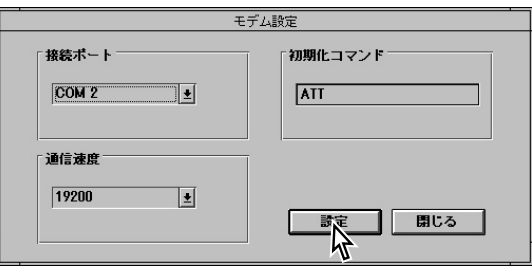

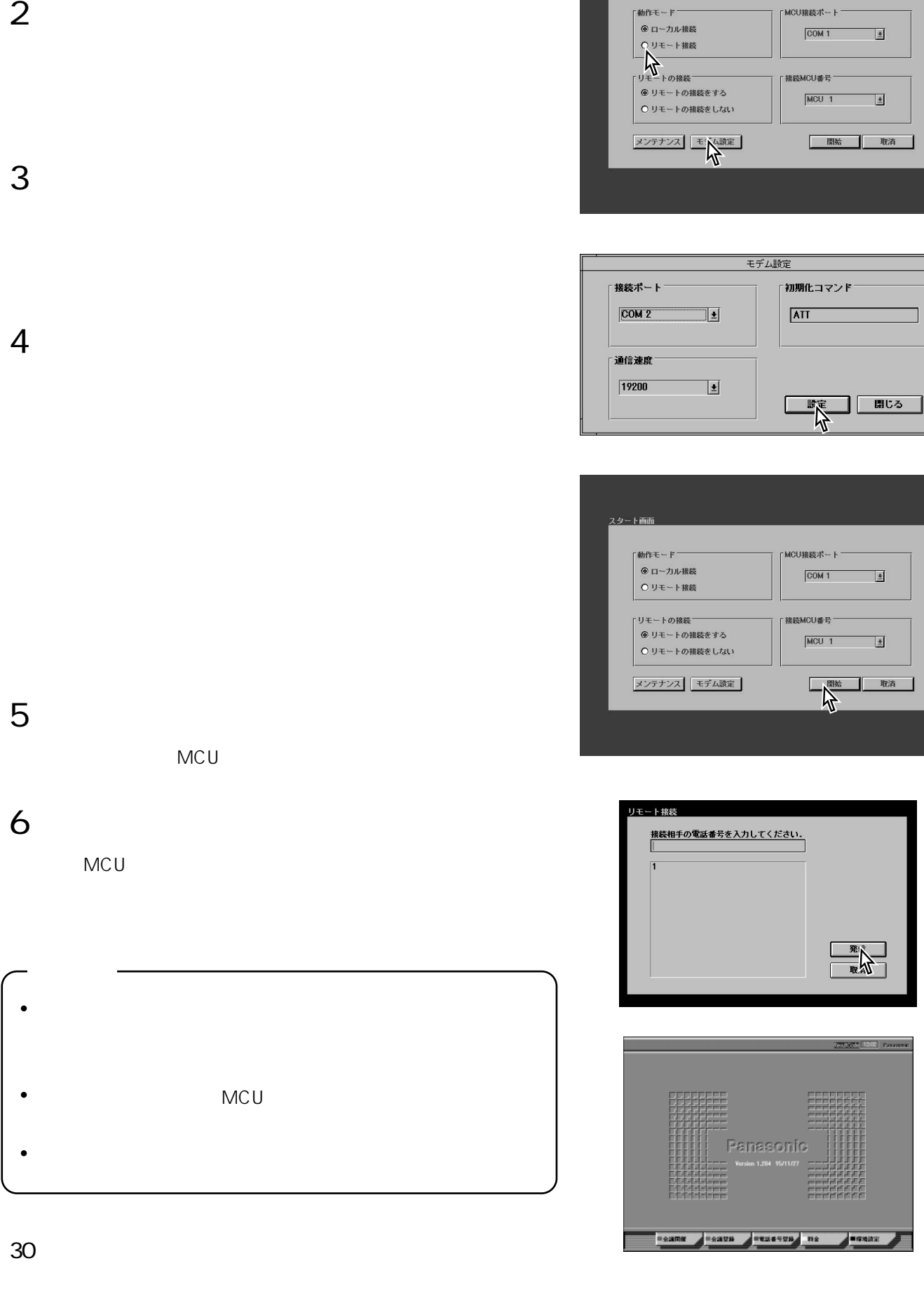

しかい

1MCU

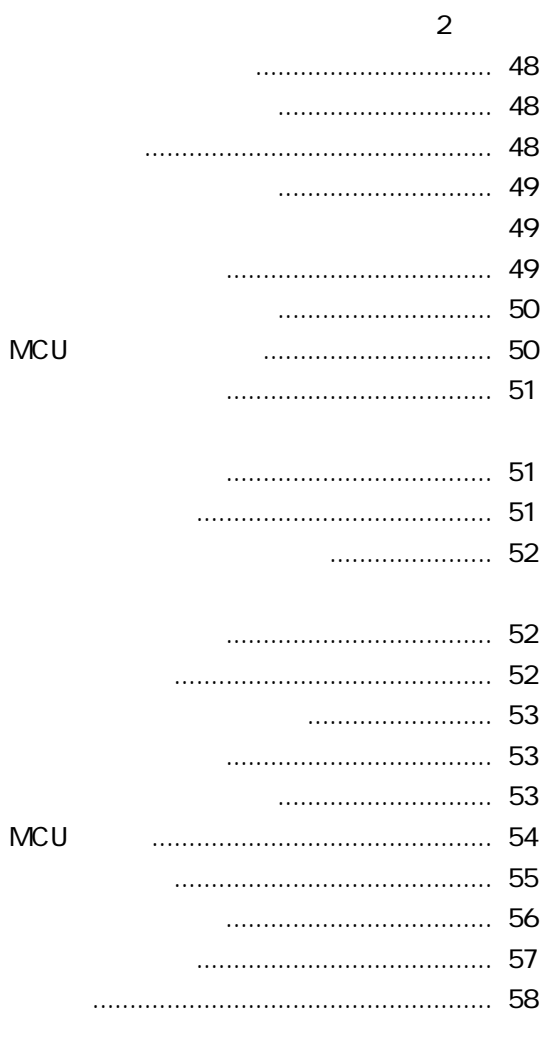

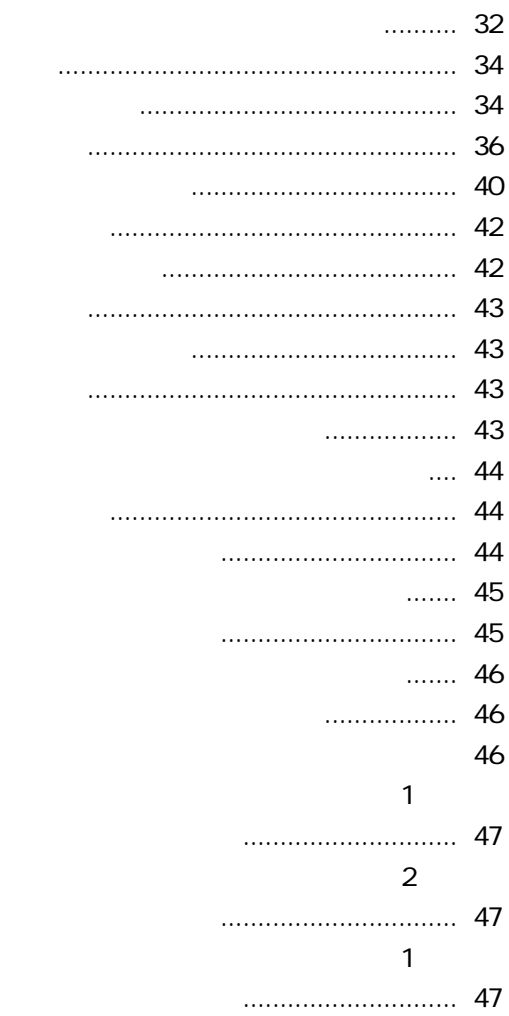

#### **MCU**

### MCU MCUの操作を行うためには、パソコンにMCUコントロールプログラム(Panasonic MCU)をあらかじめ組み込 (Panasonic MCU) MS-Windows  $1$  ON ON MS-Windows MS-Windows DOS () (  $\sim$  ) MS-Windows Enter  $2$ WG-MP104 █<br>▏<sub>アィコン</sub>⊕ **EL**  $3$  ( ) オブション() ウィンドウ(M) ヘルプ(H) 登録  $\frac{1}{2}$

4「参照(B)」を選択する

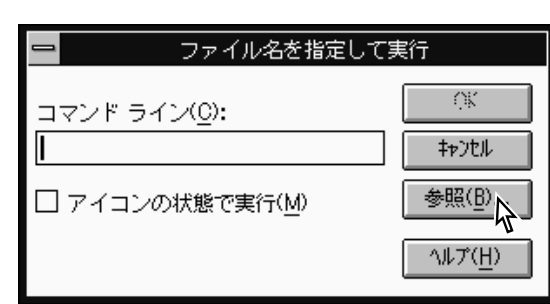

<u><br>ままる</u><br>メイン 日本語入力

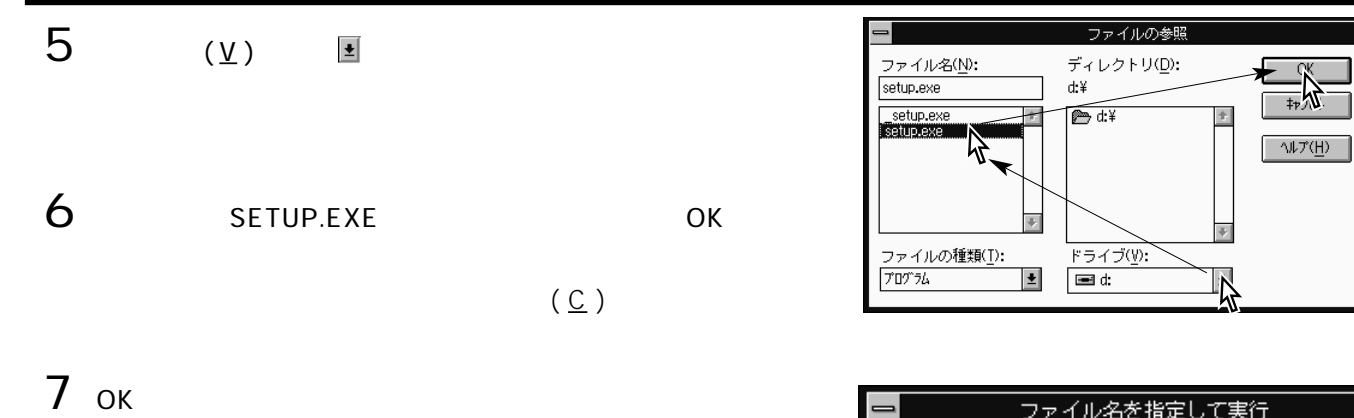

Panasonic MCU

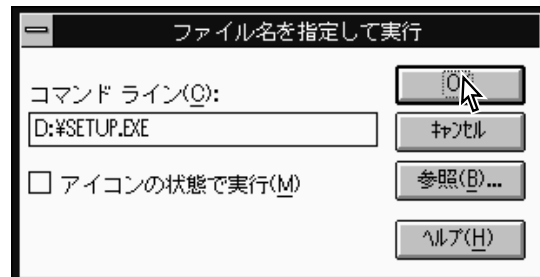

consome MAD セクトアップ<br>- このドライブ、またはディレクトリにインストールしたい場合は、<br>- このパスを入力してください。 インストール先: <mark>第322200000</mark>

> $\overline{\phantom{a}}$ Ų4

<セットアップ中断>を選択するとセットアップを中止します。 

 $\overline{\phantom{0}}$ 

F

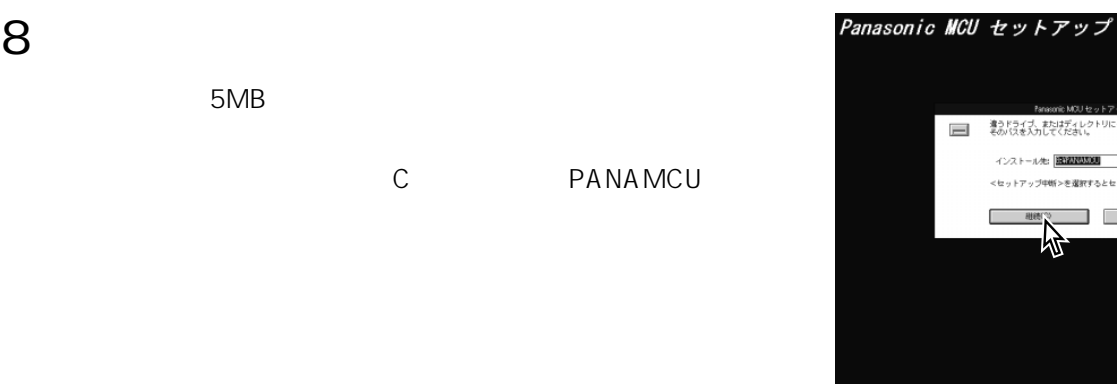

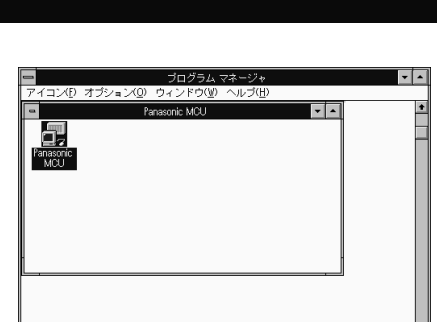

 $\overline{\cdot}$ 

9<br>Panasonic

MCU
<sub>NCU</sub>
Panasonic MCU
<sub>Panasonic MCU</sub>

#### MCU

 $\bullet$ 

会社の1997年には、1998年には、1998年には、1999年には、1999年には、1999年には、1999年には、1999年には、1999年には、1999年には、1999年には、1999年には、1999年には、199<br>1999年には、1999年には、1999年には、1999年には、1999年には、1999年には、1999年には、1999年には、1999年には、1999年には、1999年には、1999年には、1999年には、1999年

- 
- 

#### **MCU**

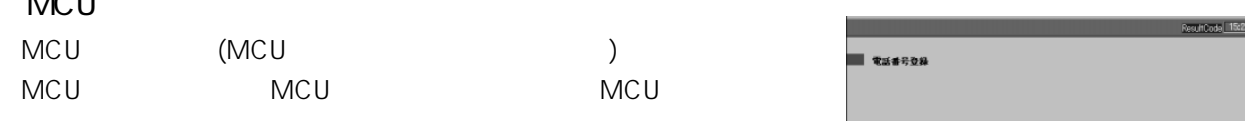

## 1 and  $\overline{a}$

- $2 \text{ MU}$ 
	- **MCU**

### **3**<sub>MCU</sub>

 $MCU$ 

#### $4$

 $\pm$ 

#### 5電話番号を入力する

MCU  $\begin{array}{ccc} 4 & \text{MCU} \end{array}$  $MCU$  $\blacktriangleright$  MCU  $\blacksquare$ 

#### 6「登録」を選択する

#### unCode <mark>15:22</mark> Pul MOURE#52# **福木電話番号登録 BELLEY ALLEE** ■会議問題  $= 44888$

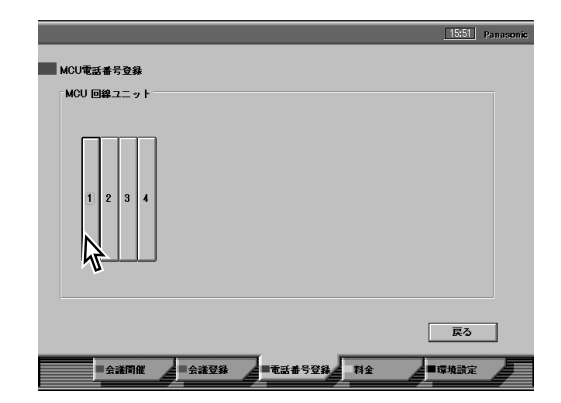

#### ユニット番号: 1 | | 情報転送能力 <mark>非制限ティジタル64k ±</mark> 電話番号 アドレス **サブアドレス**  $\boxed{ \overline{ \log } }$ ┑ **回線2B** 回線3 В ┑ **回線4B** 回線5 B  $\Box$ <br>回線6 B ■ ■ いる  $\frac{1}{\sqrt{2}}$ Ш

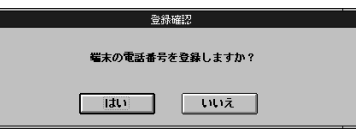

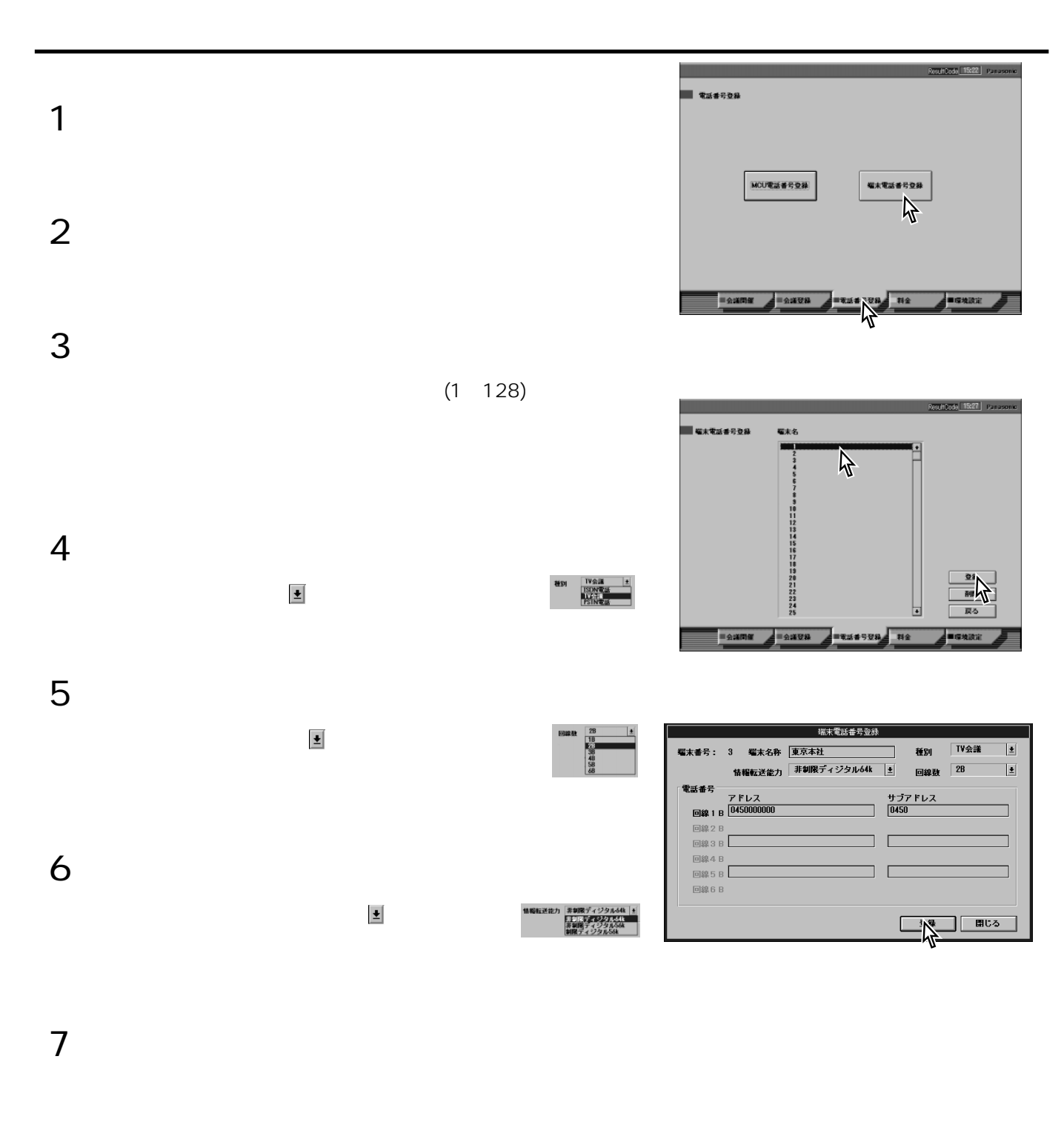

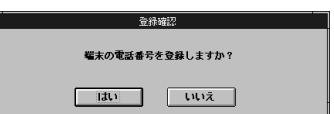

8「登録」を選択する

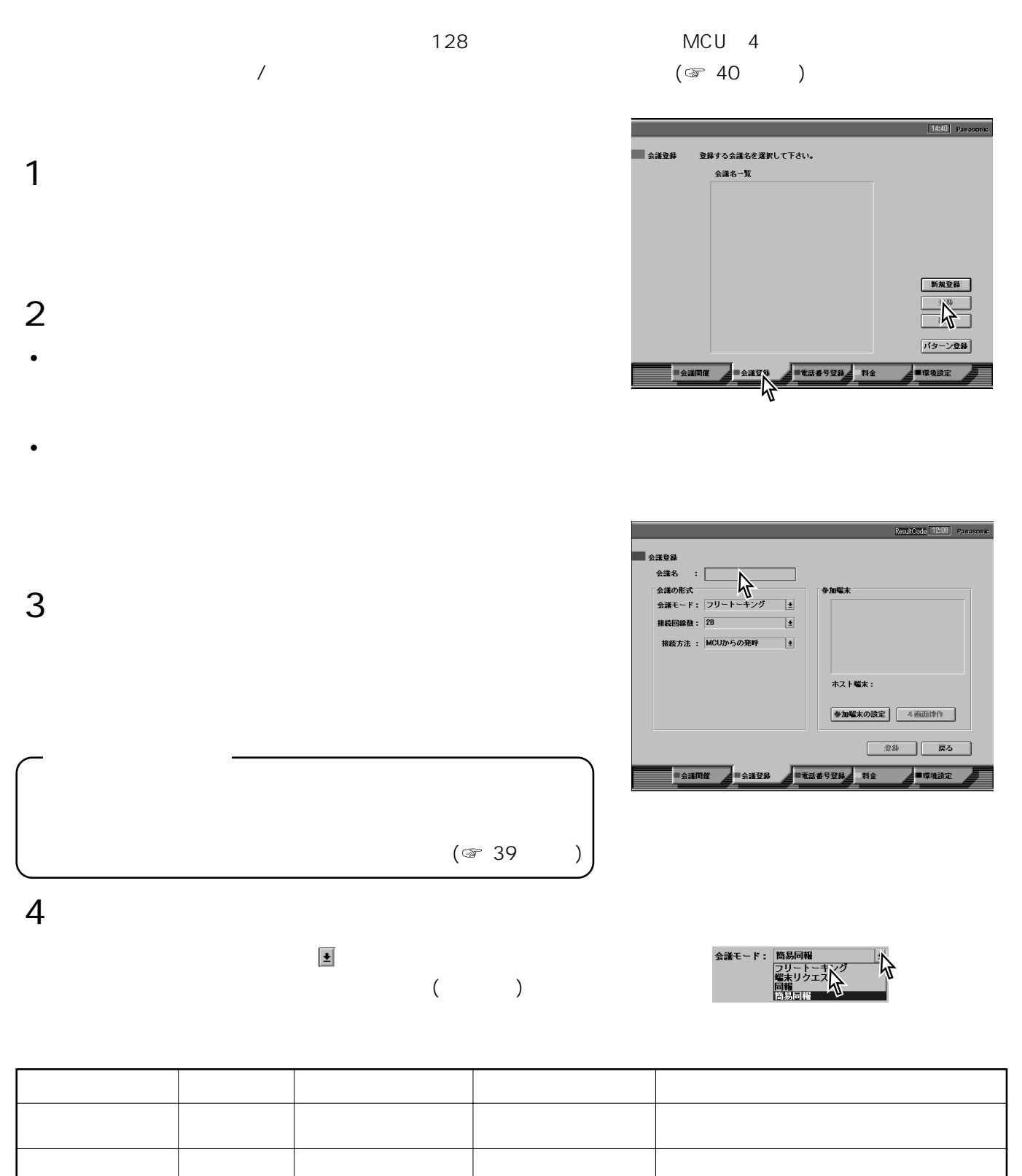

会社の1997年には、1998年には、1998年には、1999年には、1999年には、1999年には、1999年には、1999年には、1999年には、1999年には、1999年には、1999年には、1999年には、199<br>1999年には、1999年には、1999年には、1999年には、1999年には、1999年には、1999年には、1999年には、1999年には、1999年には、1999年には、1999年には、1999年には、1999年

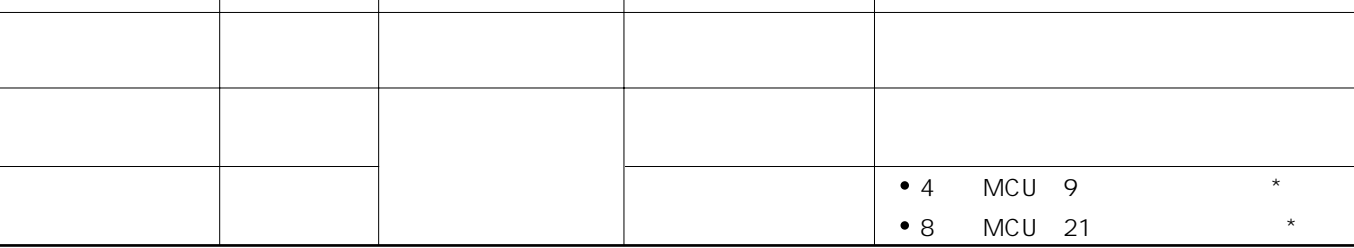
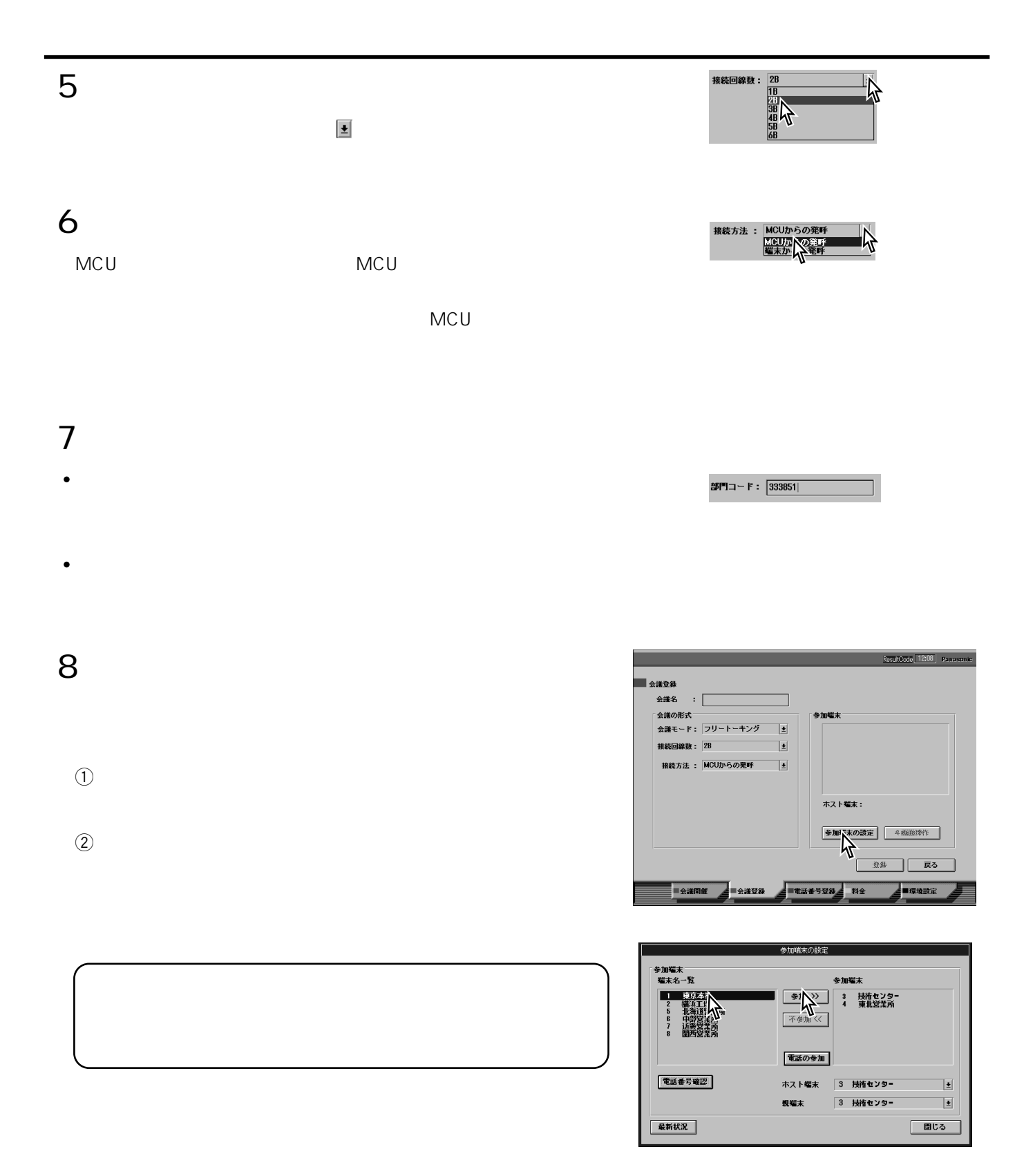

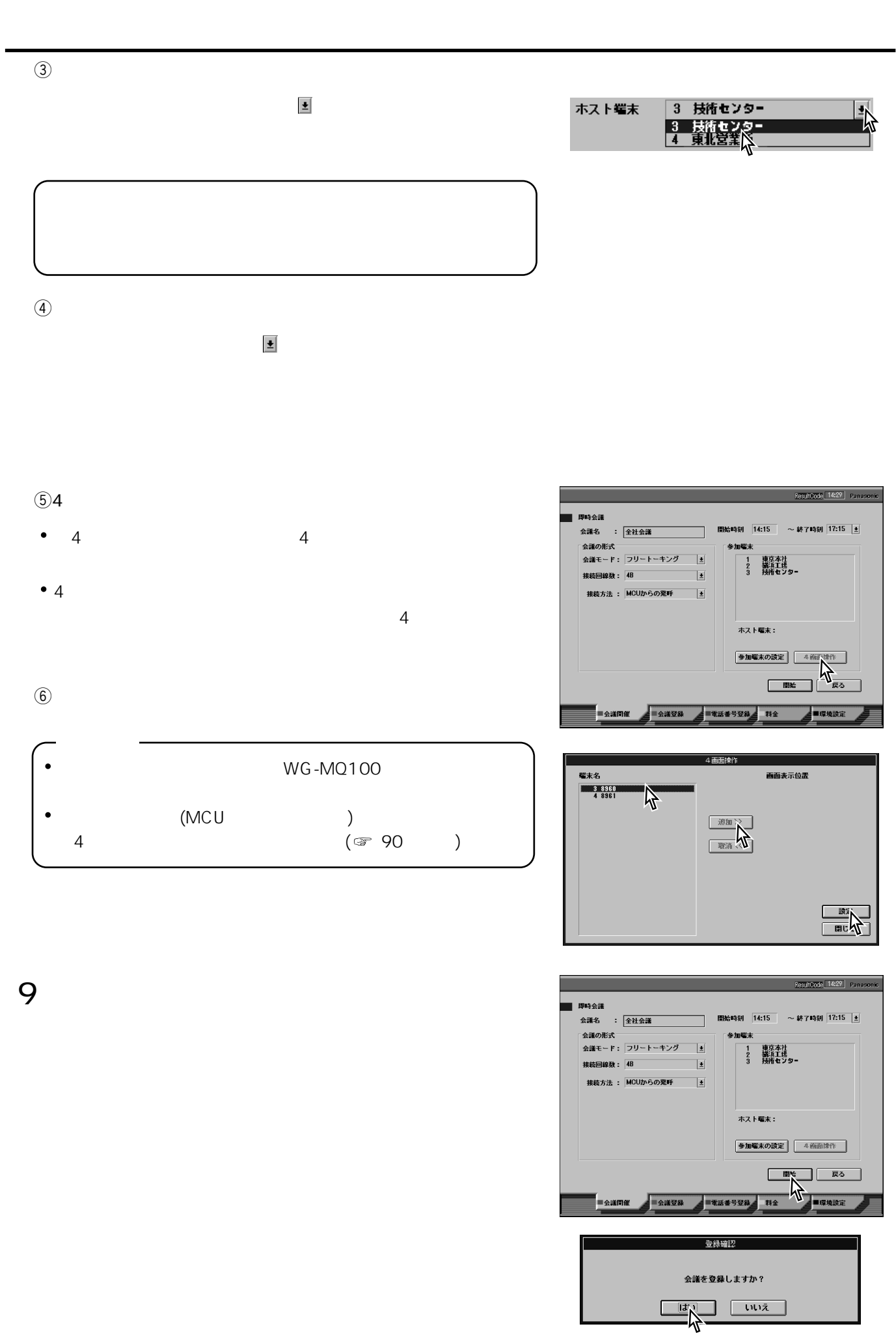

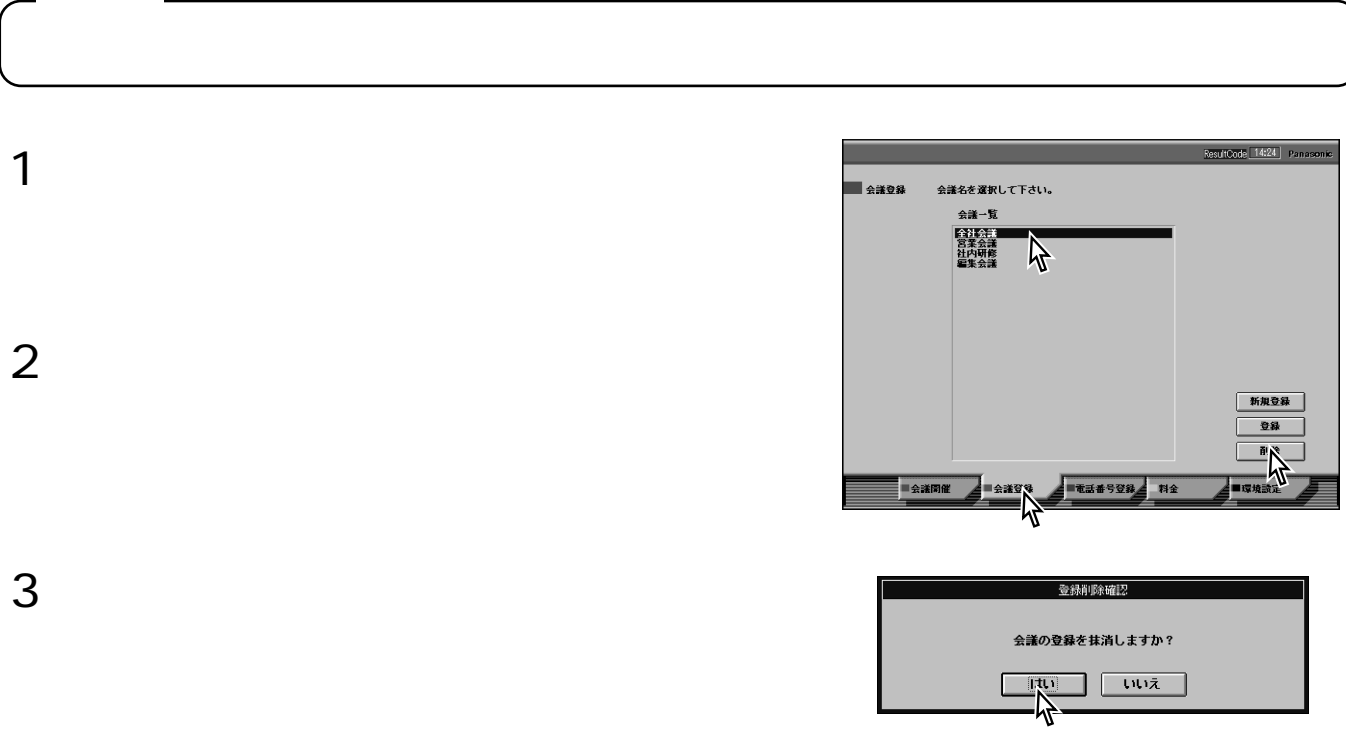

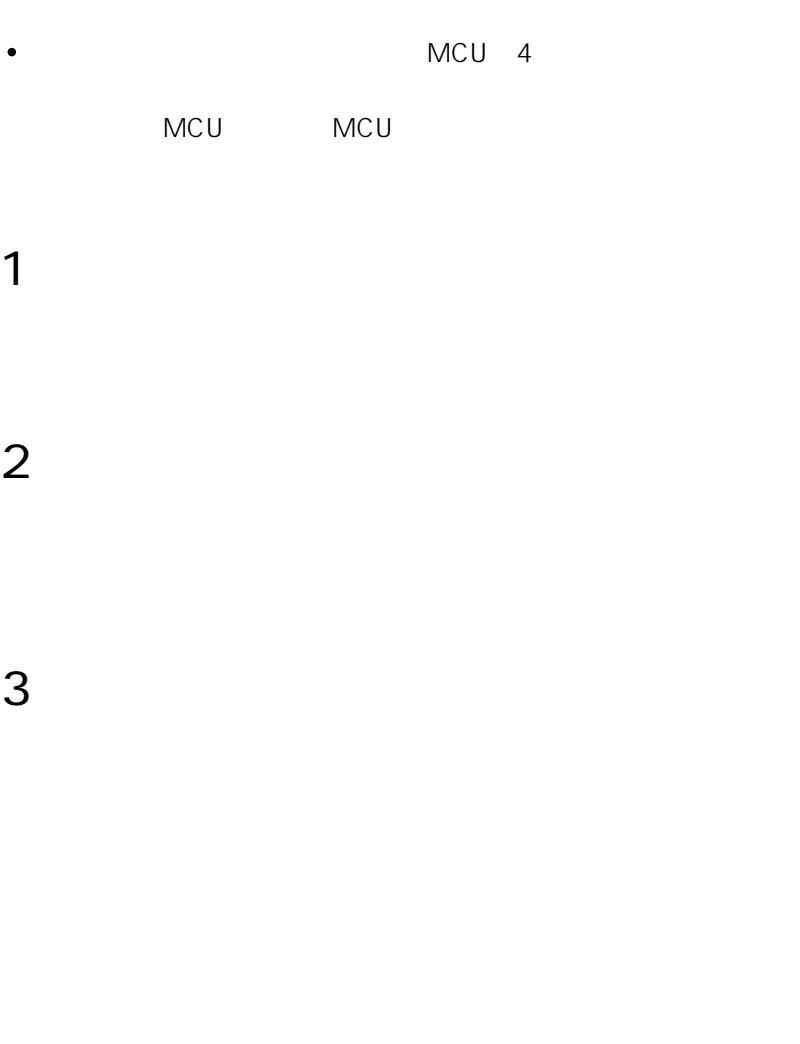

会社の1997年には、1998年には、1998年には、1998年には、1999年には、1999年には、1999年には、1999年には、1999年には、1999年には、1999年には、1999年には、1999年には、199<br>1999年には、1999年には、1999年には、1999年には、1999年には、1999年には、1999年には、1999年には、1999年には、1999年には、1999年には、1999年には、1999年には、1999年

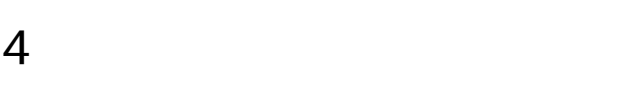

### 5  $\mu$ mcu

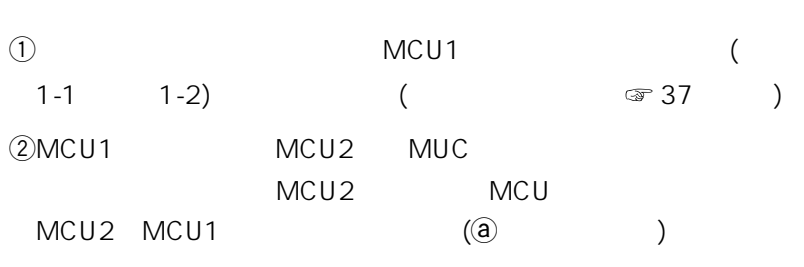

1<sup>2</sup>

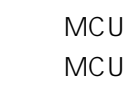

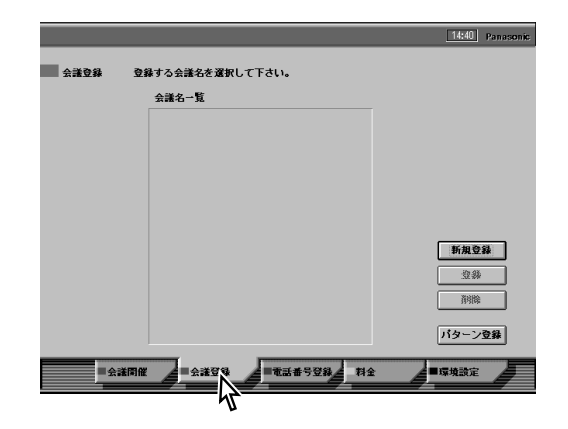

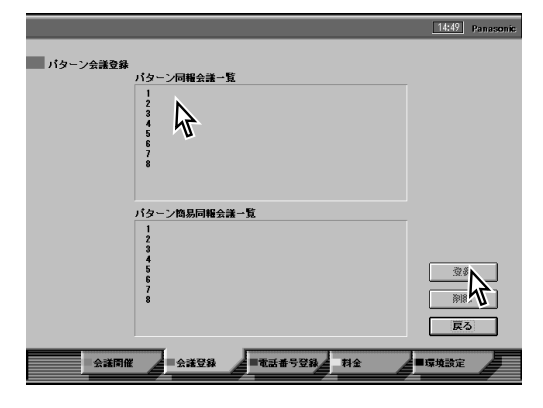

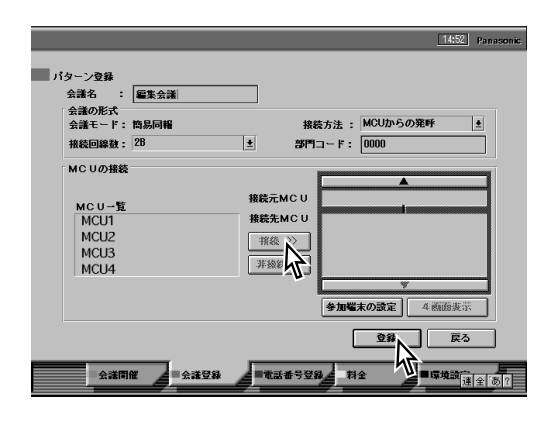

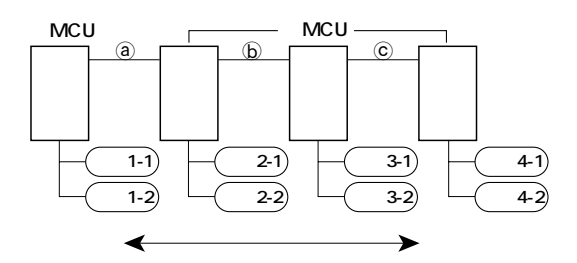

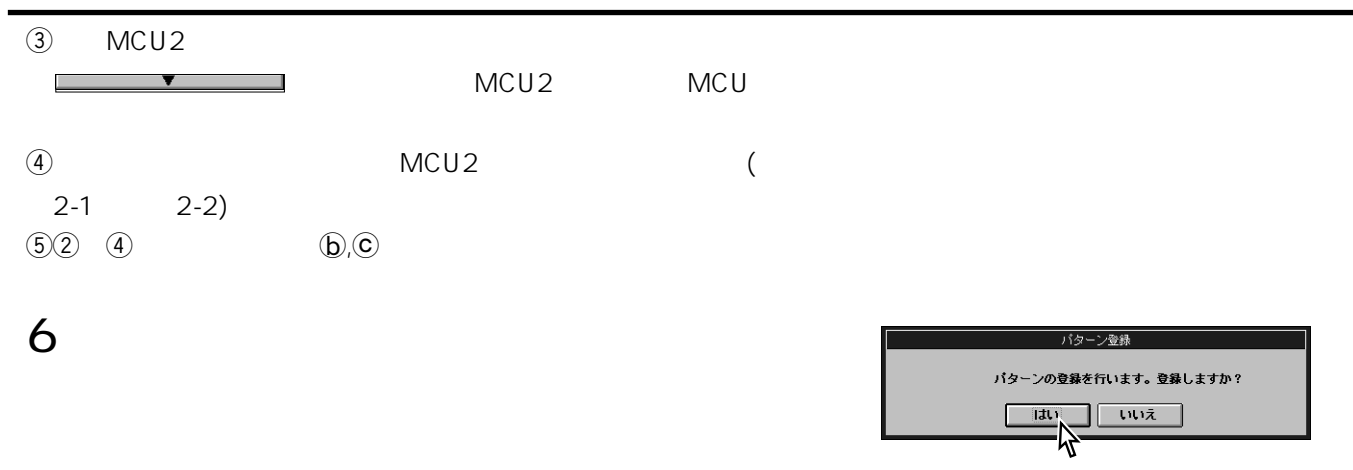

 $\Box$   $\Box$   $\Box$ 

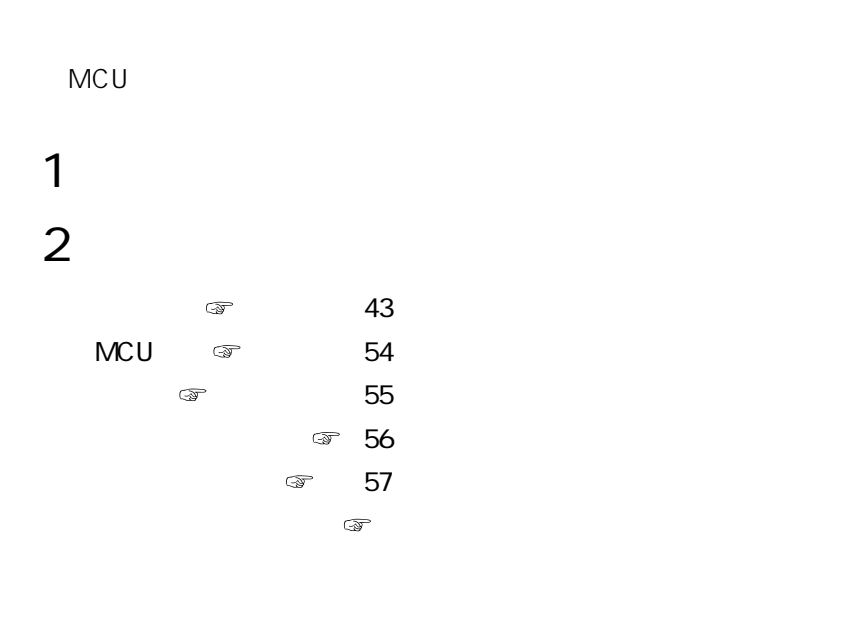

環境設定のしかた

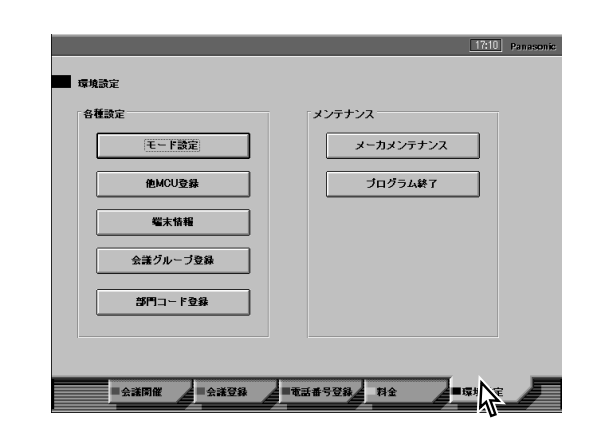

☞ 18

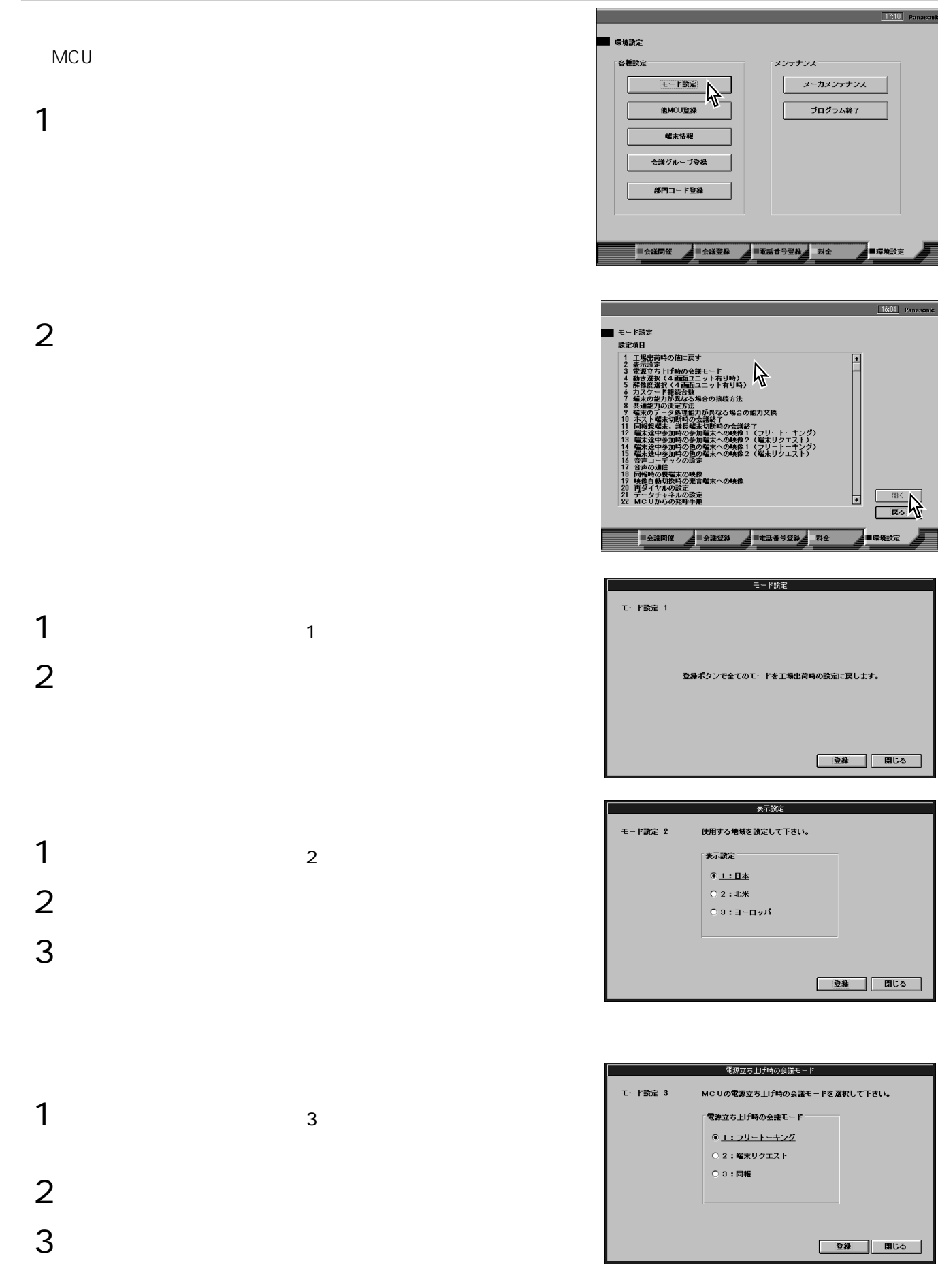

┚  $\overline{\phantom{0}}$ 

三

 $\frac{\mathbb{E} \times \mathbb{E} \times \math$ "嗷"

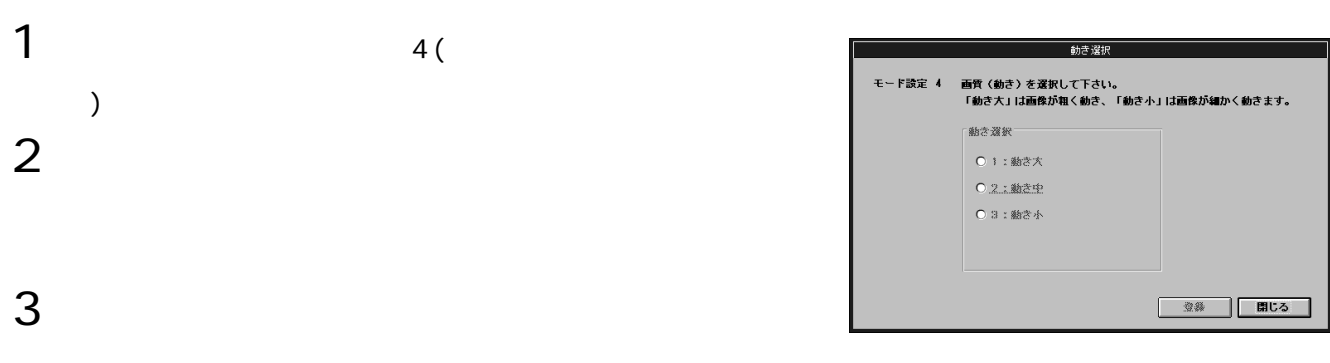

環境設定のしかた

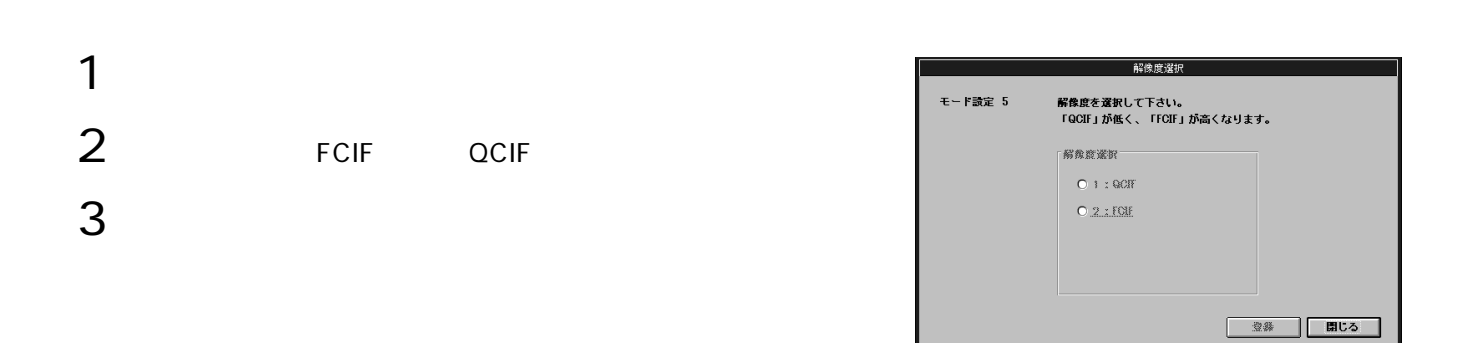

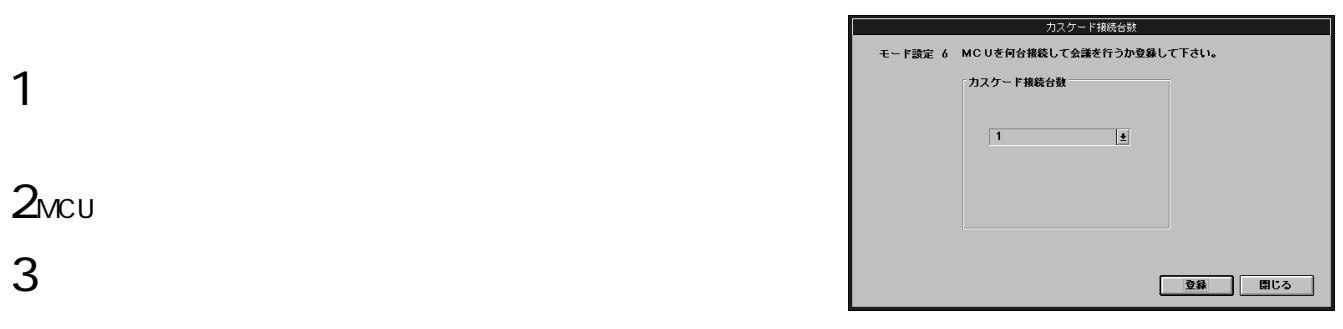

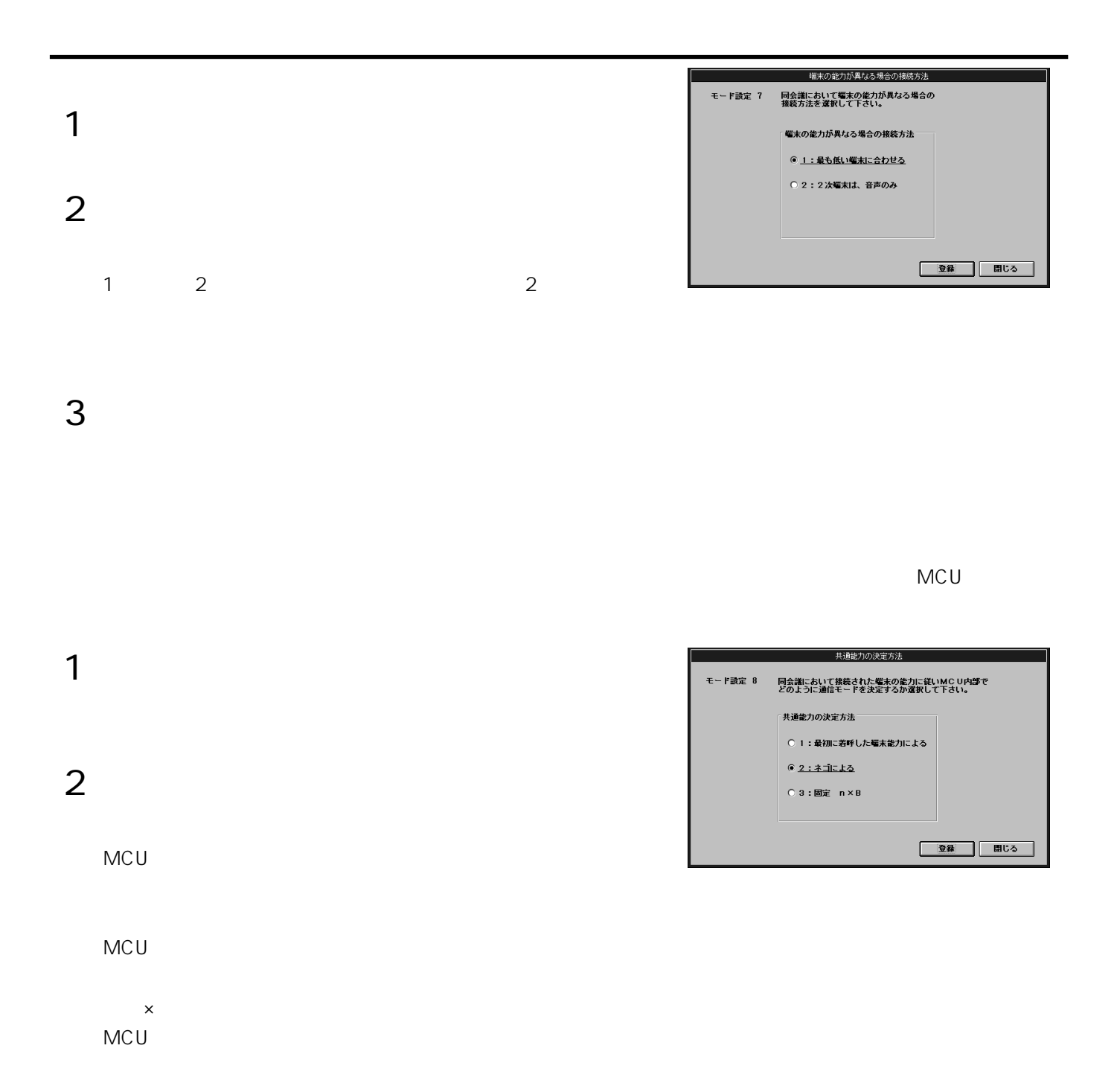

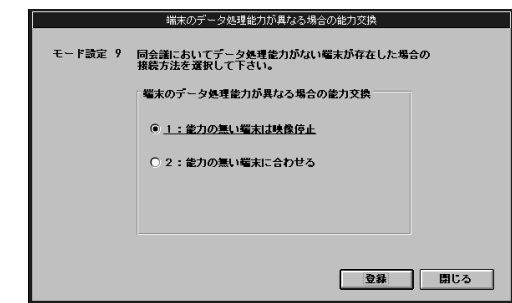

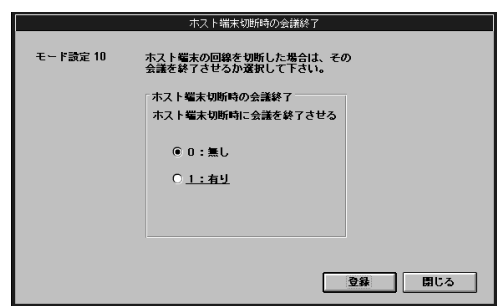

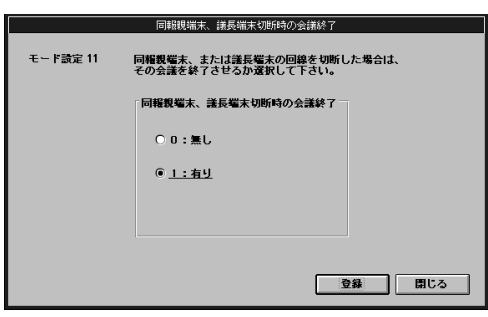

環境設定のしかた

 $\frac{1}{\sqrt{1-\frac{1}{\sqrt{1-\frac{1$ 

 $\bullet$ 

 $2 \nightharpoonup$ 

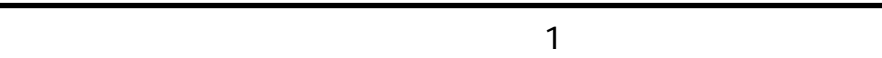

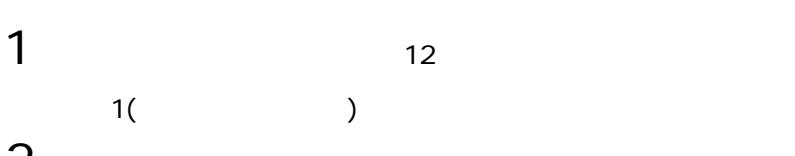

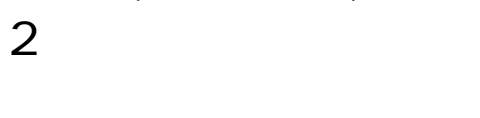

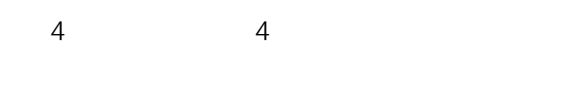

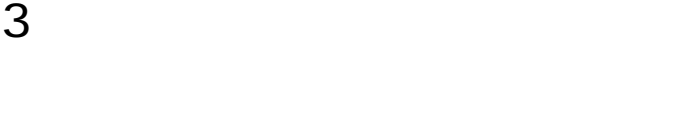

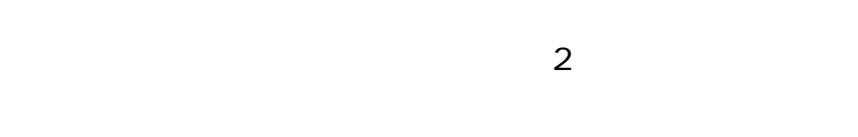

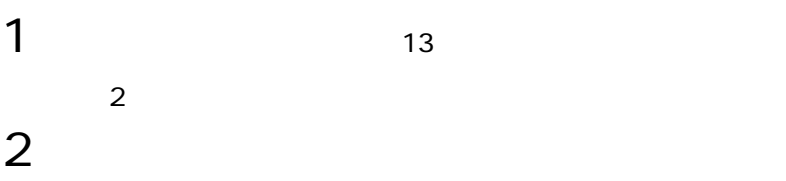

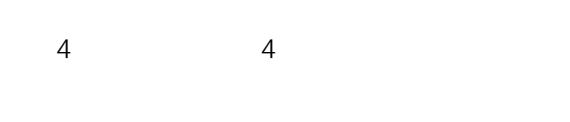

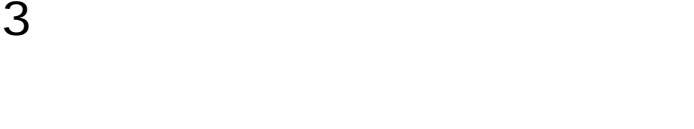

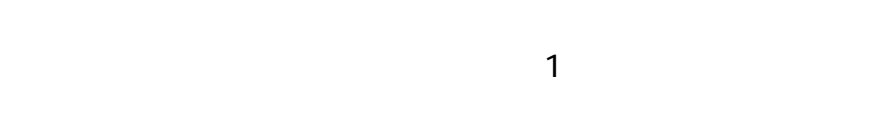

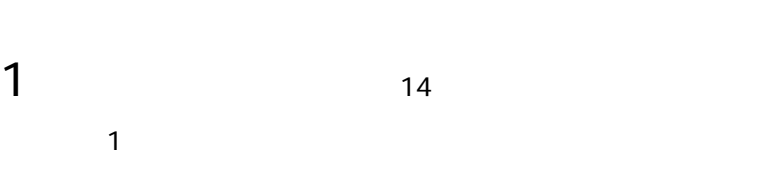

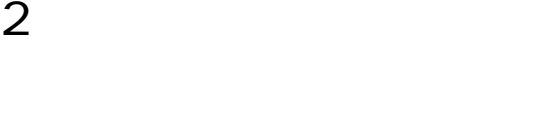

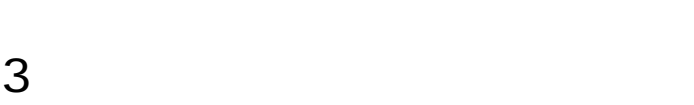

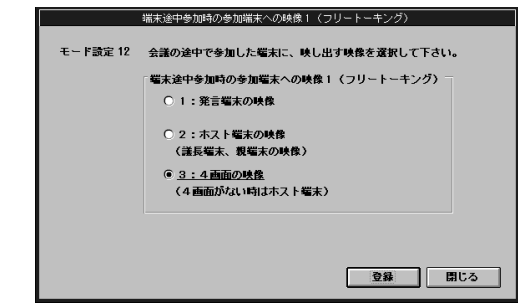

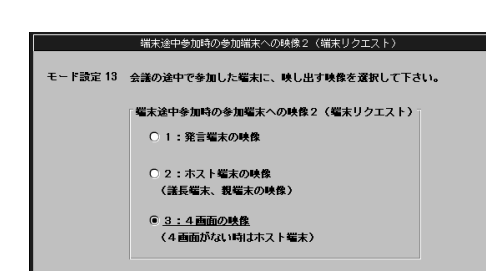

-<br>開じる

 $Q$ 

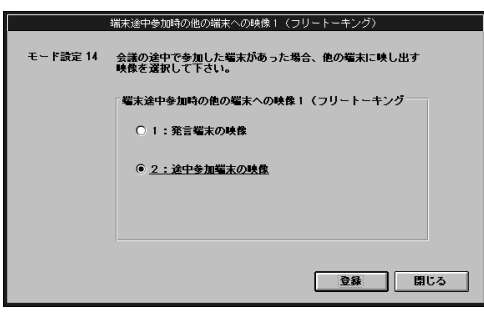

環境設定のしかた

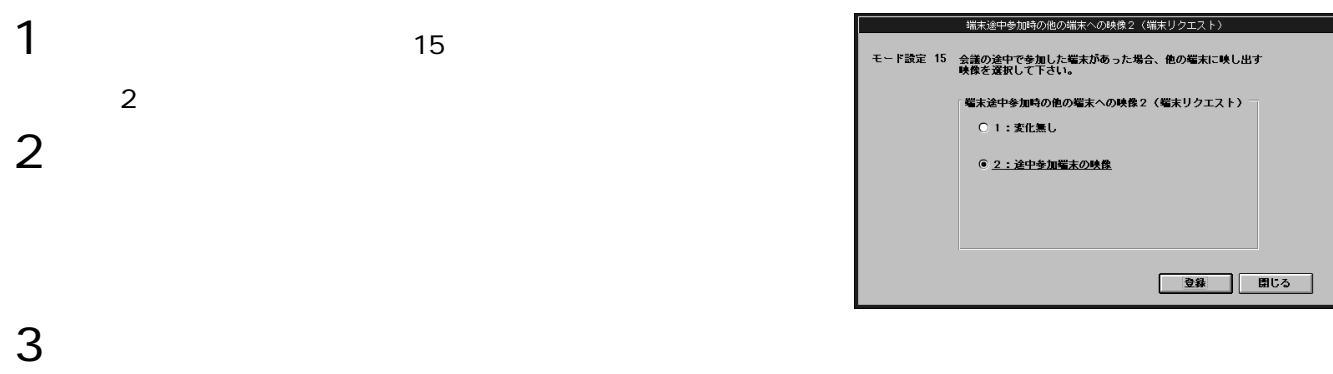

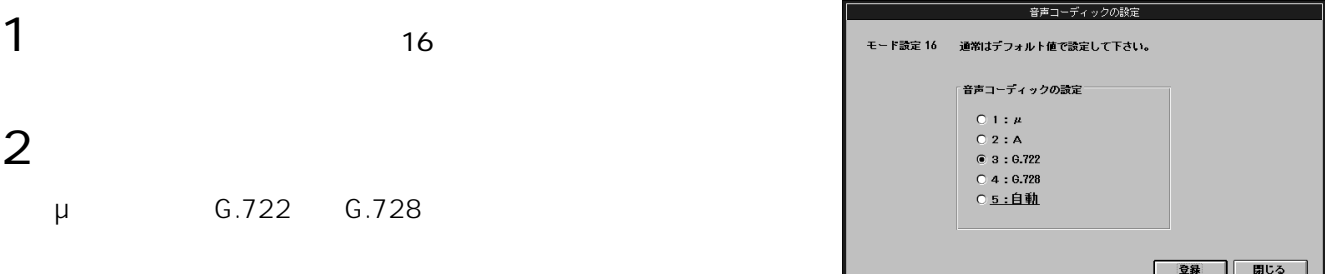

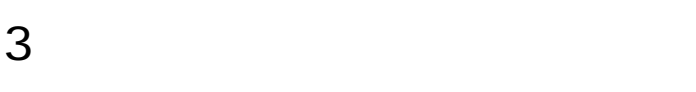

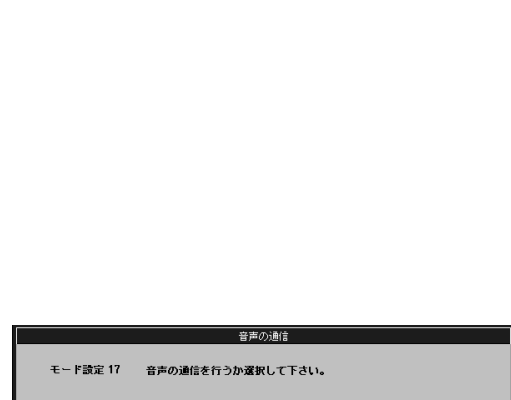

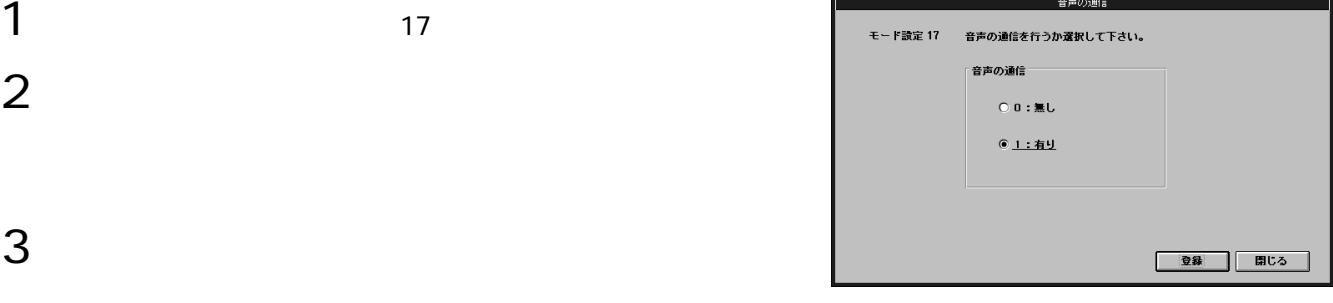

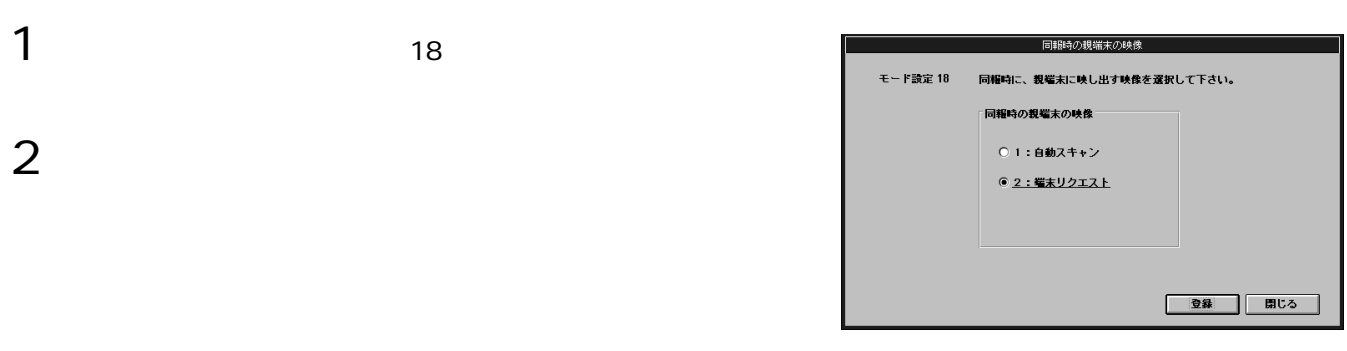

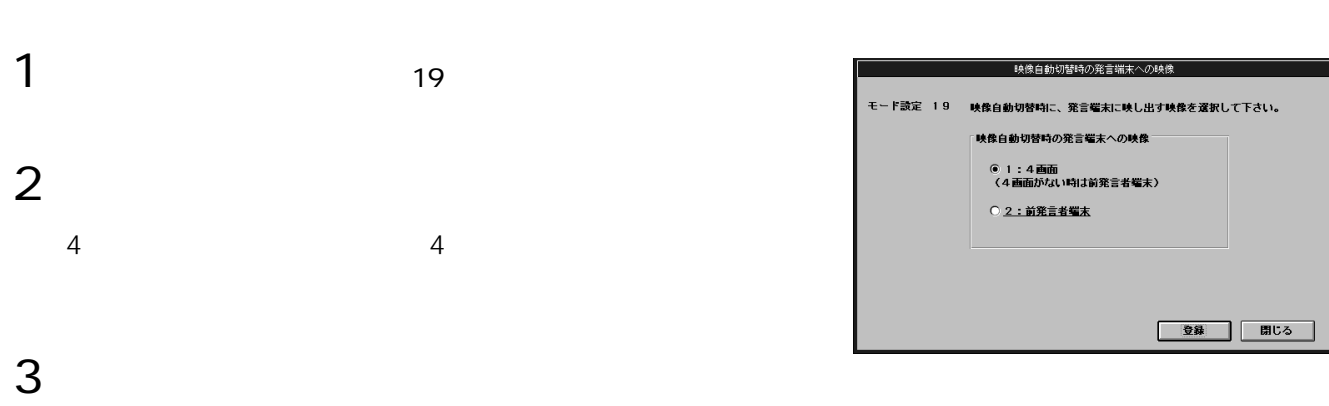

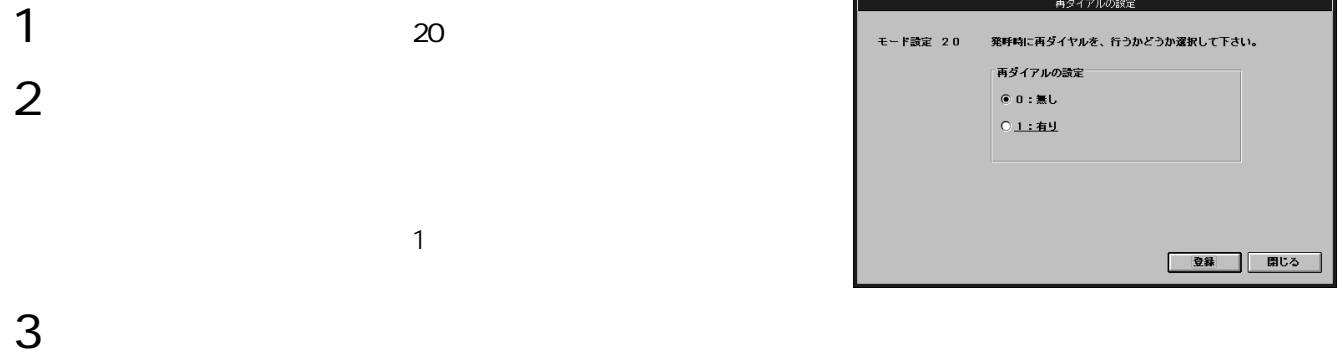

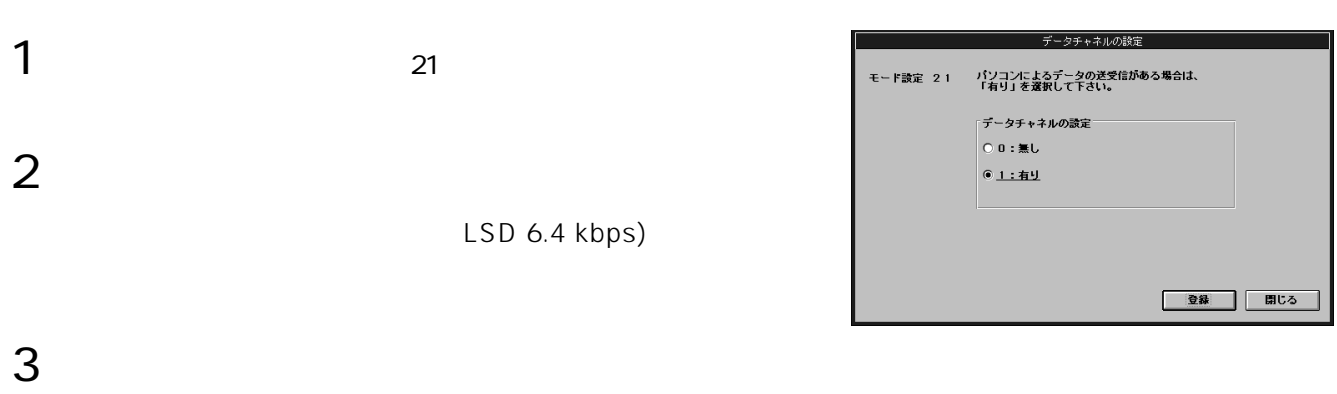

# **MCU**

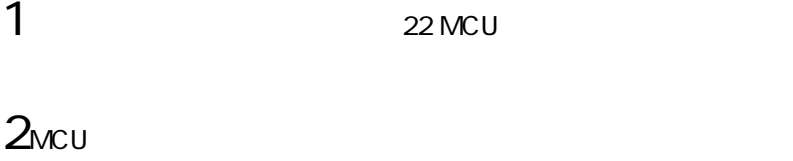

環境設定のしかた

# $MCU$

 $4$  $MCU$ 

# $4$

 $3$ 

### MCUからの発呼方法 モード設定 22 MC Uから端末に一斉に発呼するか、1回線<br>づつ発呼するか選択して下さい。 -<br>MC Uからの発呼方法 ● <u>1:一斉</u><br>○ 2:個別 ■ 登録 ■ 聞じる ■

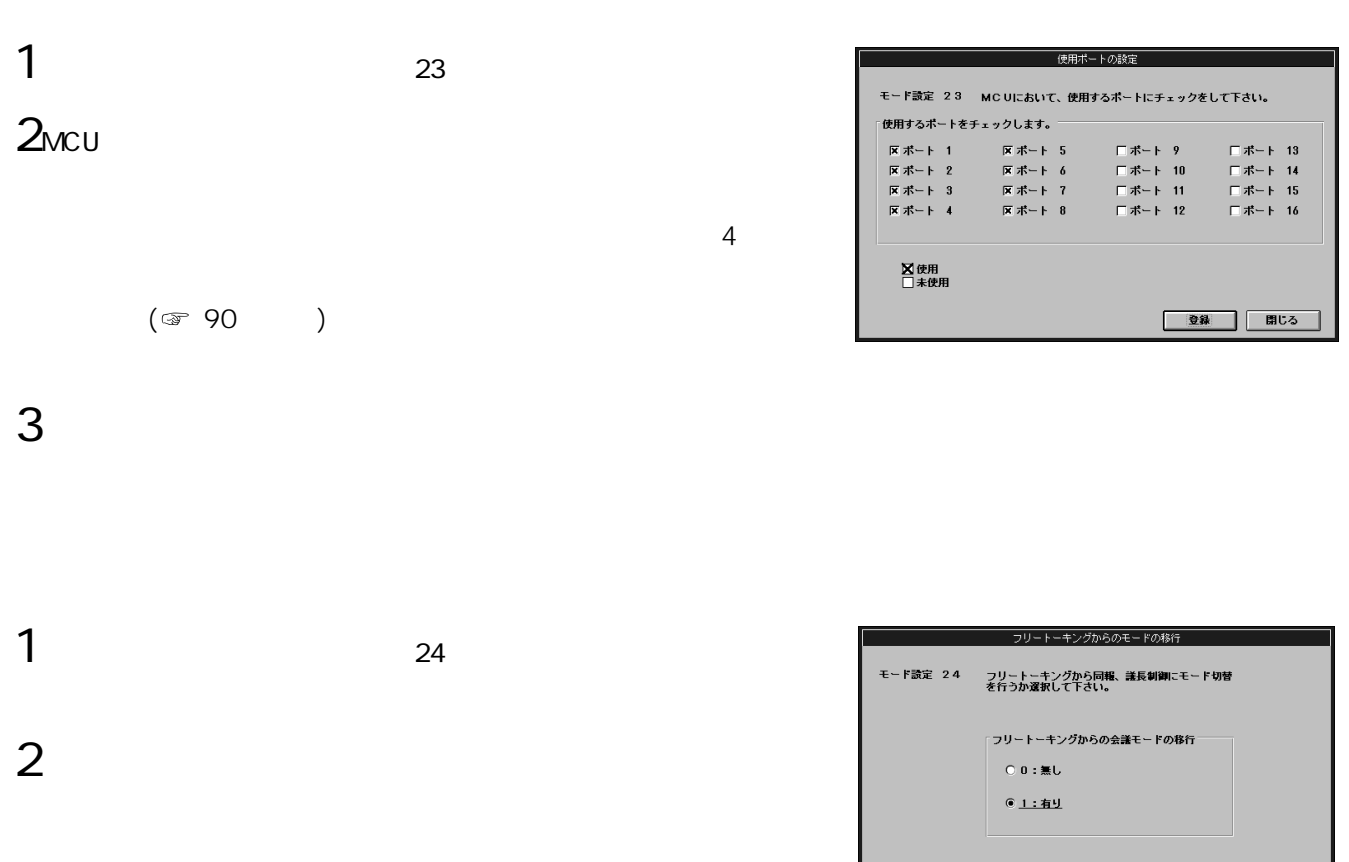

登録 聞じる

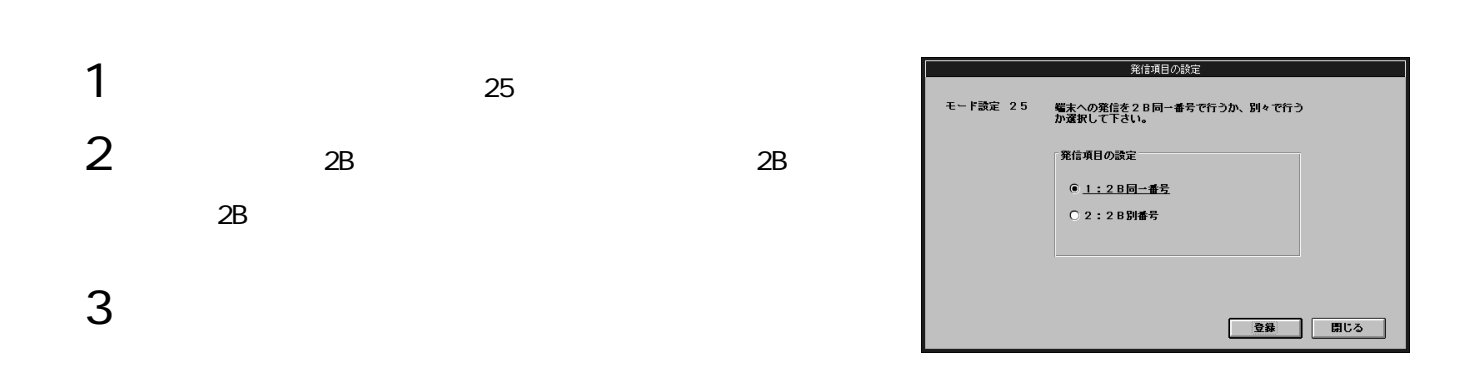

 $26$ 

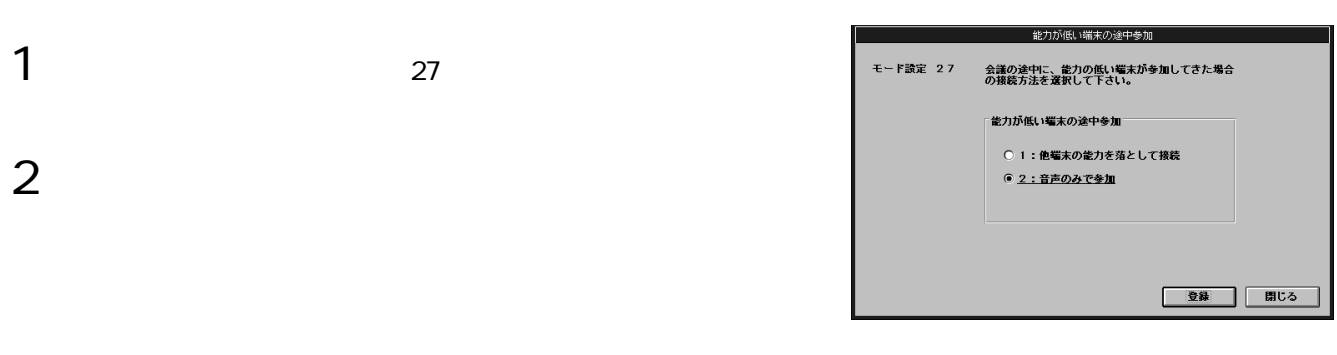

環境設定のしかた

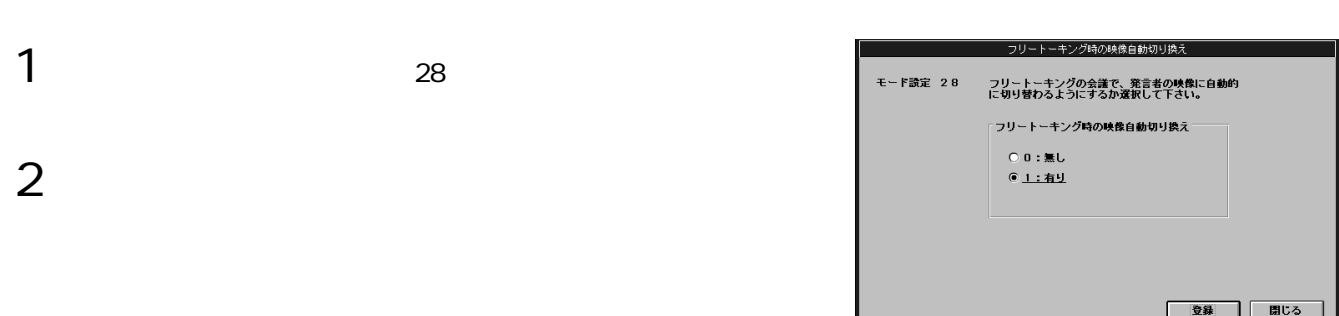

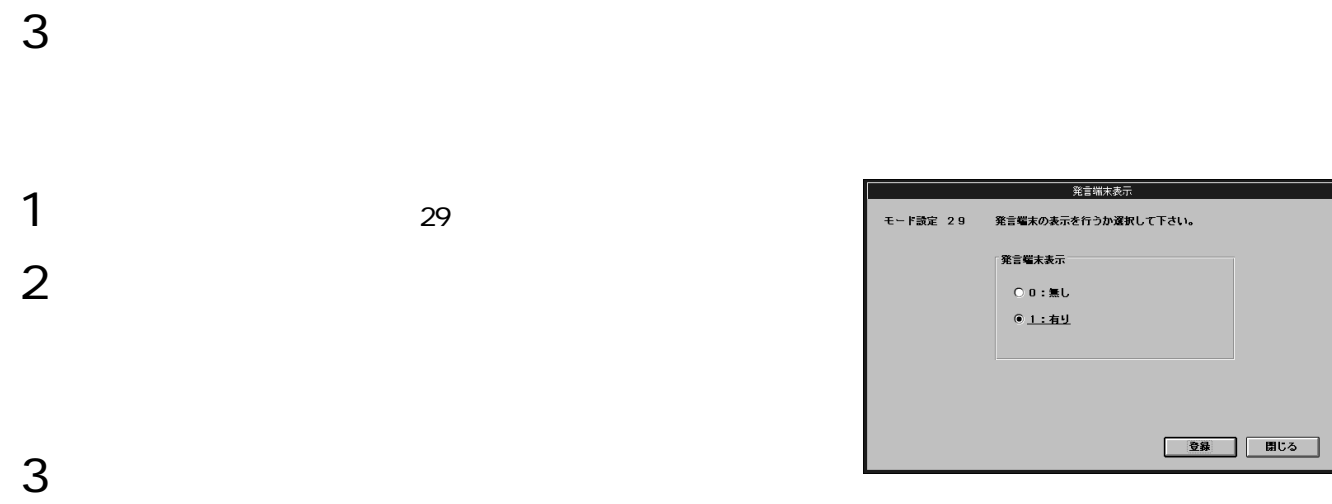

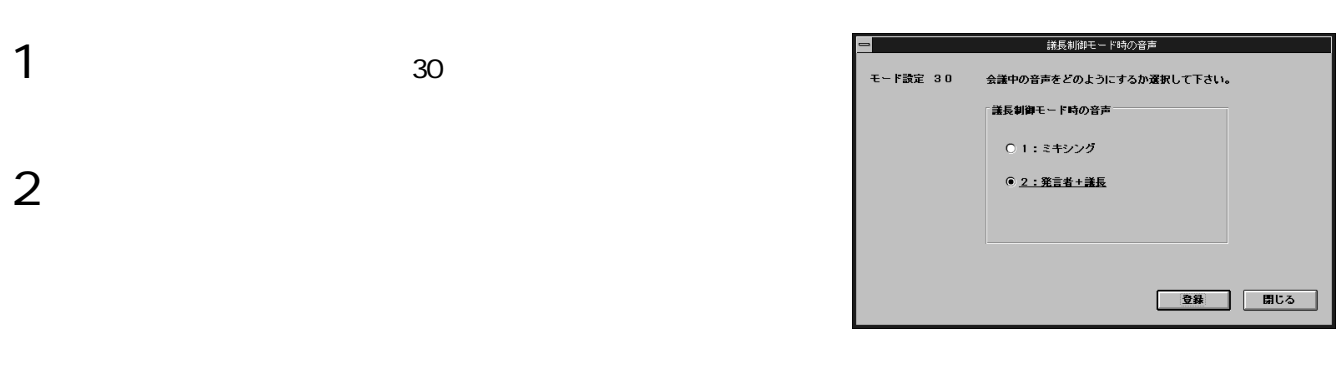

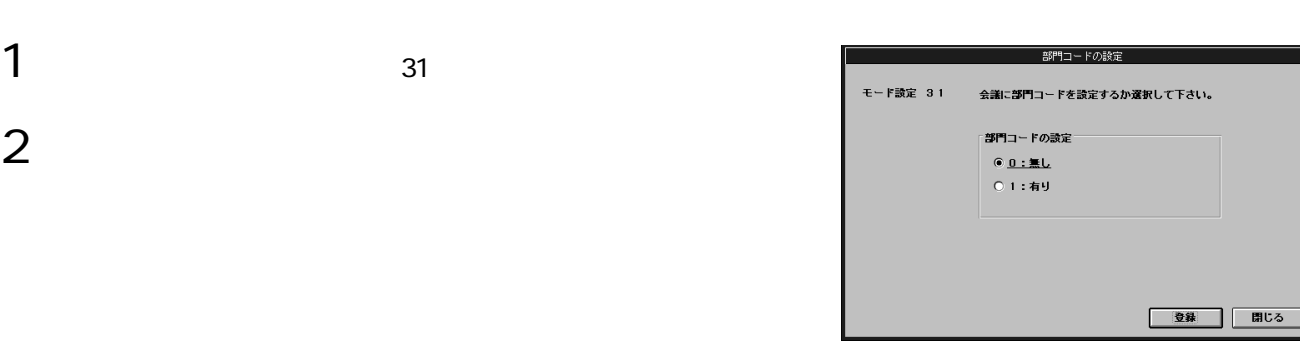

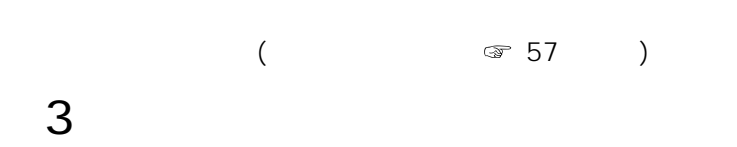

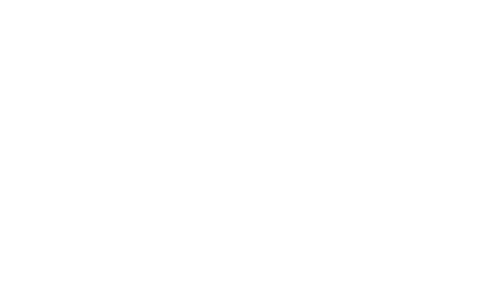

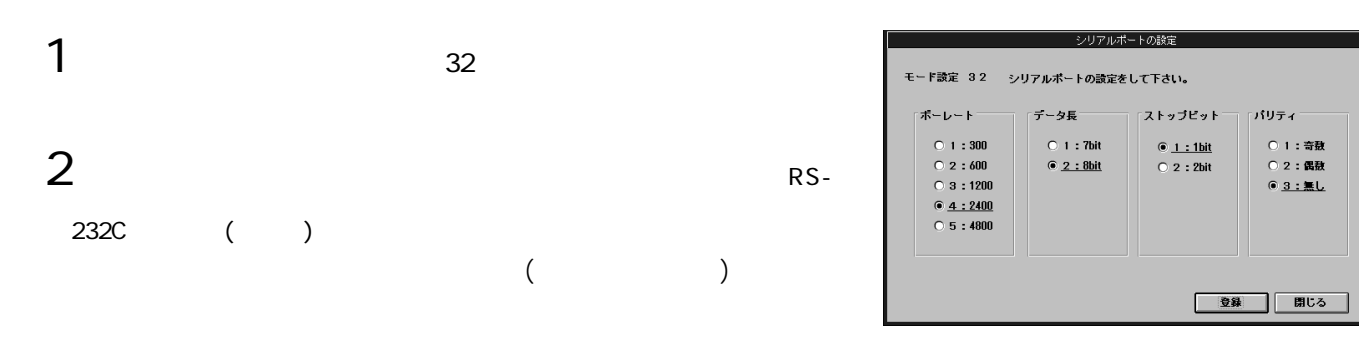

### MCU

INS MCU MCU MCU ( ) とに所属するMCUを登録する必要があります。(次ページ)

環境設定のしかた

- 1 MCU (MCU)
- 2MCU<sup>NCU</sup>
- $3$ 
	- $MCU$

- $4$  $(MCU$
- 
- 
- $5$
- $\frac{d}{dt}$
- 6電話番号を入力する
- 
- 7「登録」を選択する

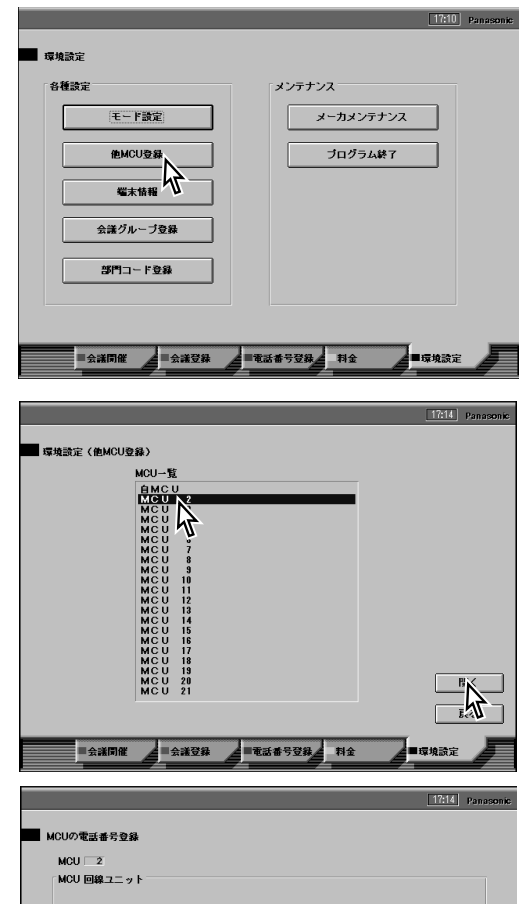

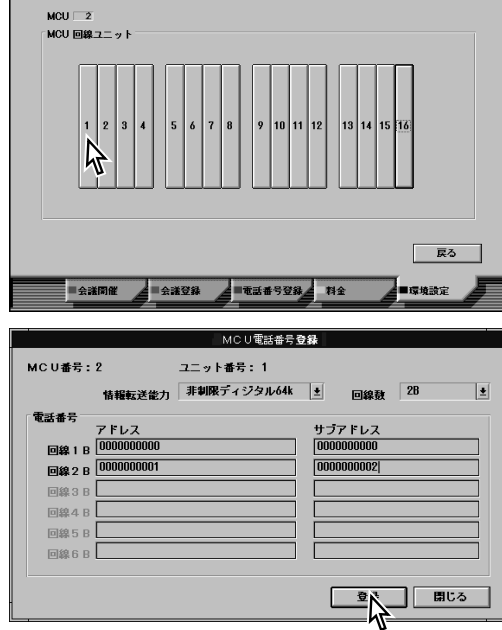

### MCU(MCU)  $\bullet$ 端末のROMバージョン  $\bullet$

- $1$  $($
- $2$  $MCU$

### **MCU**

- MCU(
MCU)
(
89
) 89 1 MCU  $MCU$
- 2 MCU  $MCU$  MCU  $\overline{\mathbf{E}}$  MCU
- 3 MCU MCU (100km 100km
- $)$ 4「登録」を選択する
	- **MCU**  $($ ROM
- $1$ 
	- ROM  $($   $)$

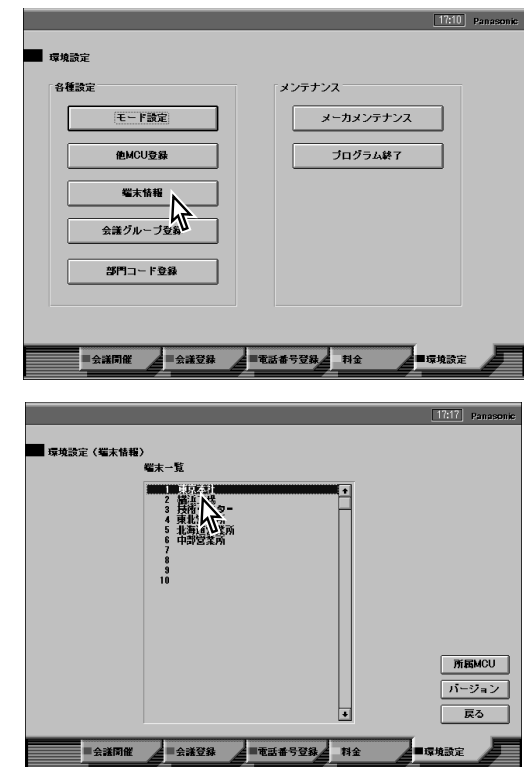

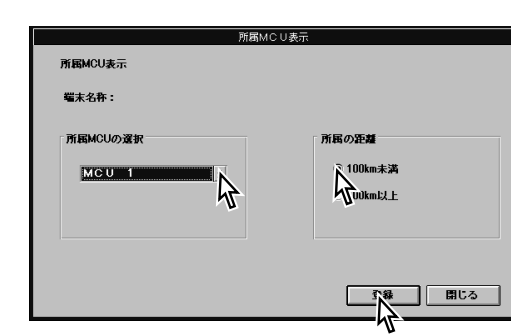

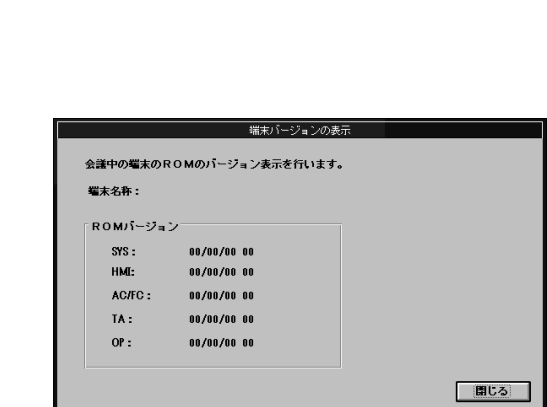

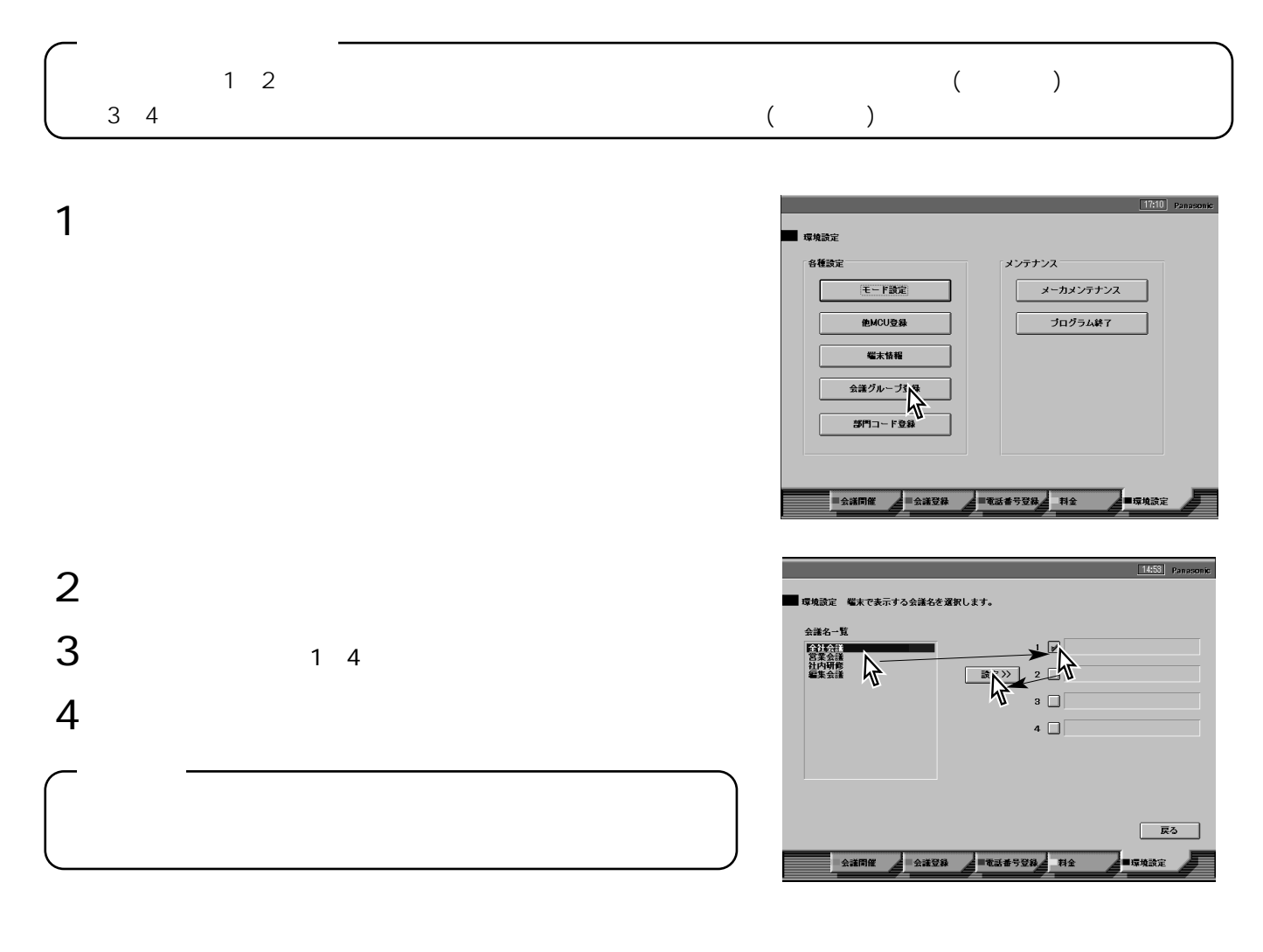

 $5$  MCU

環境設定のしかた

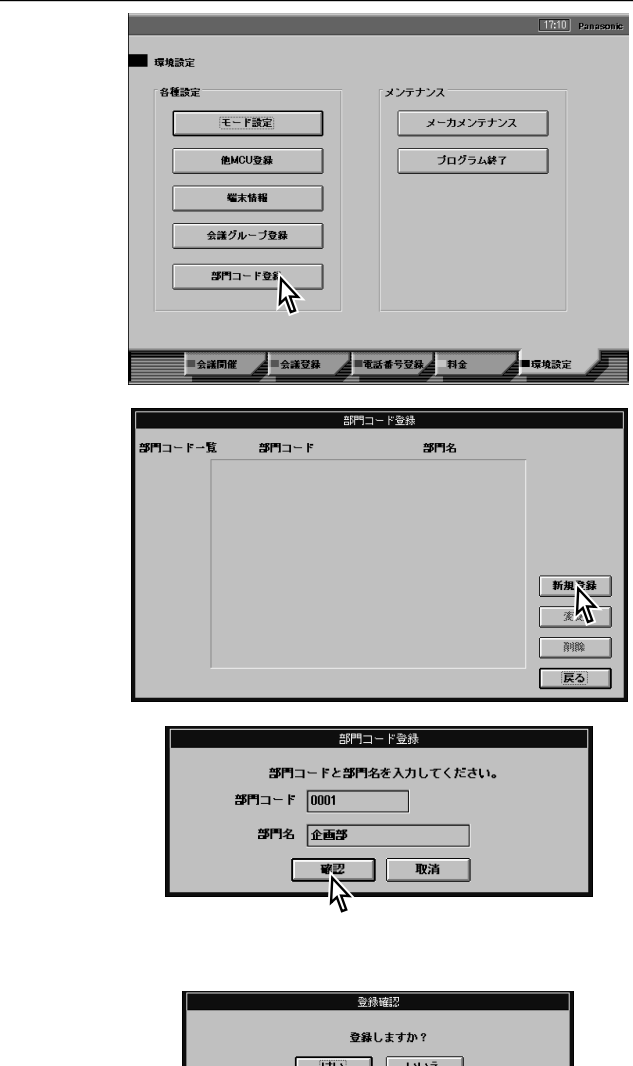

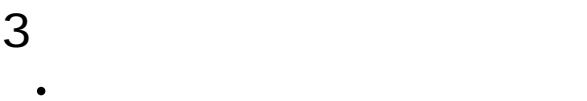

 $\bullet$ 

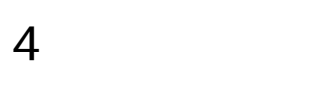

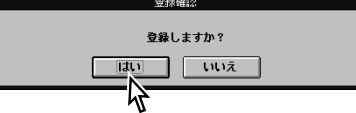

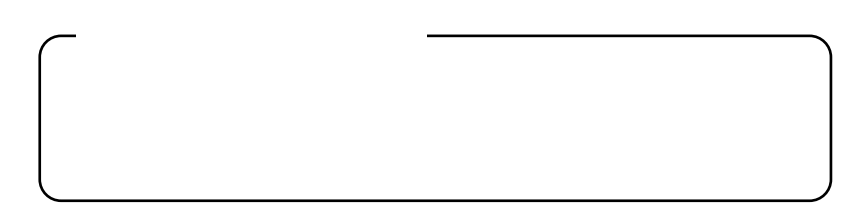

## $\int$

<sub>が</sub>

(WG-MP104) (WG-MA100)

( WG-MB100) (WG-MC100)

 $(WG-MQ100)$ 

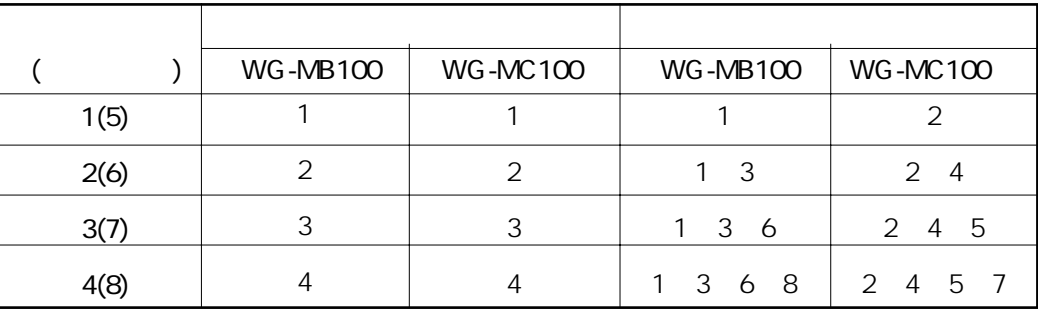

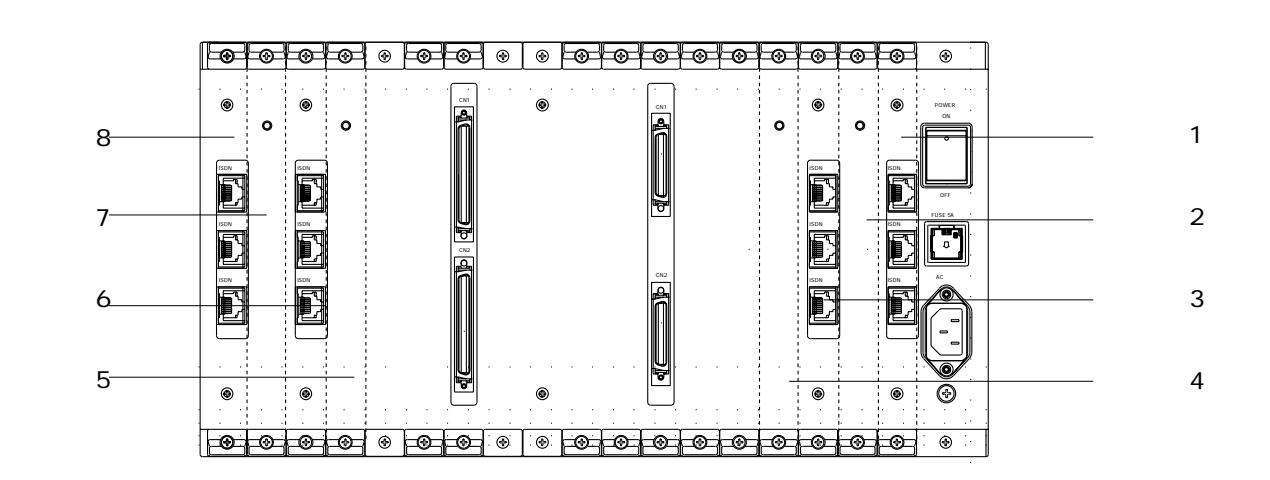

WG-MB100

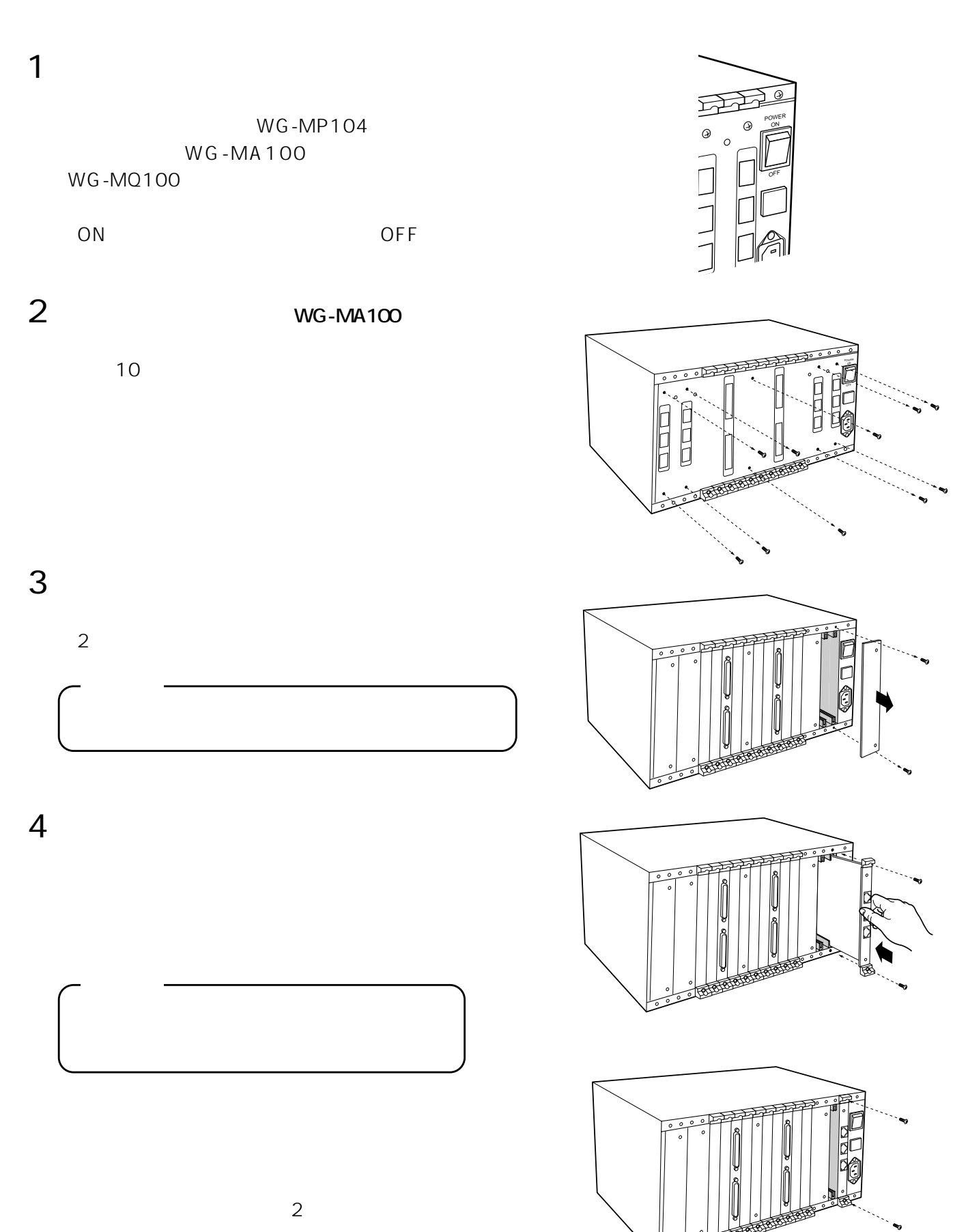

5 **外した後面パネルを取り付ける**

接続のしかた

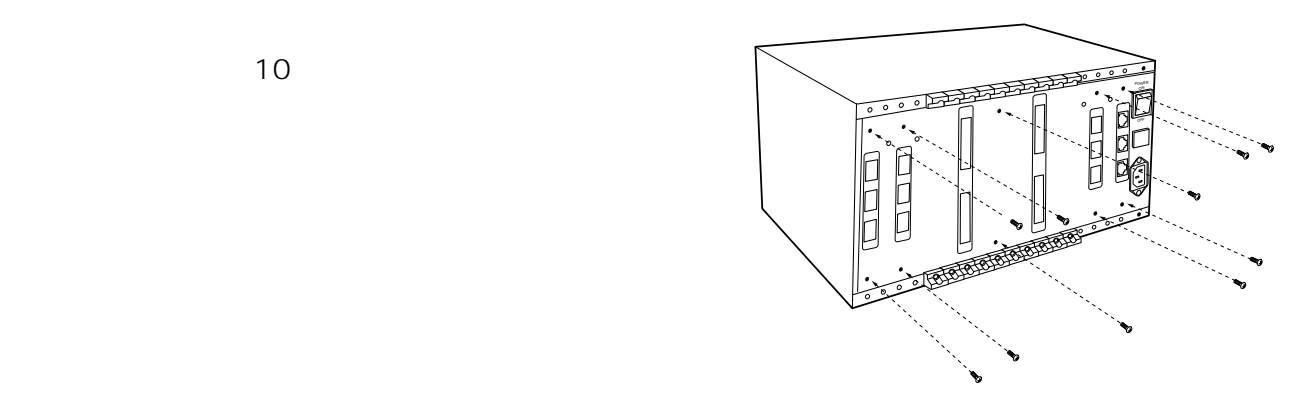

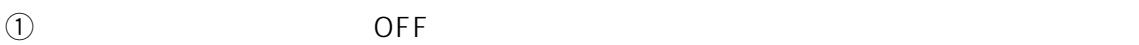

- $\omega$
- $\Theta$

 $\overline{a}$ (AC 100 V 50/60 Hz)

<sub>が</sub>

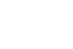

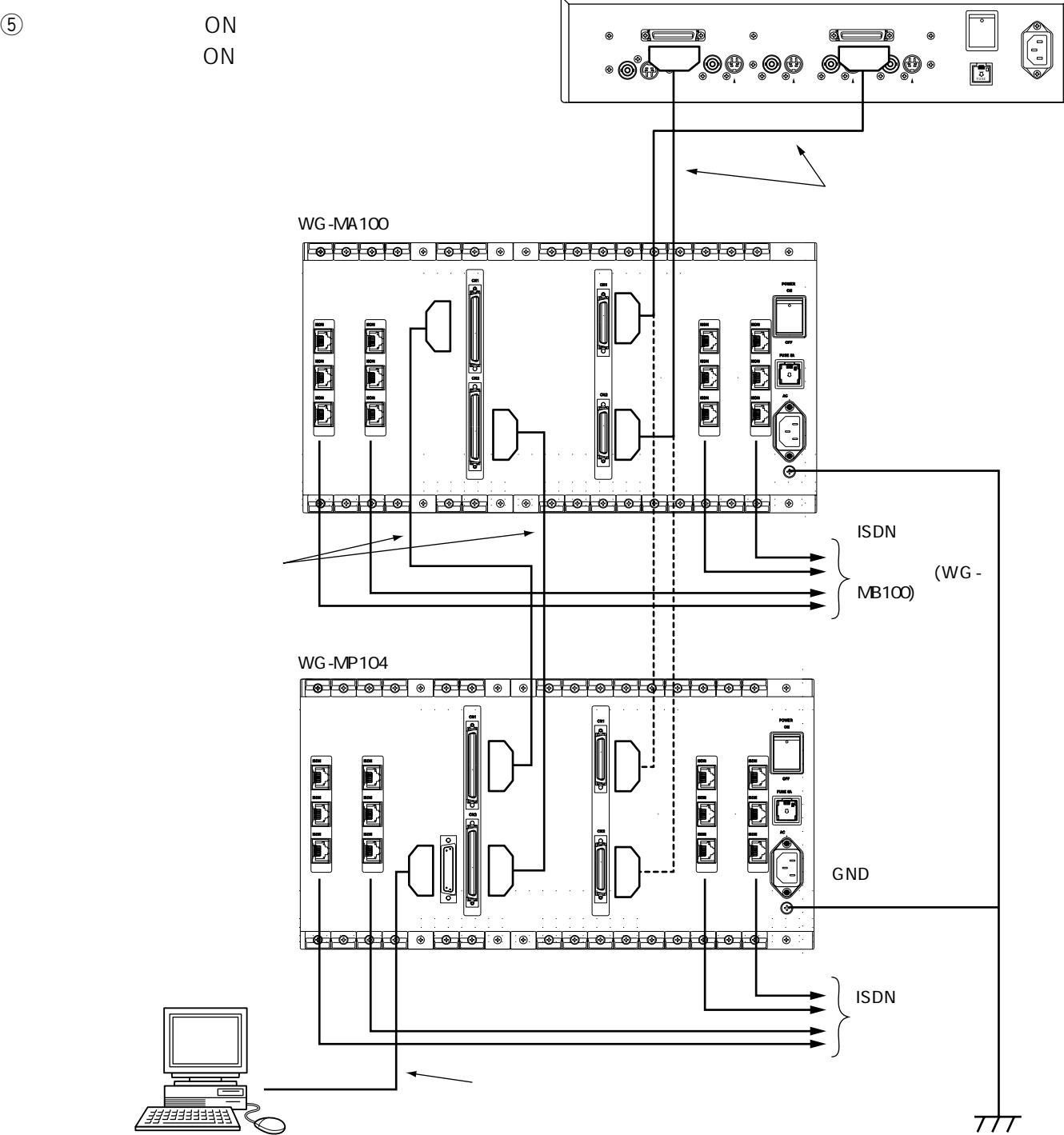

WG-MQ100

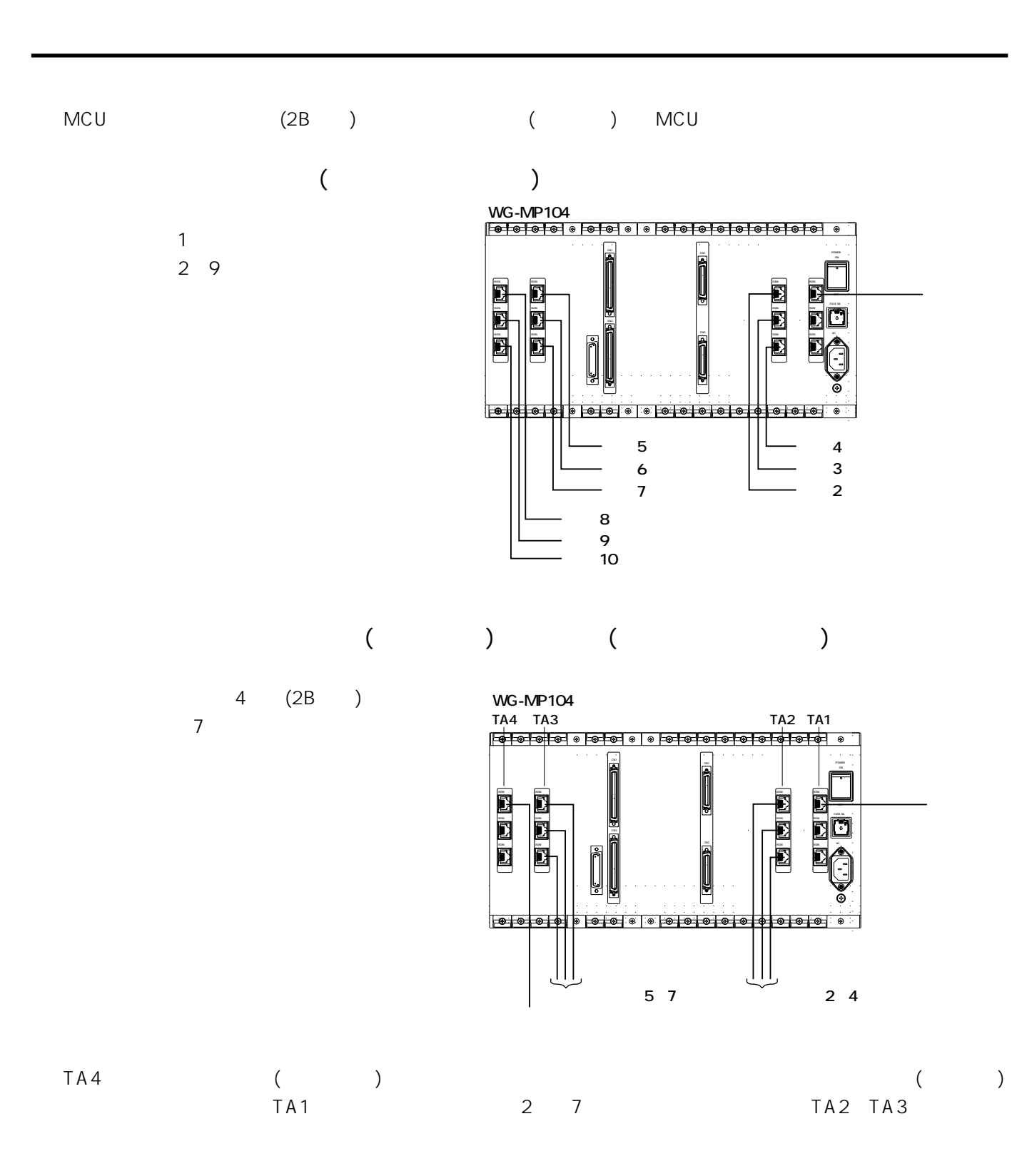

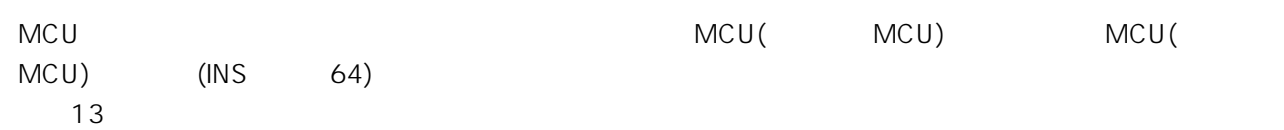

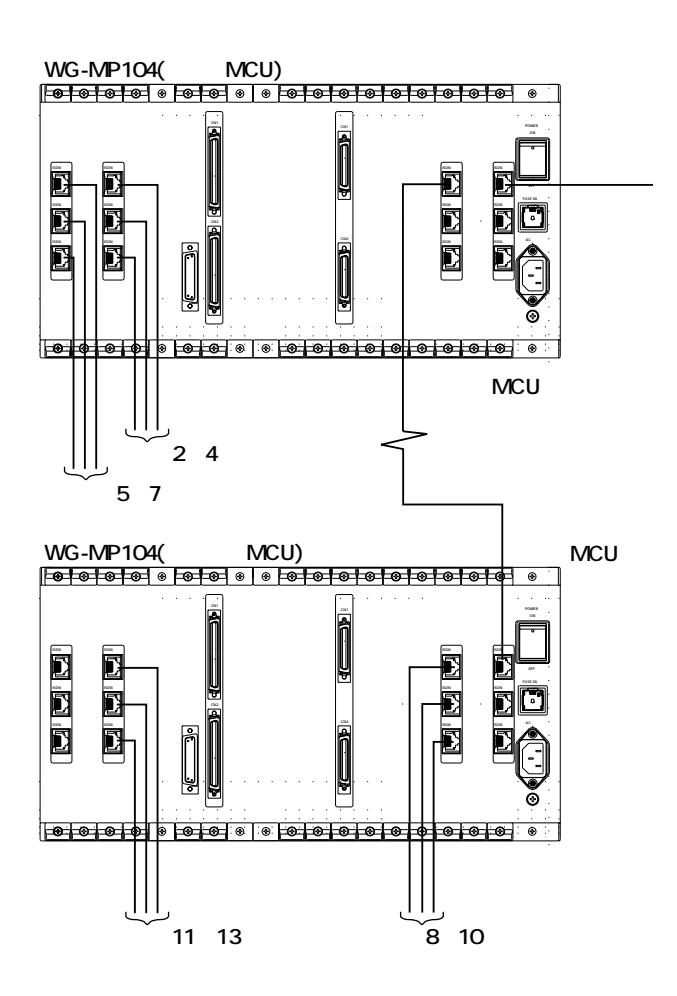

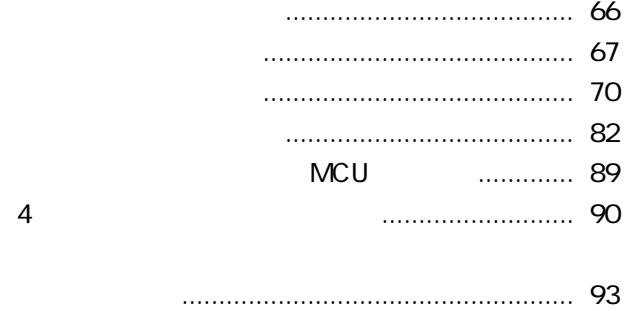

付 録

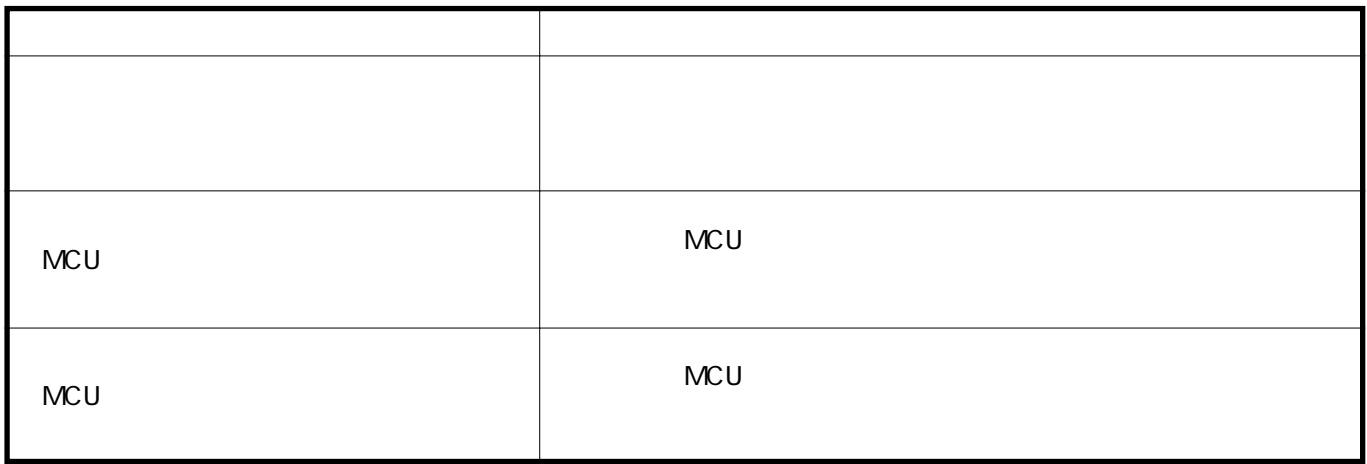

ない (1995年) - 1997年) - 1998年<br>1998年 - 1998年 - 1998年 - 1998年<br>1998年 - 1998年 - 1998年 - 1998年 - 1998年 - 1998年

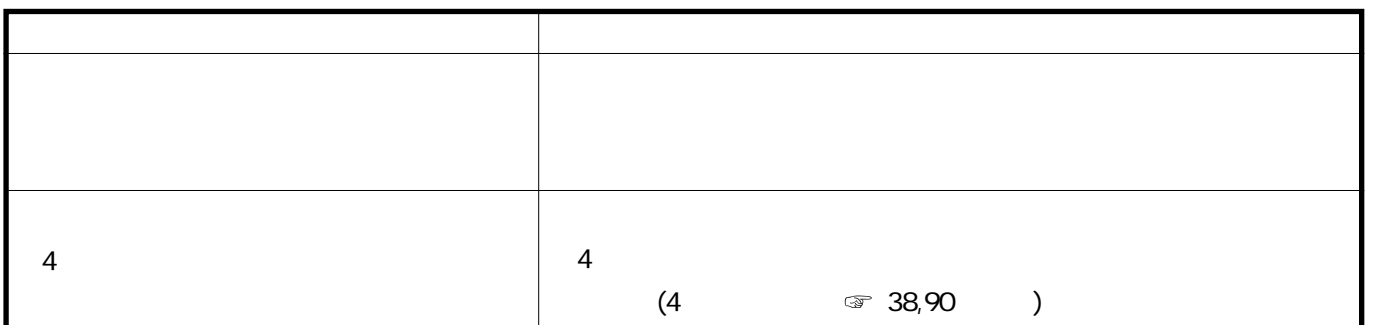

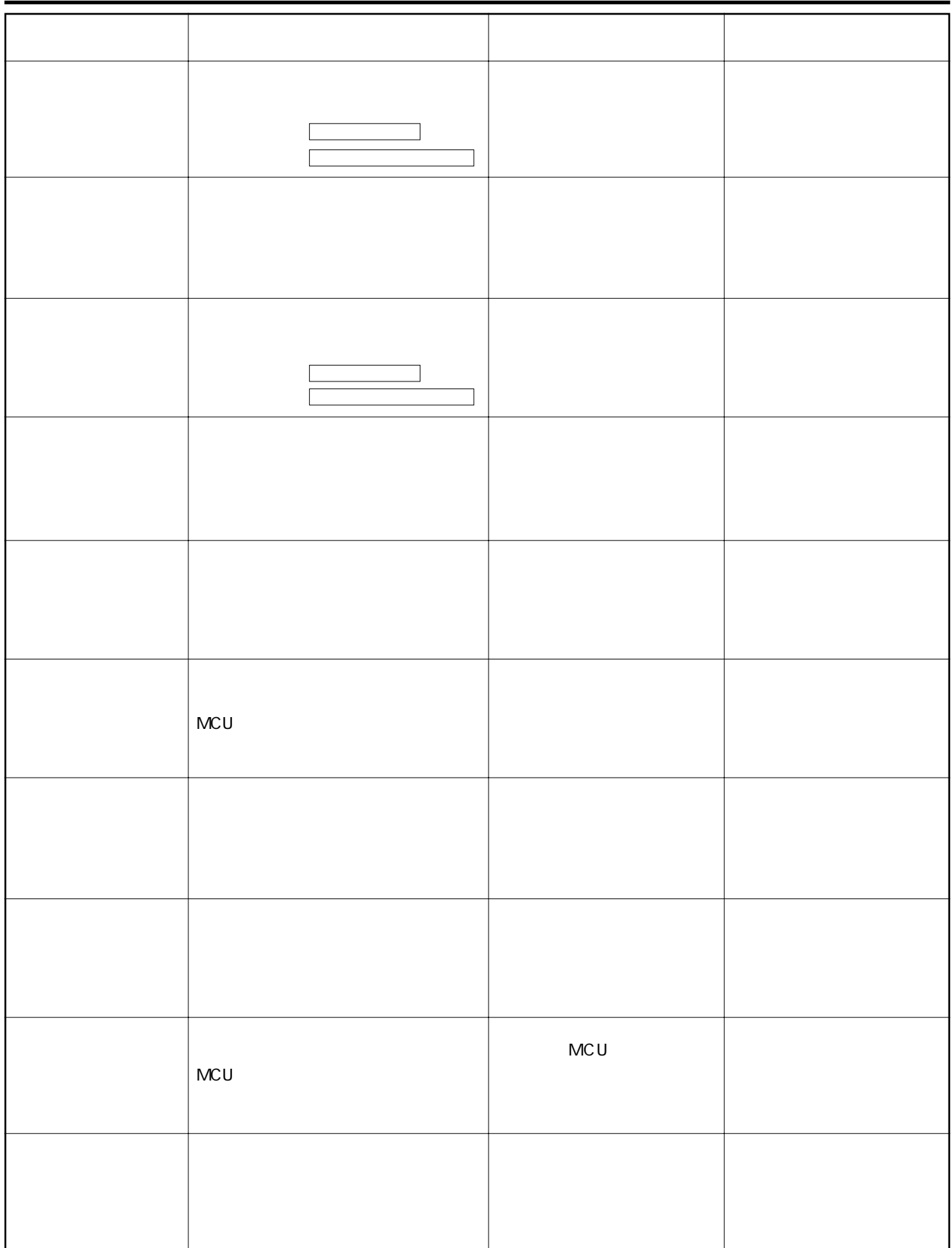

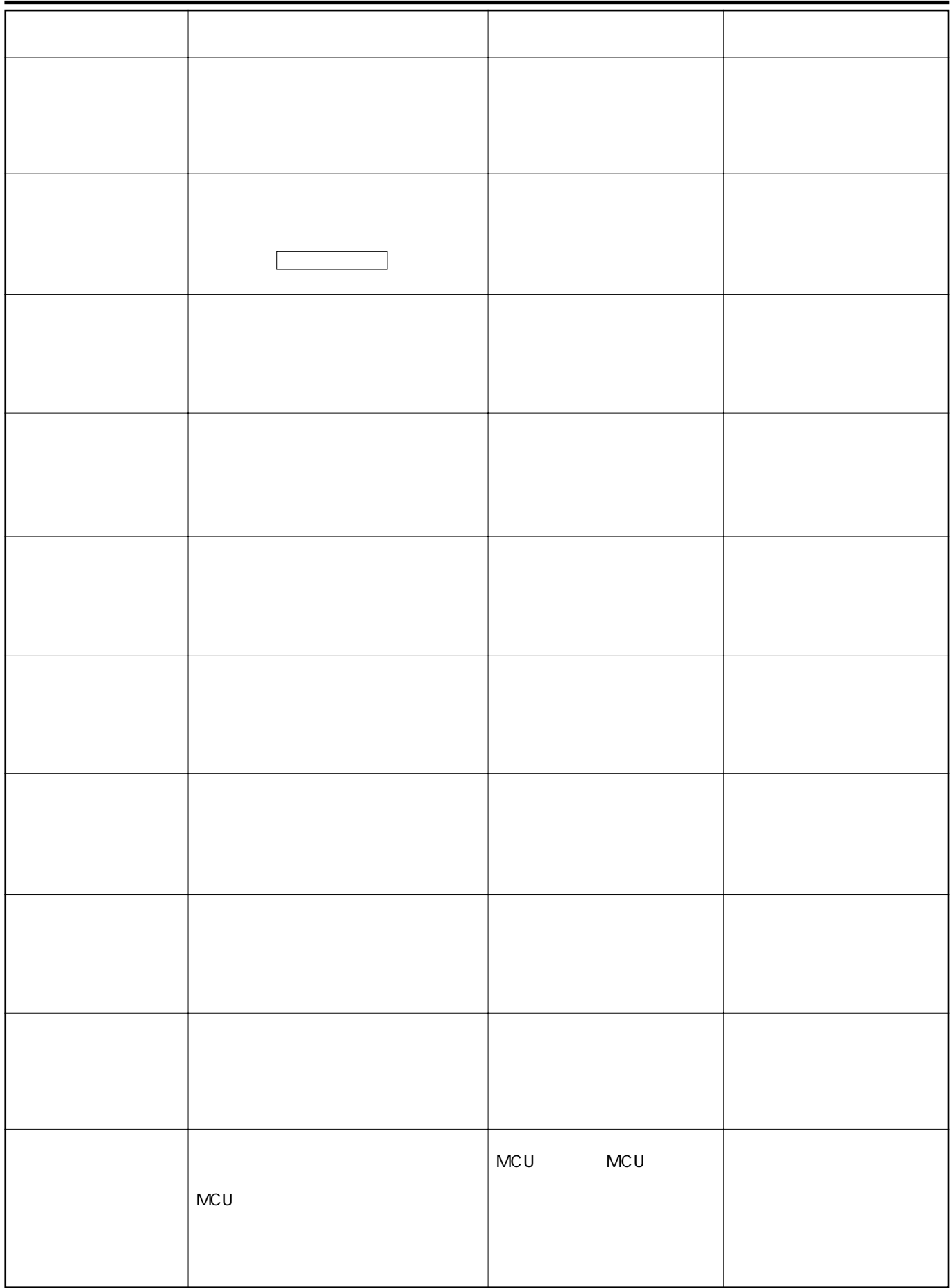

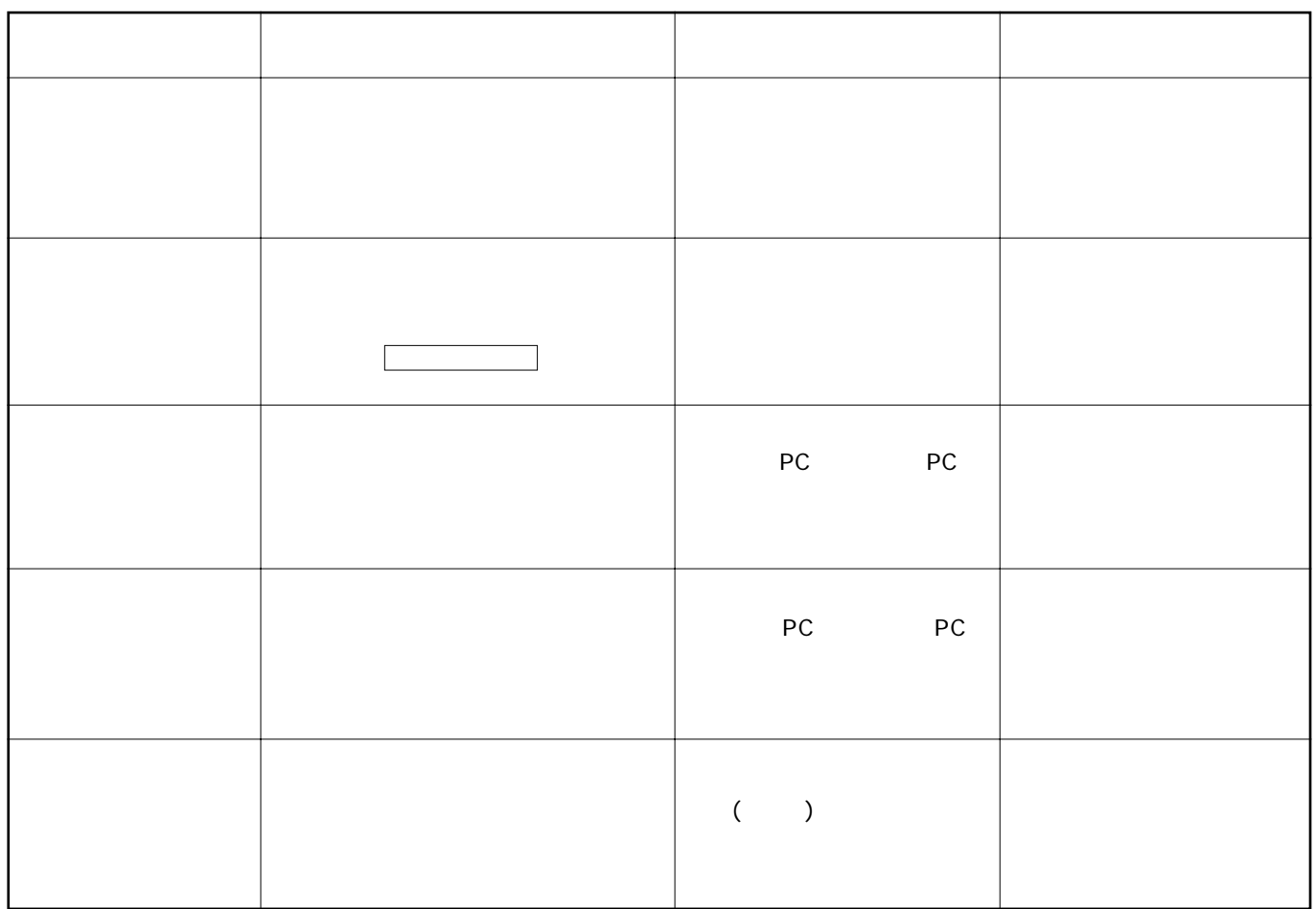

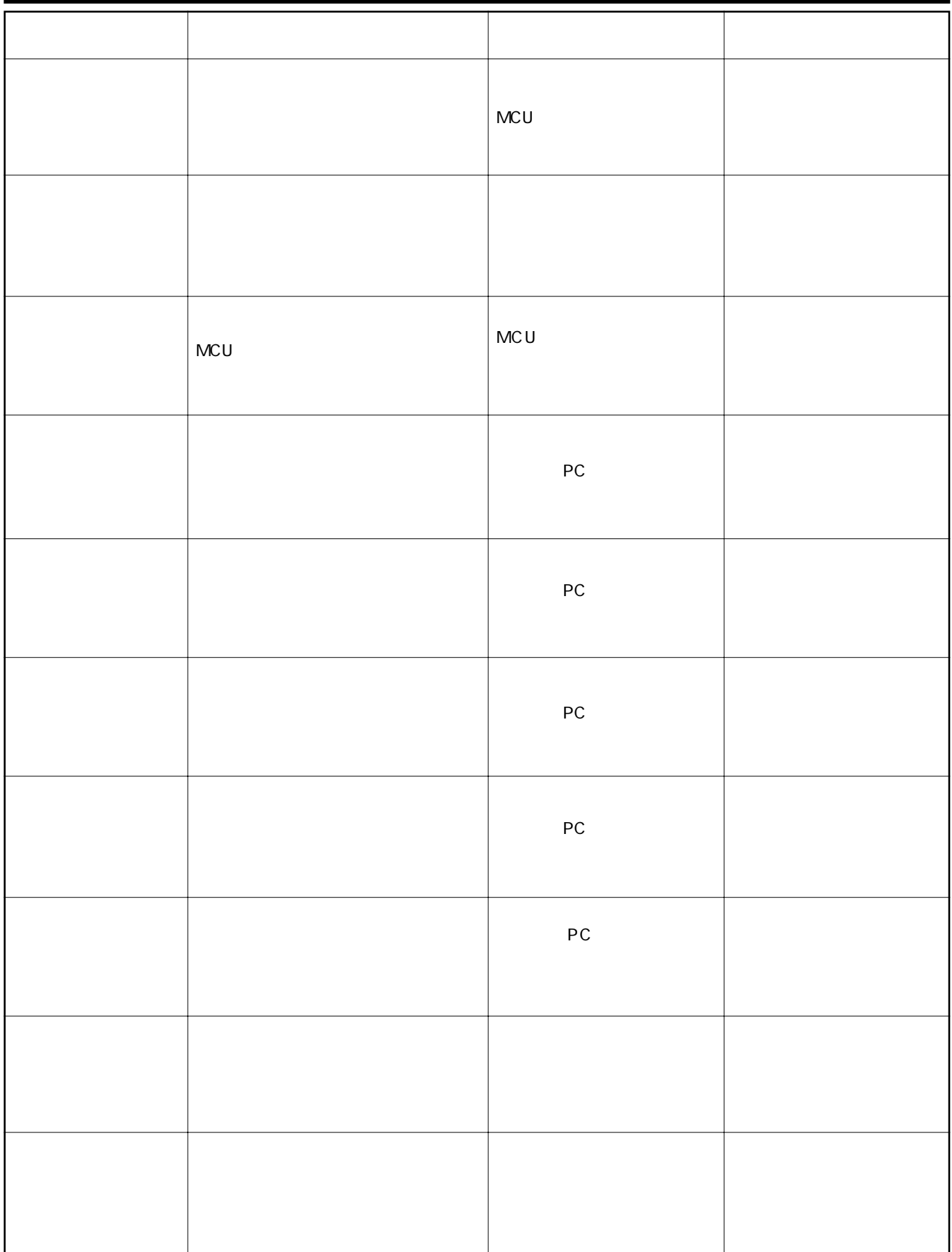

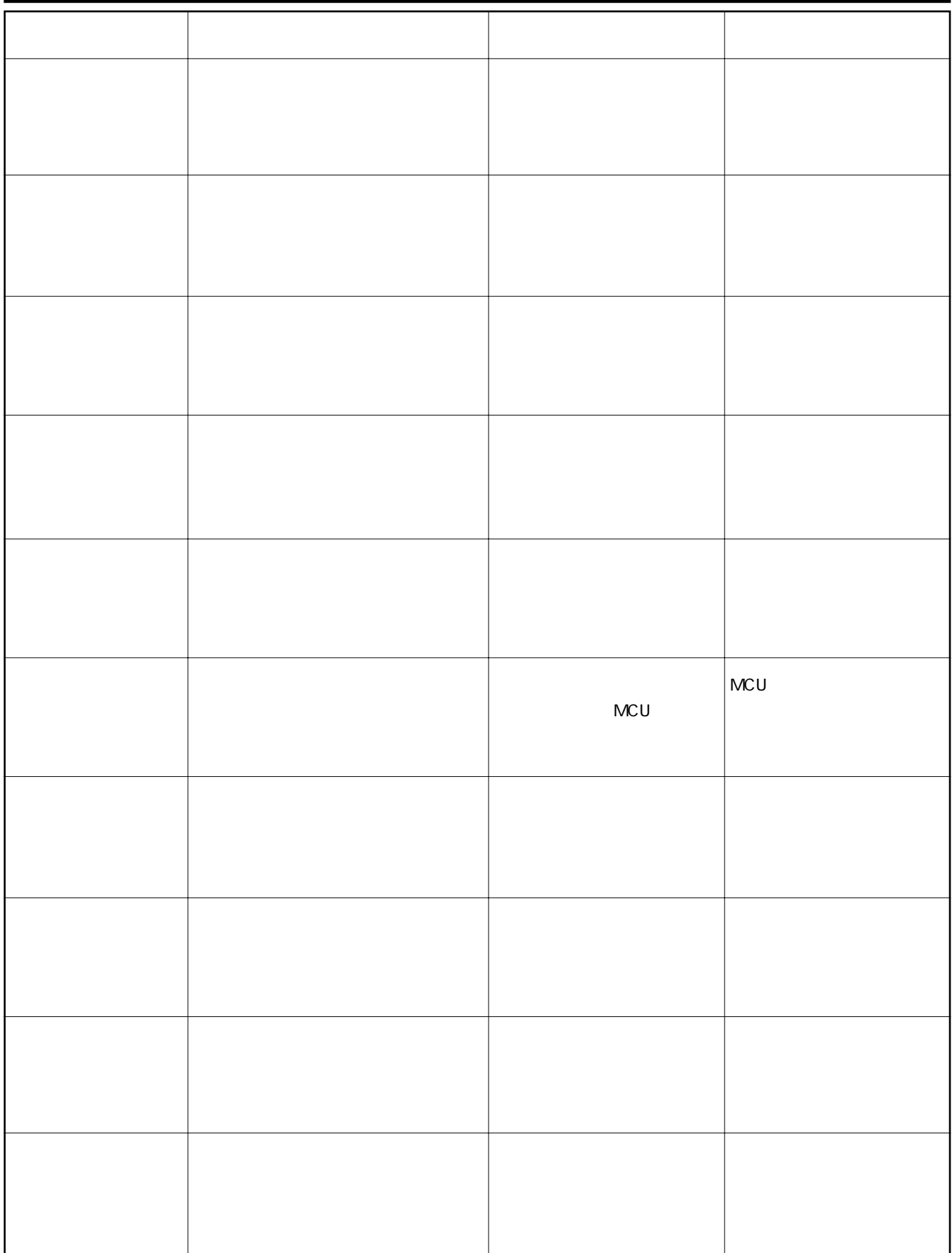

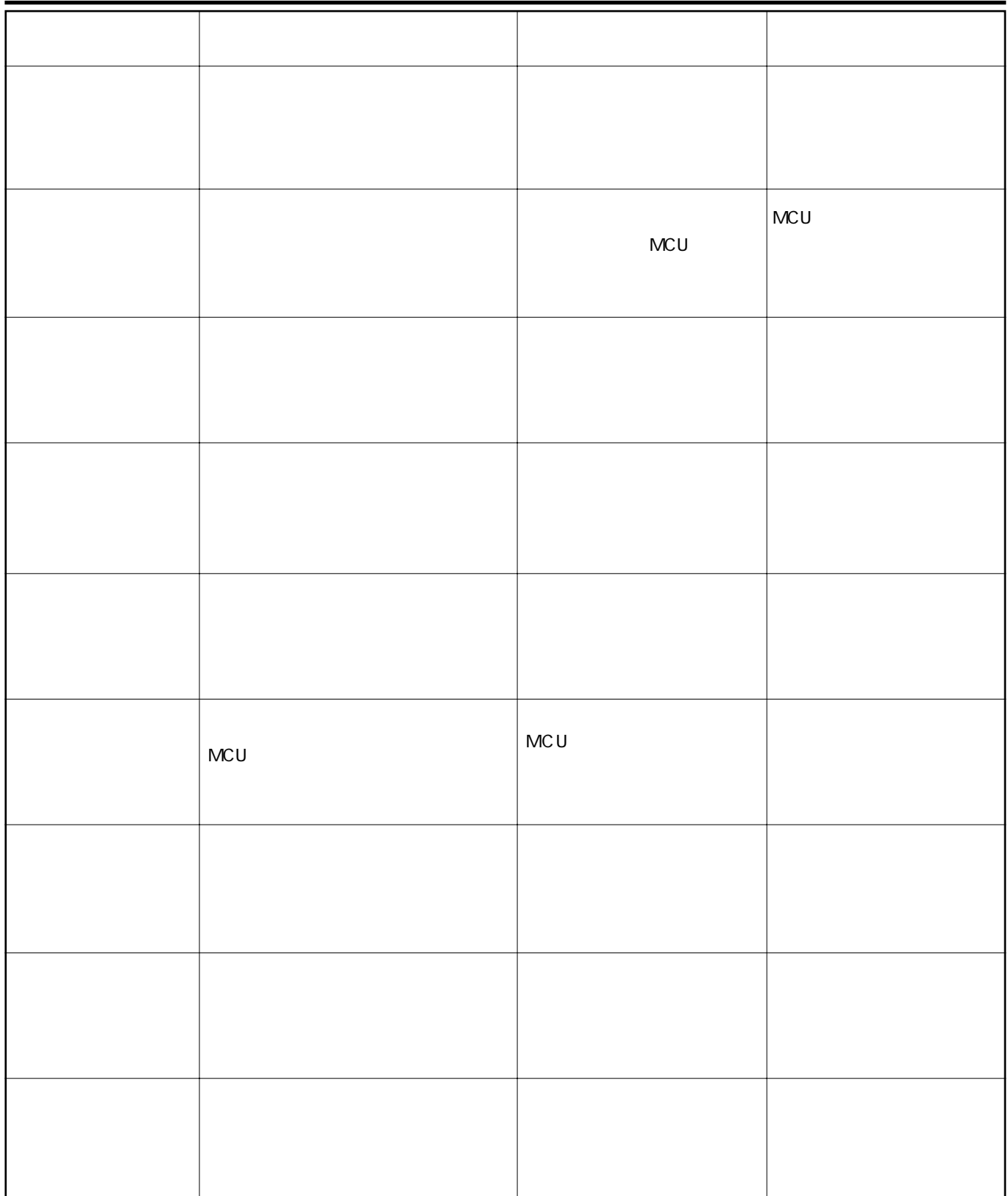

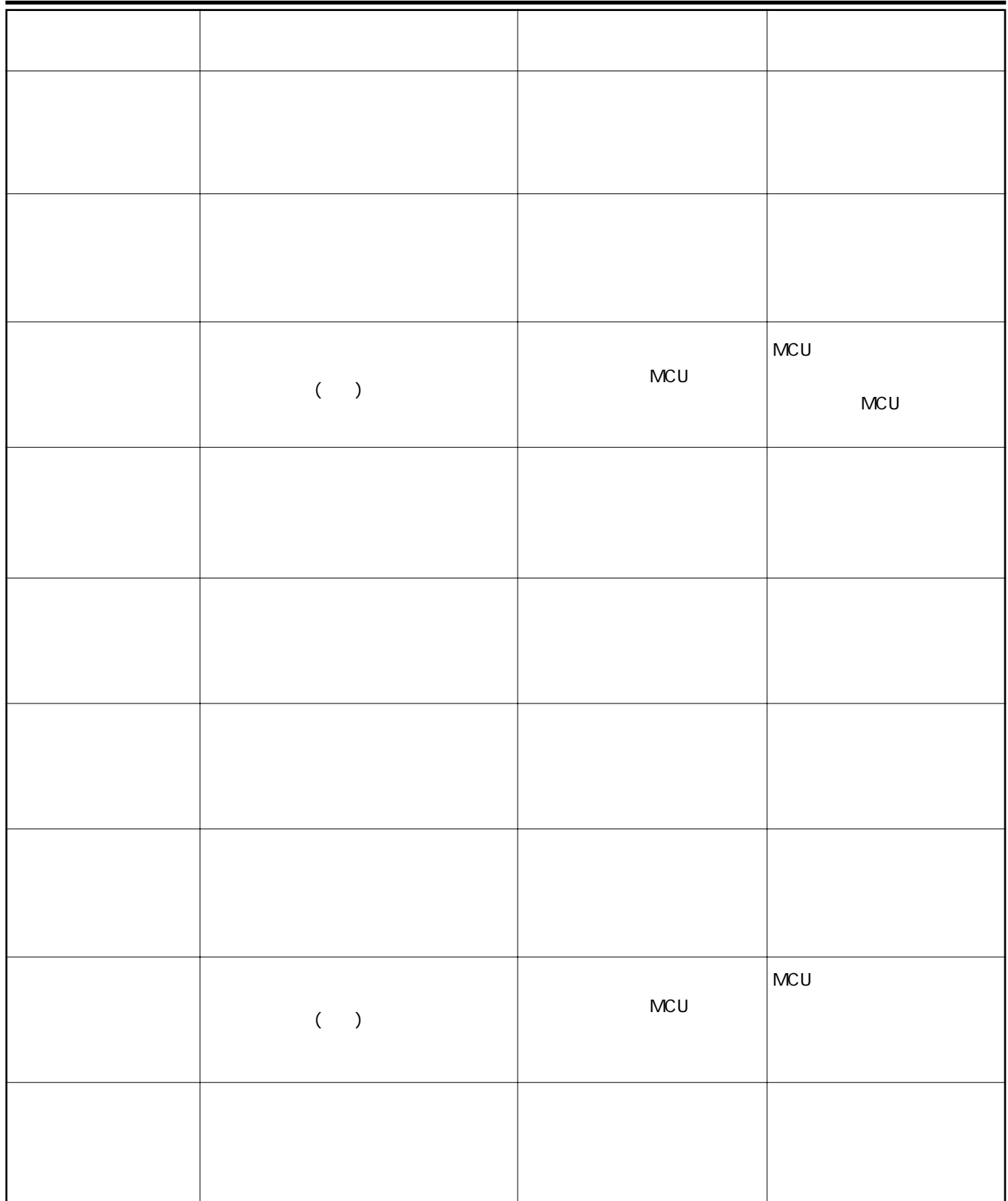
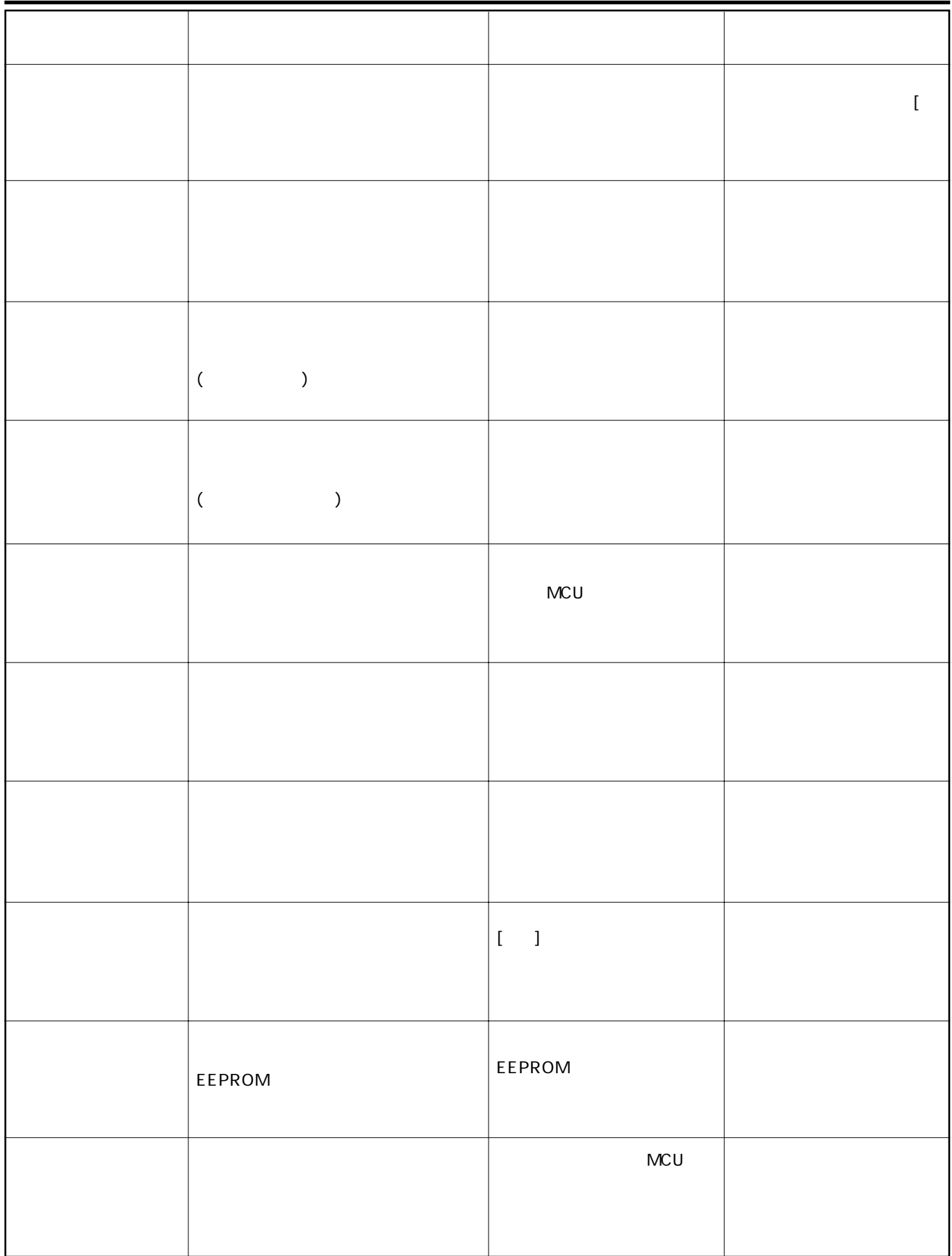

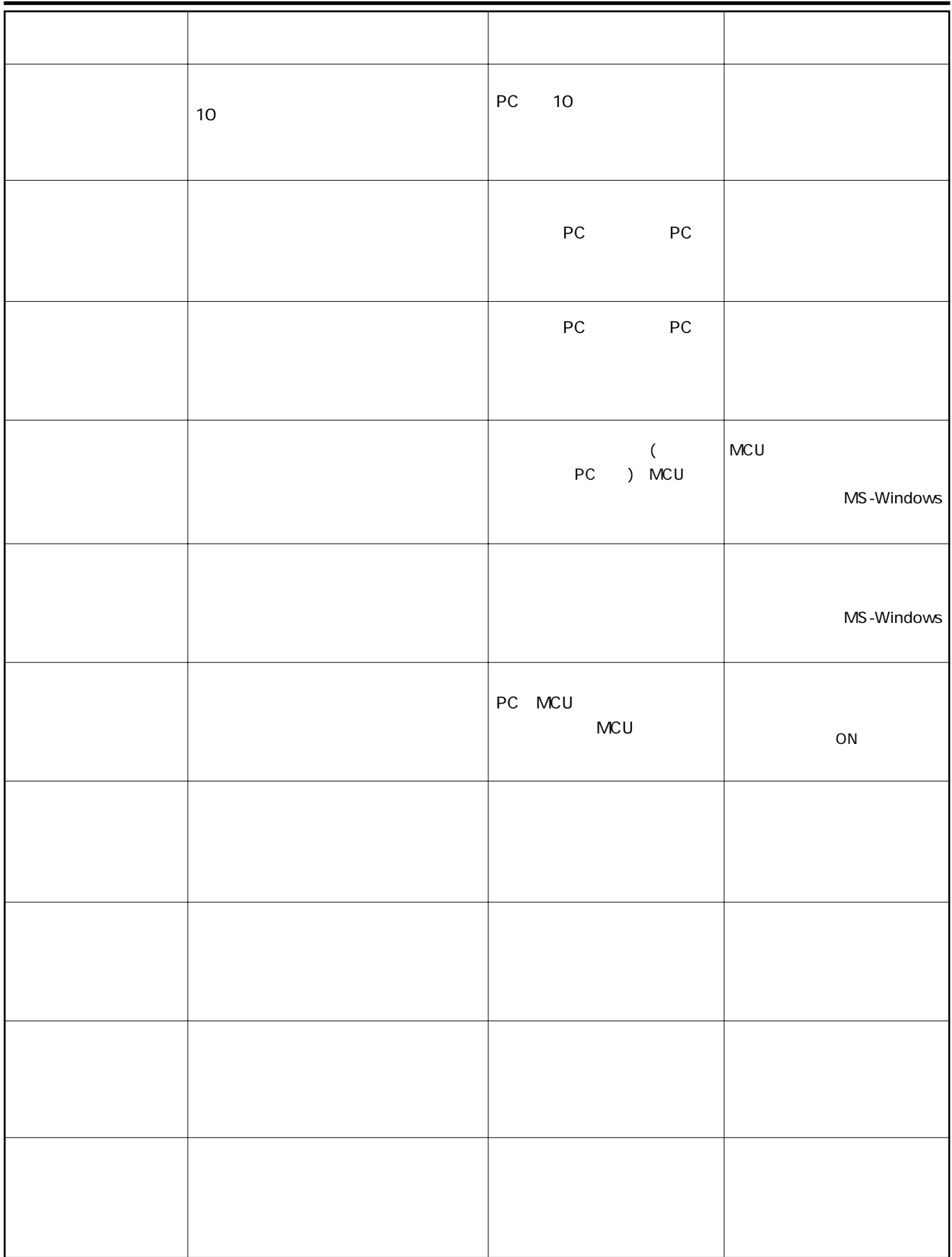

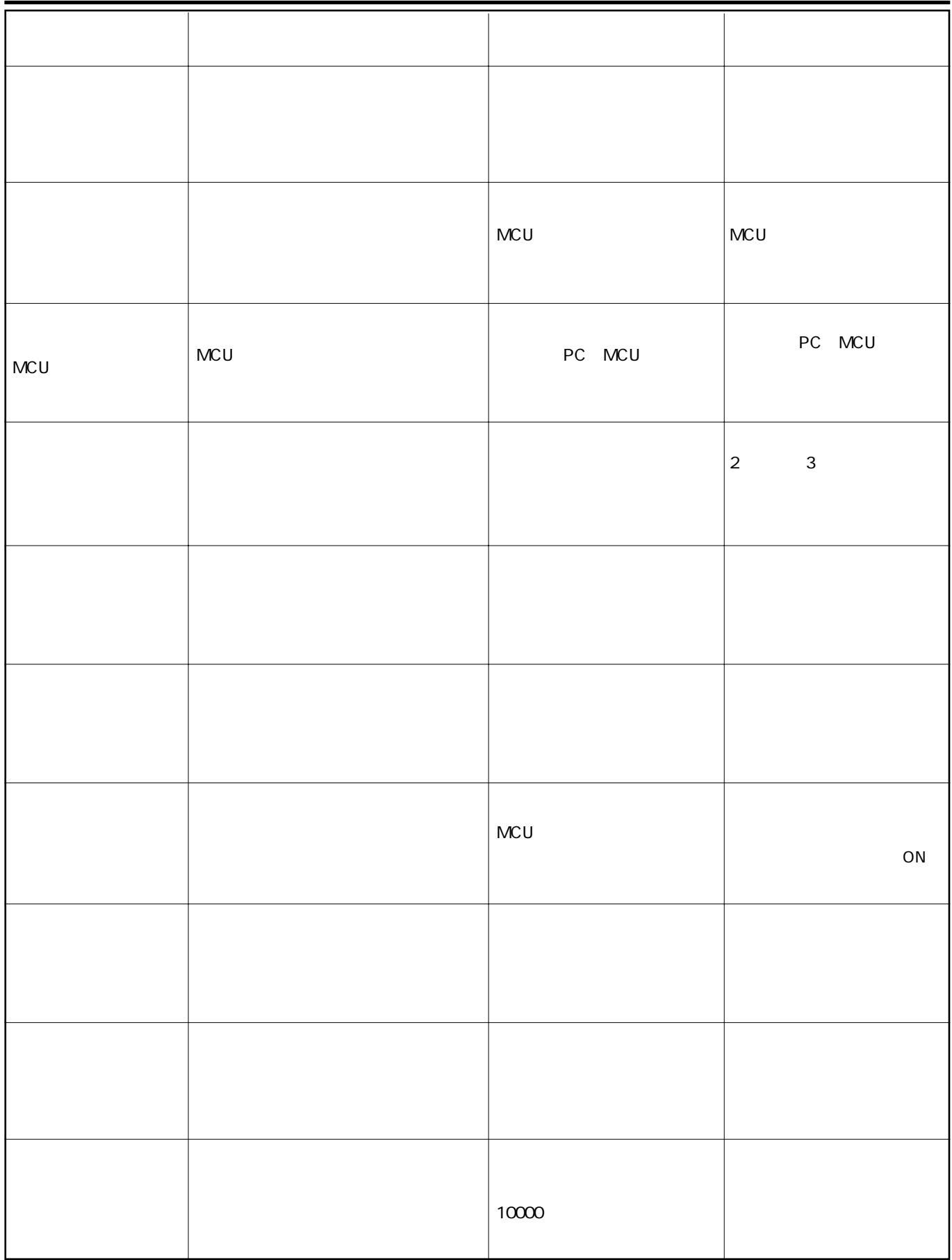

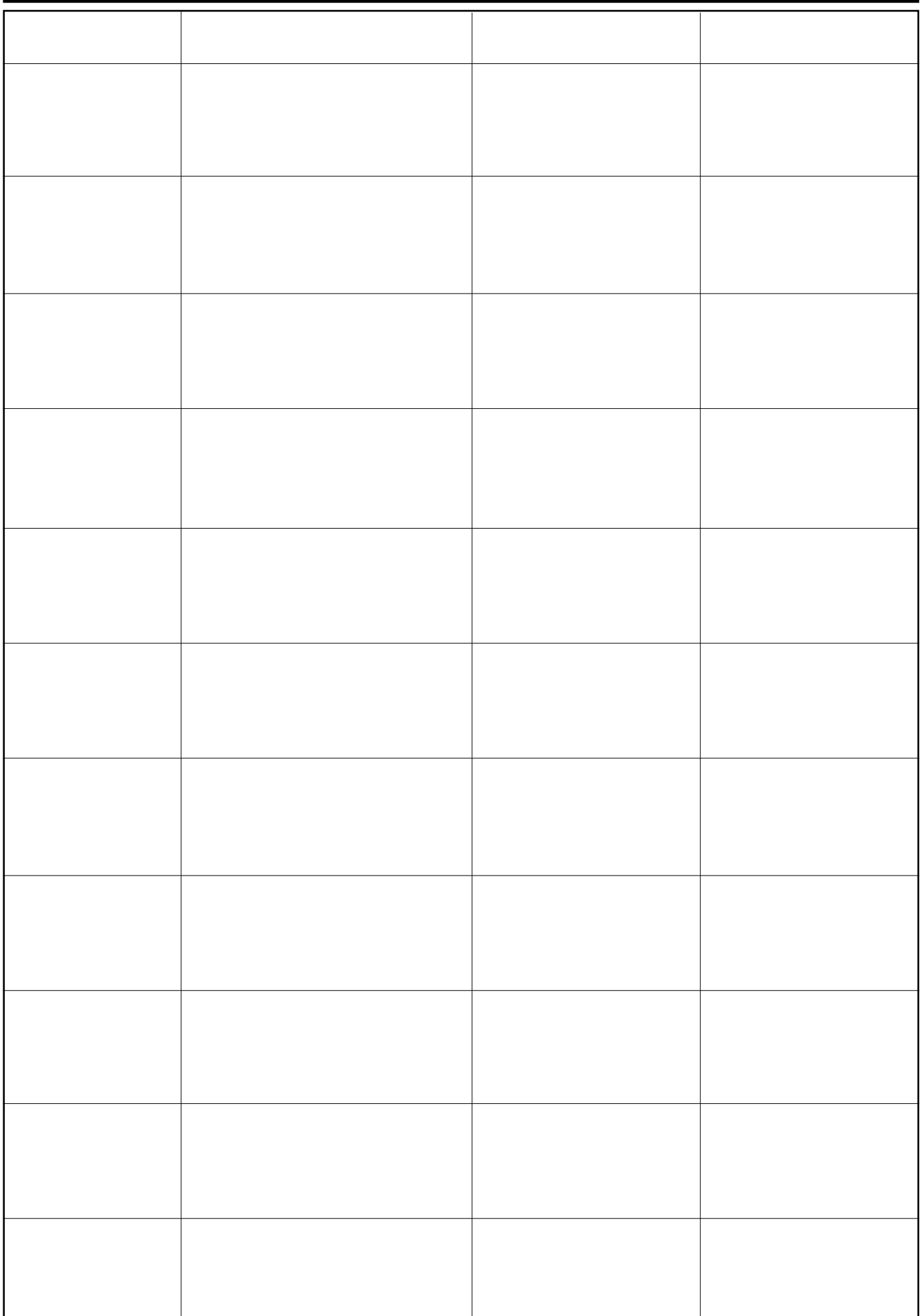

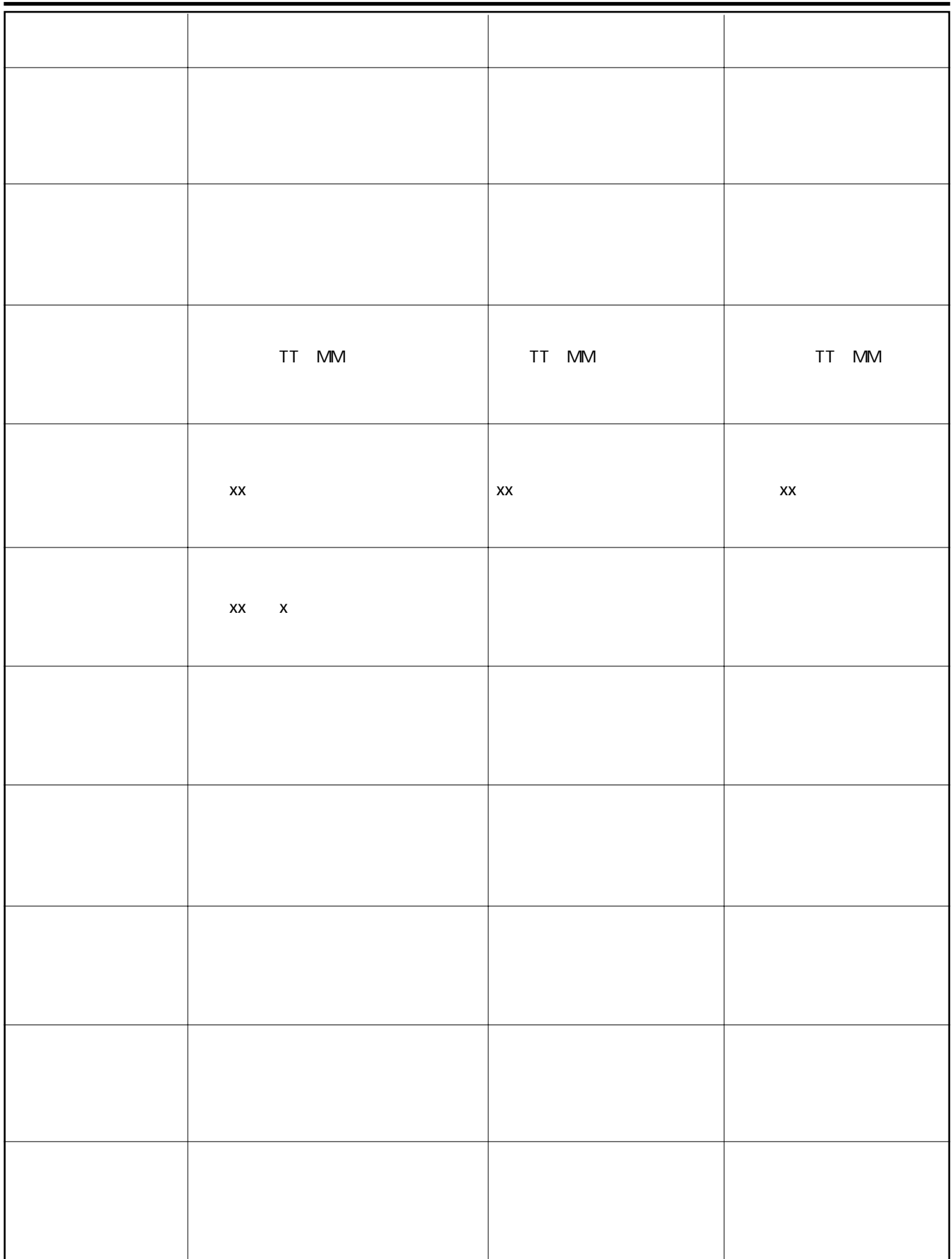

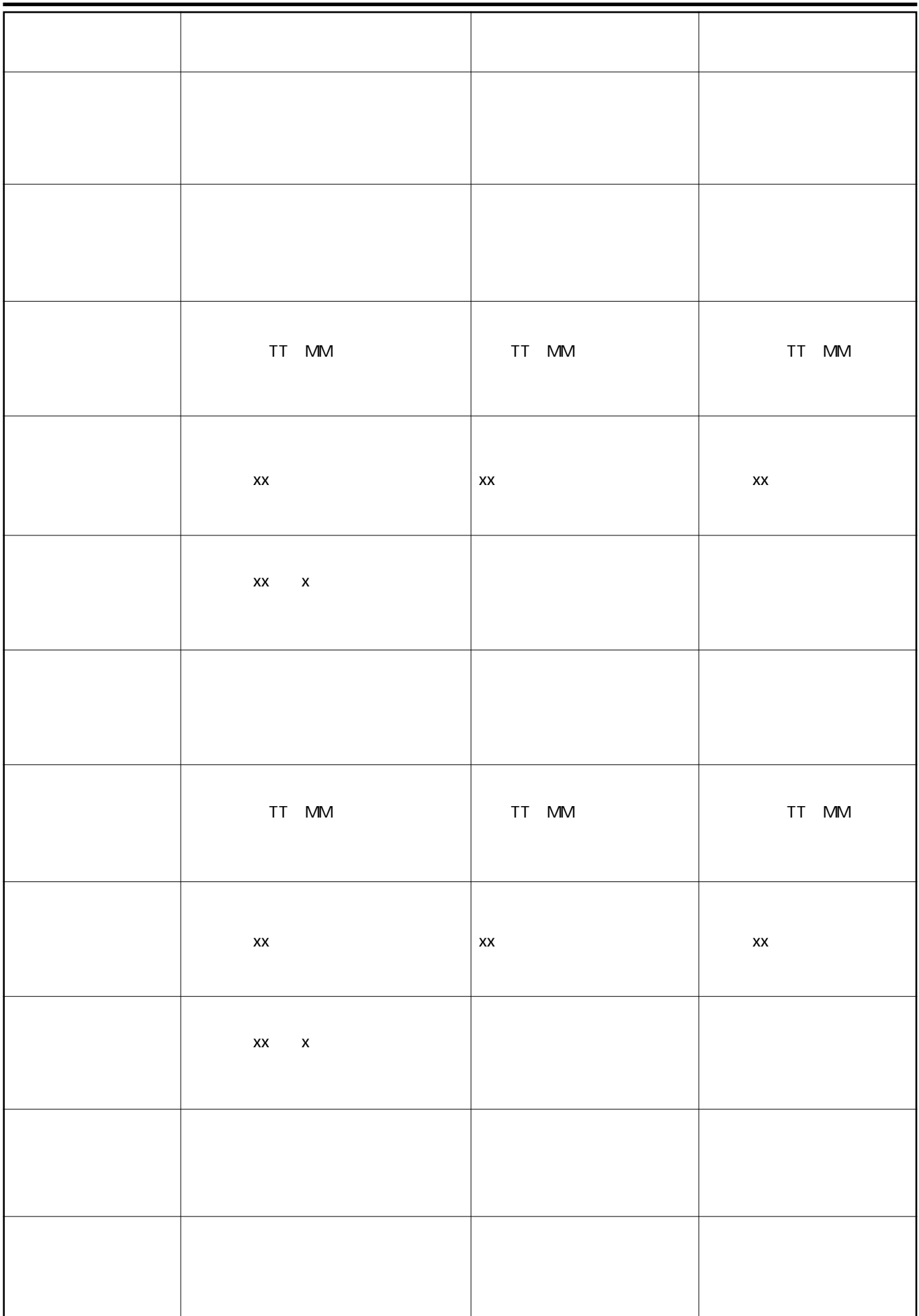

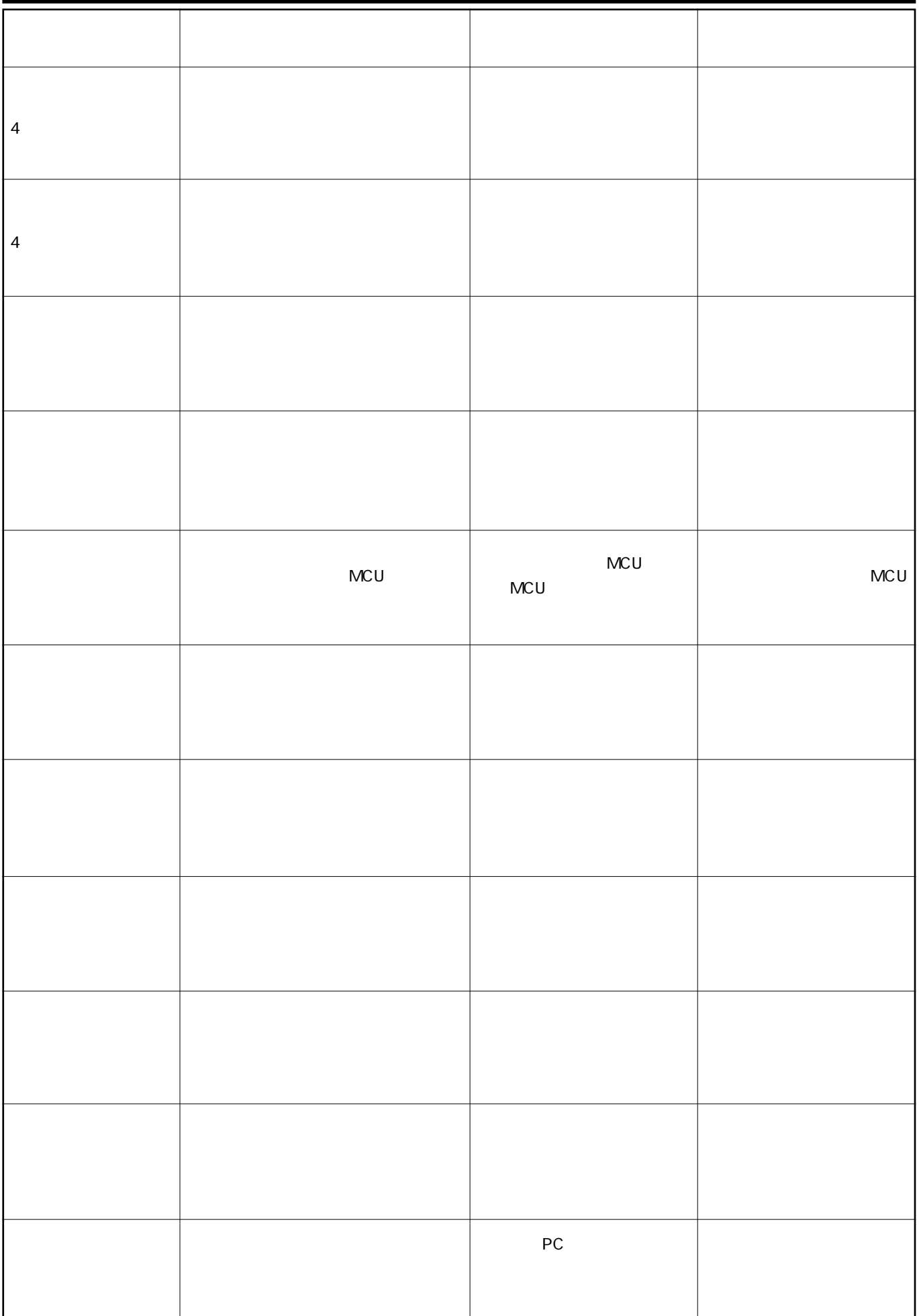

## MC<sub>U</sub>

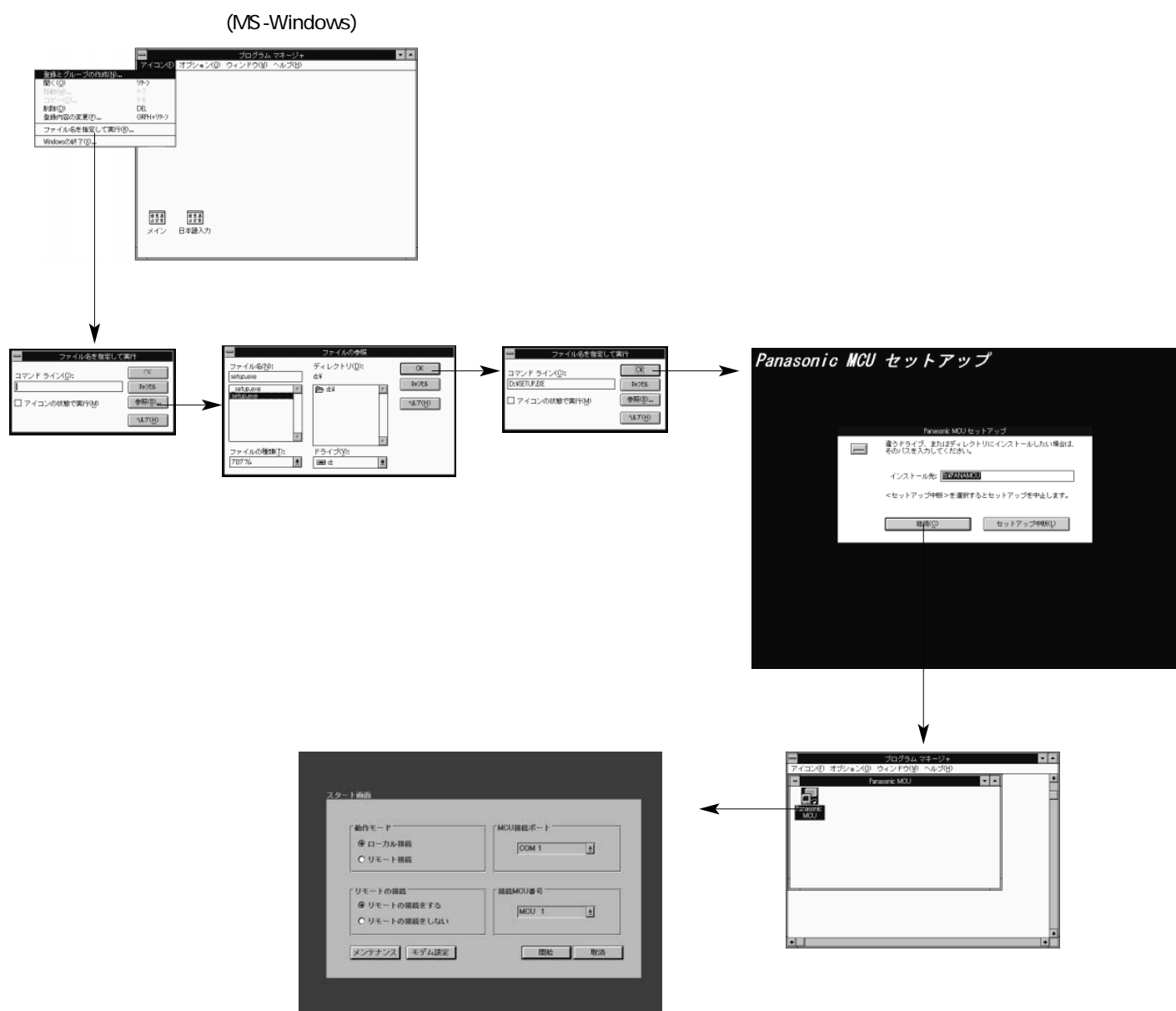

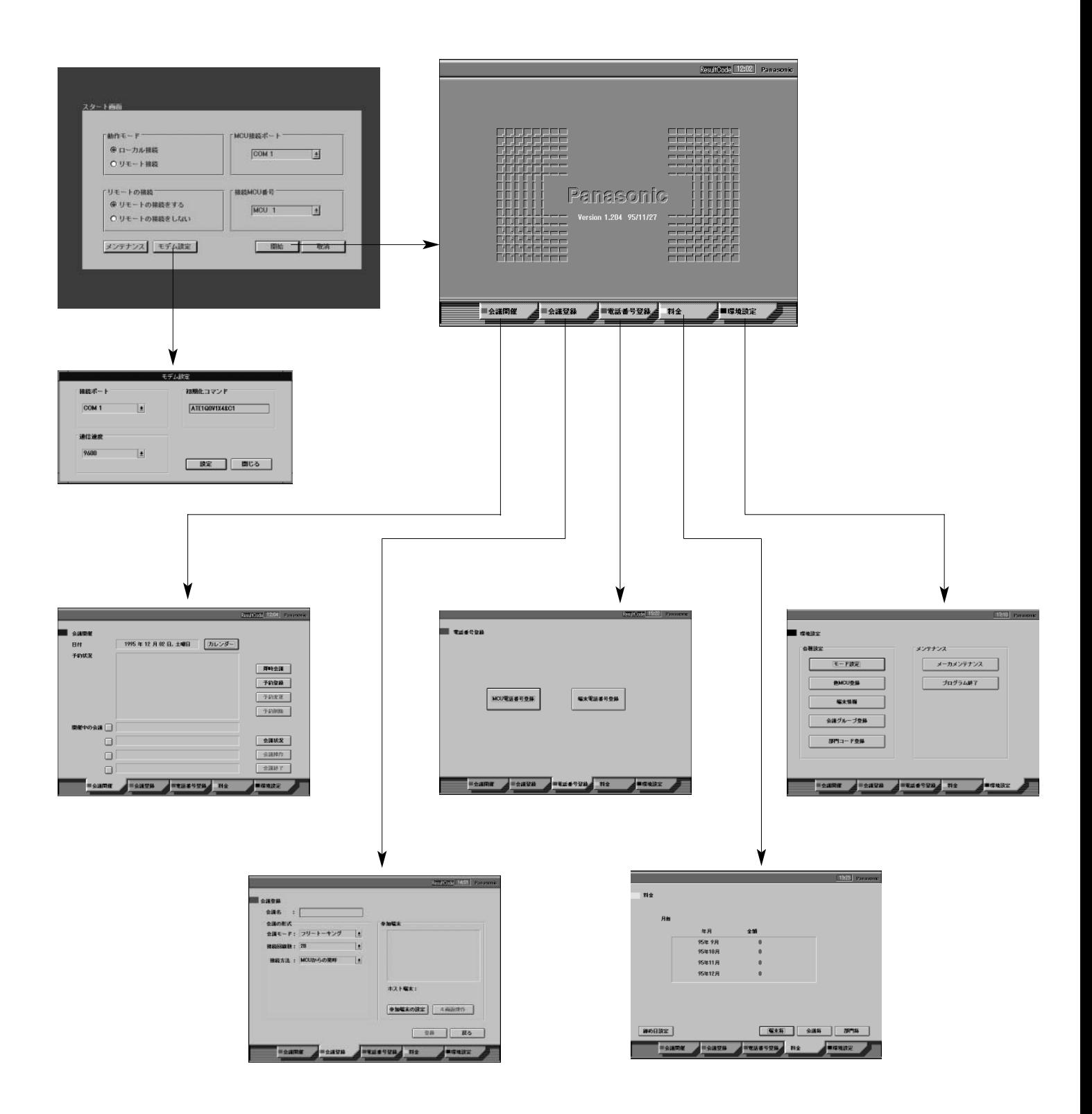

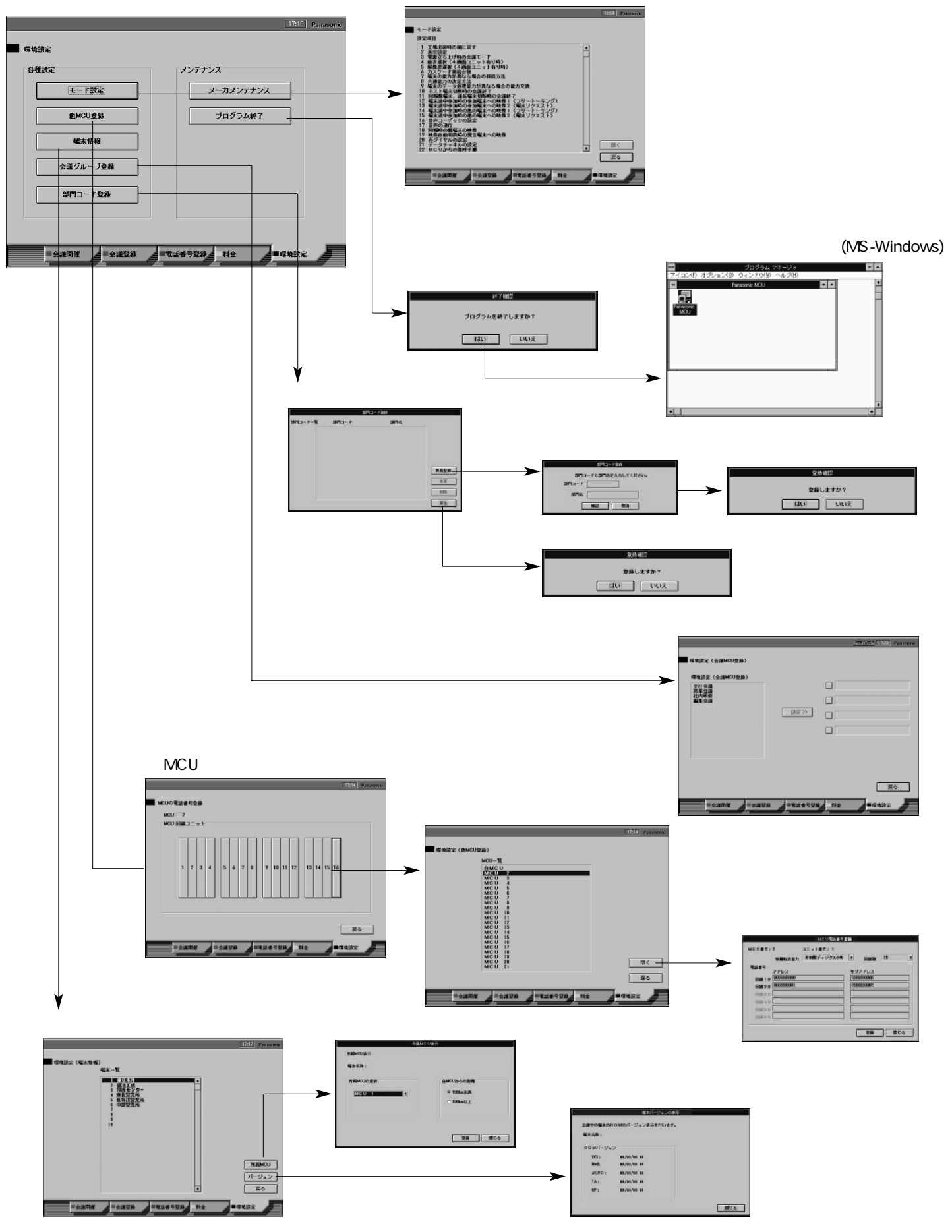

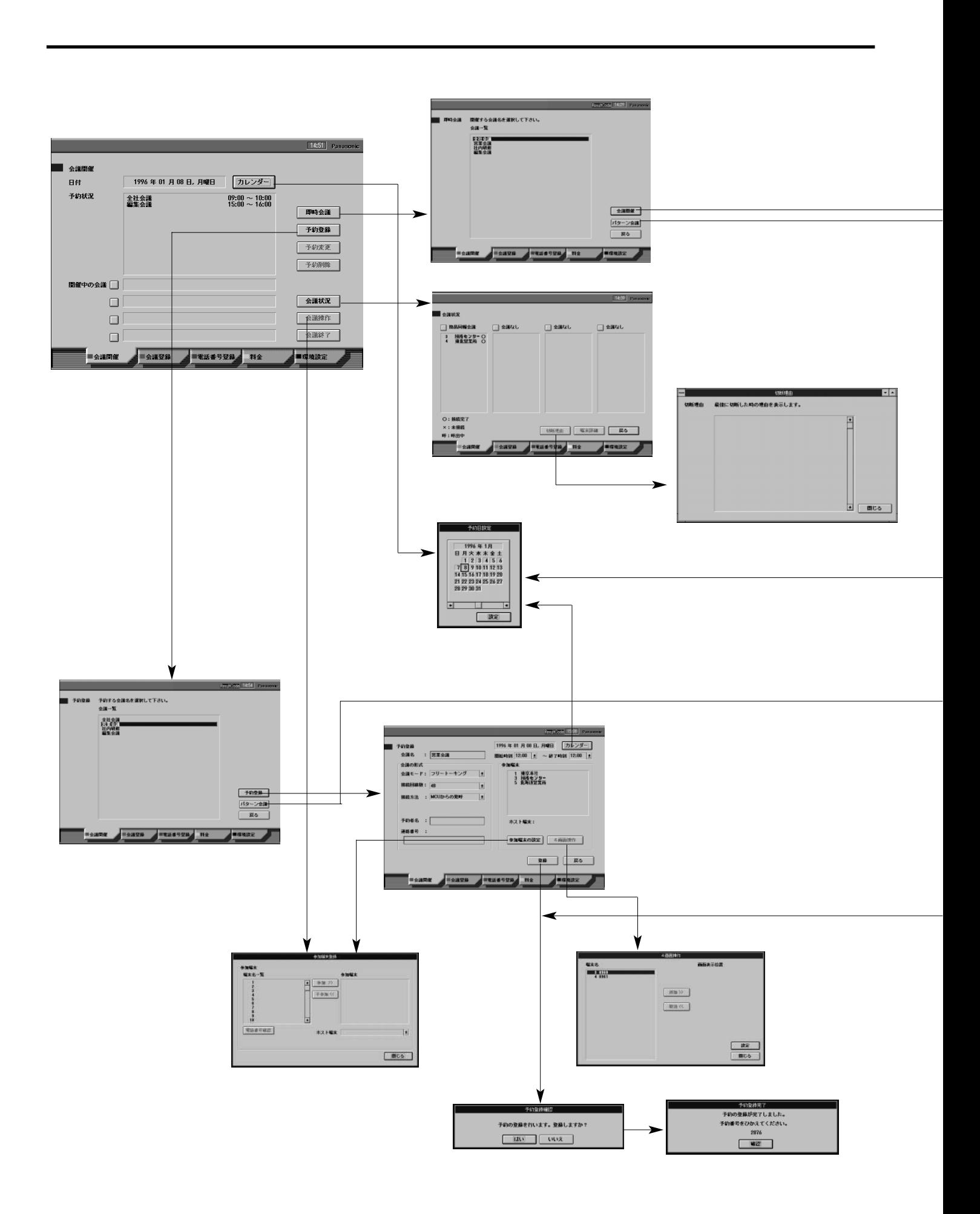

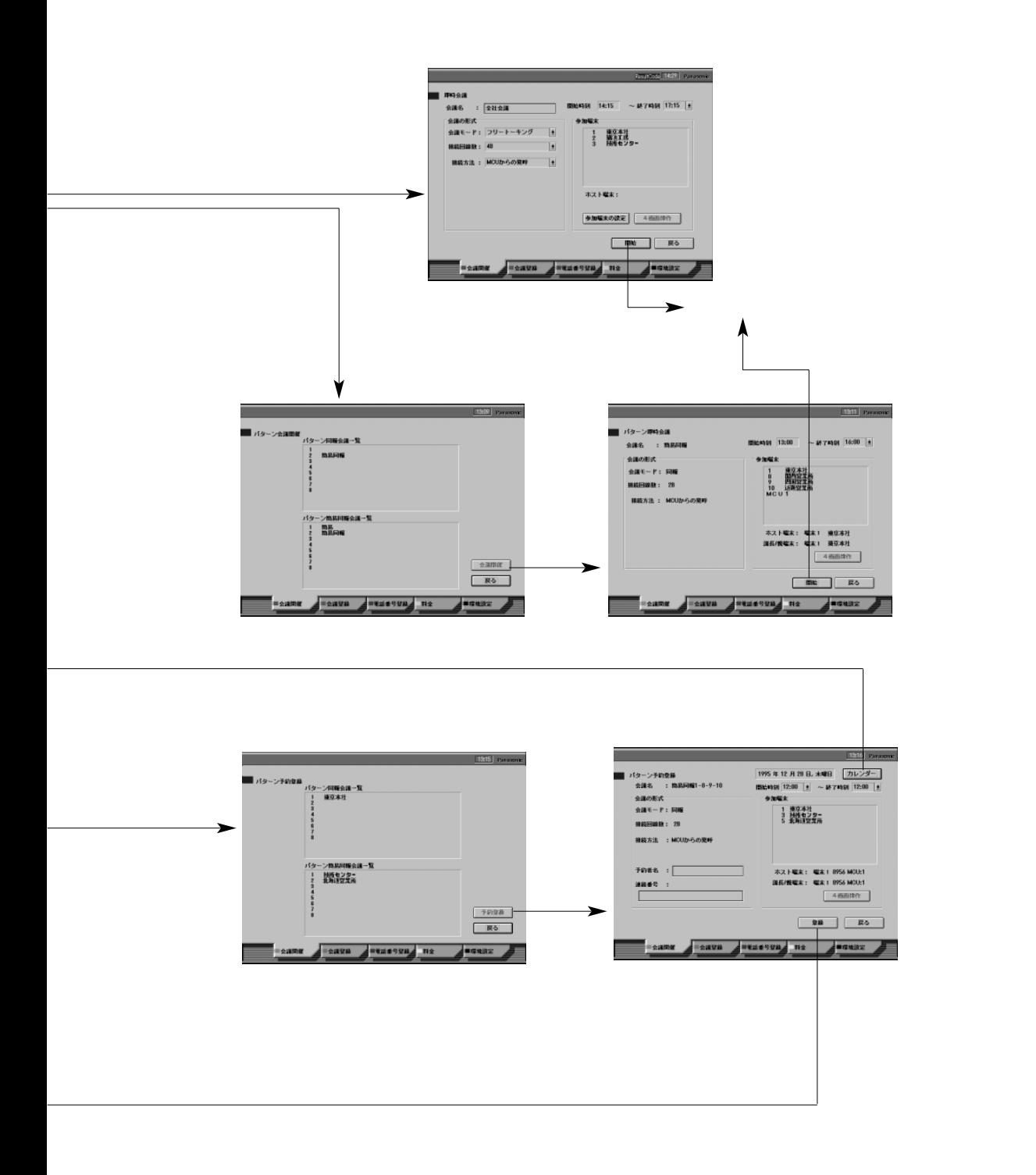

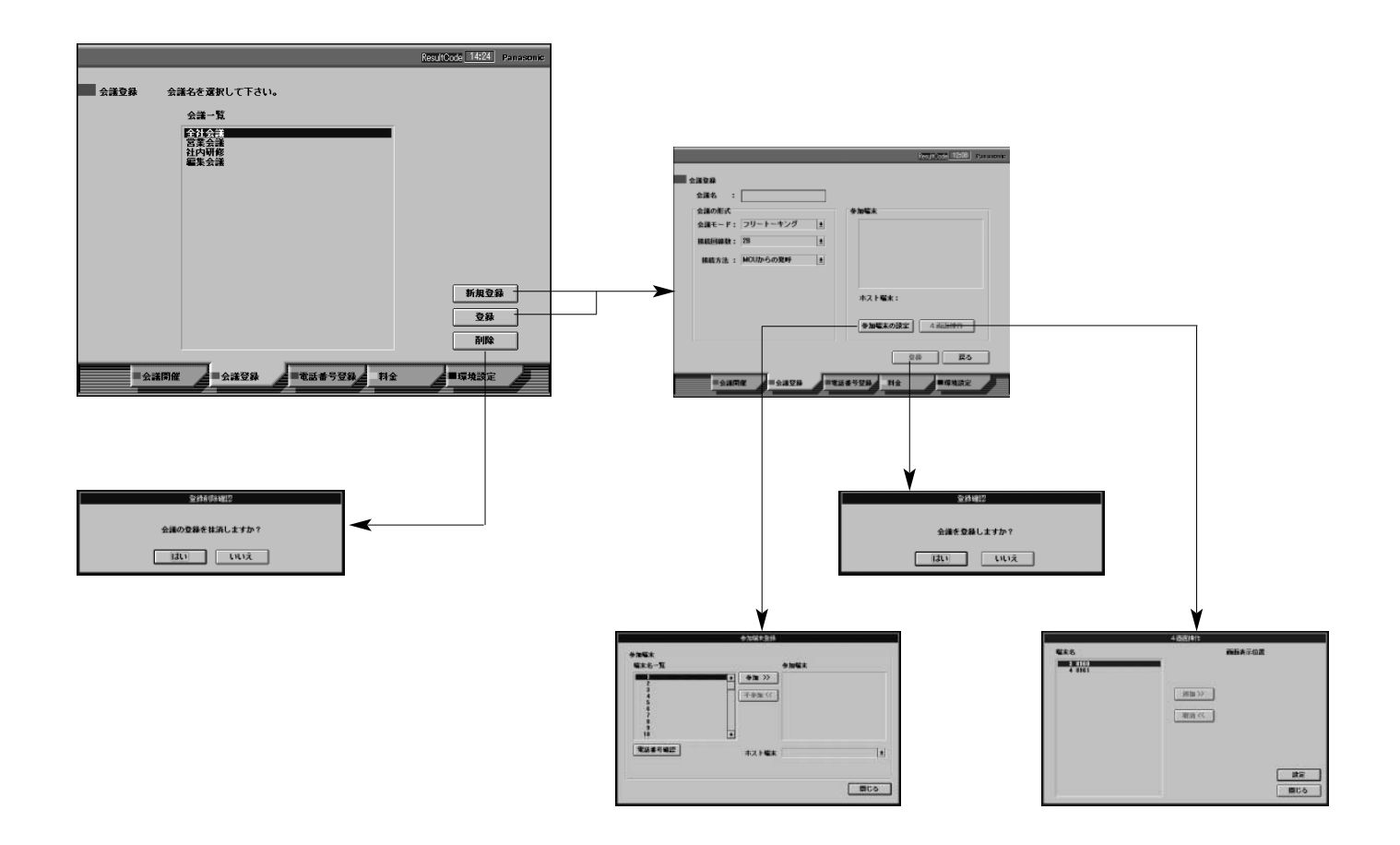

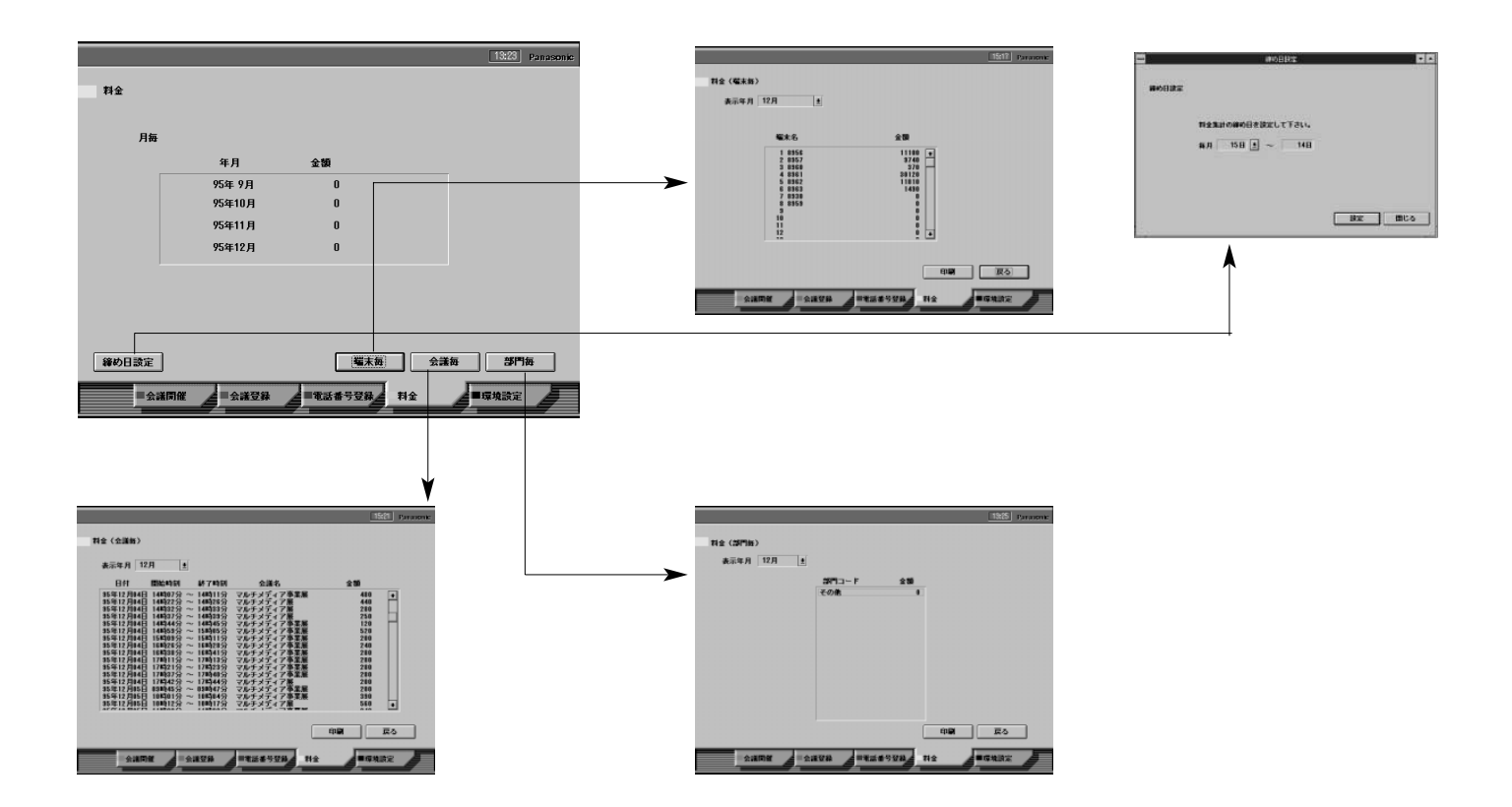

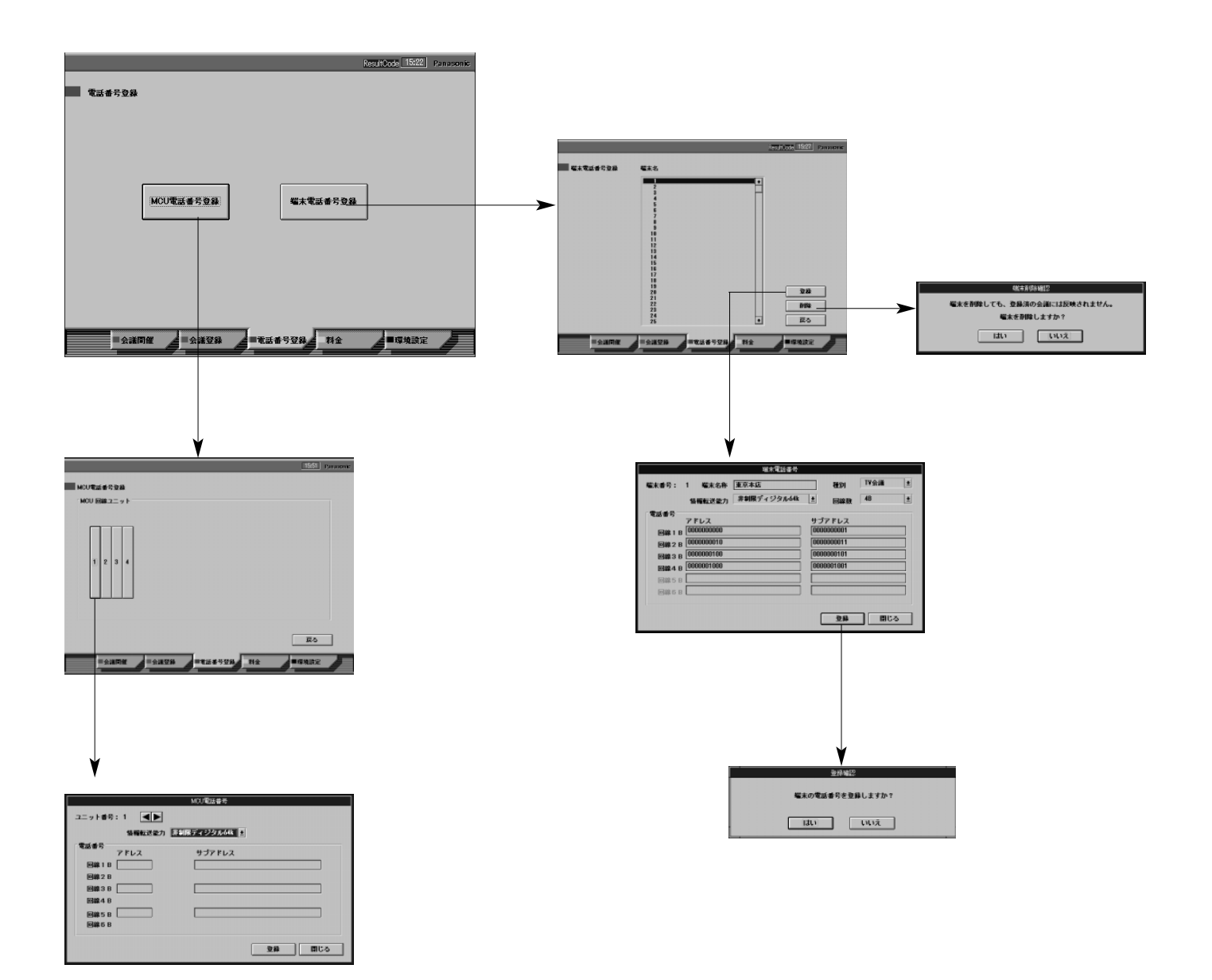

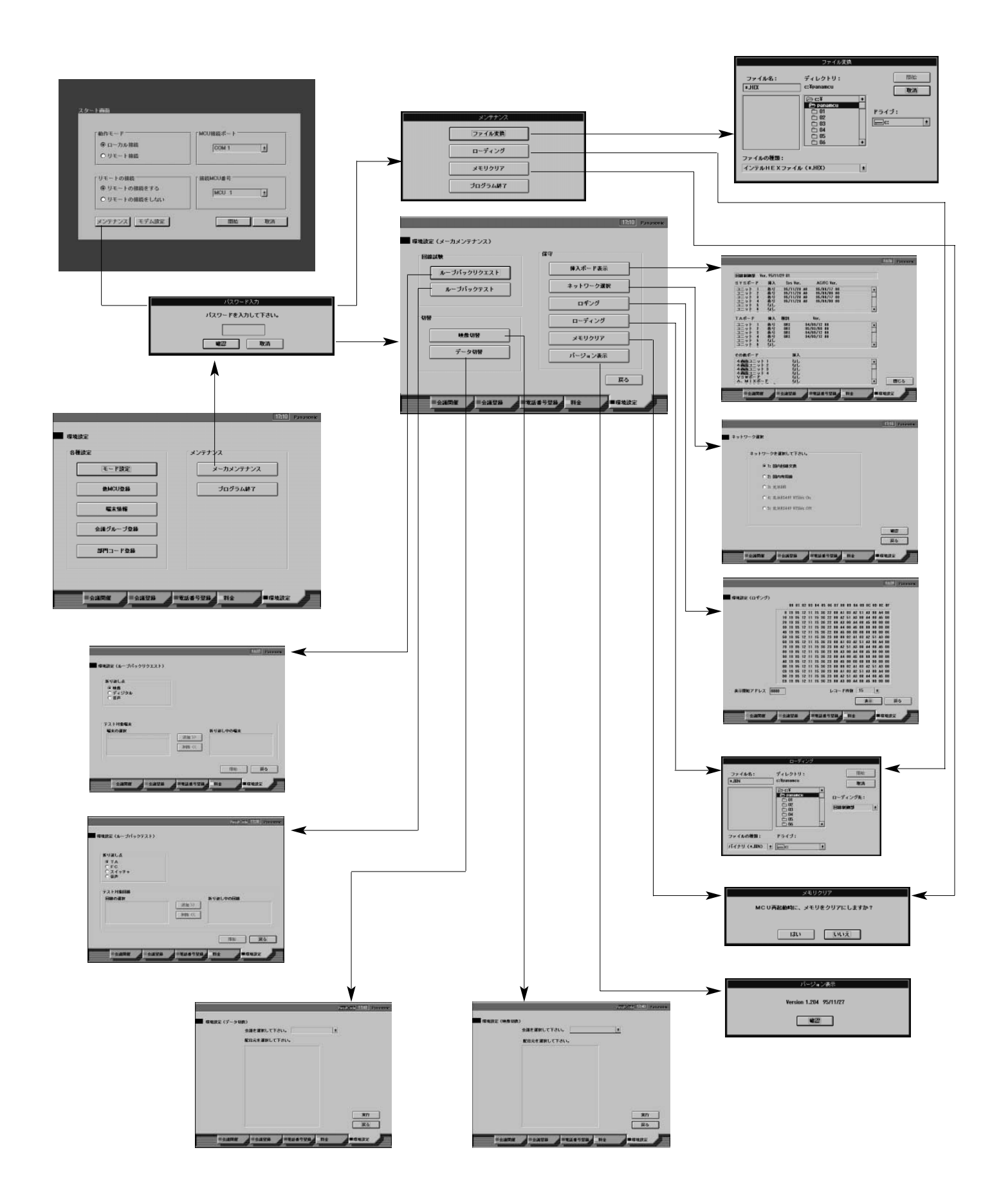

## MCU

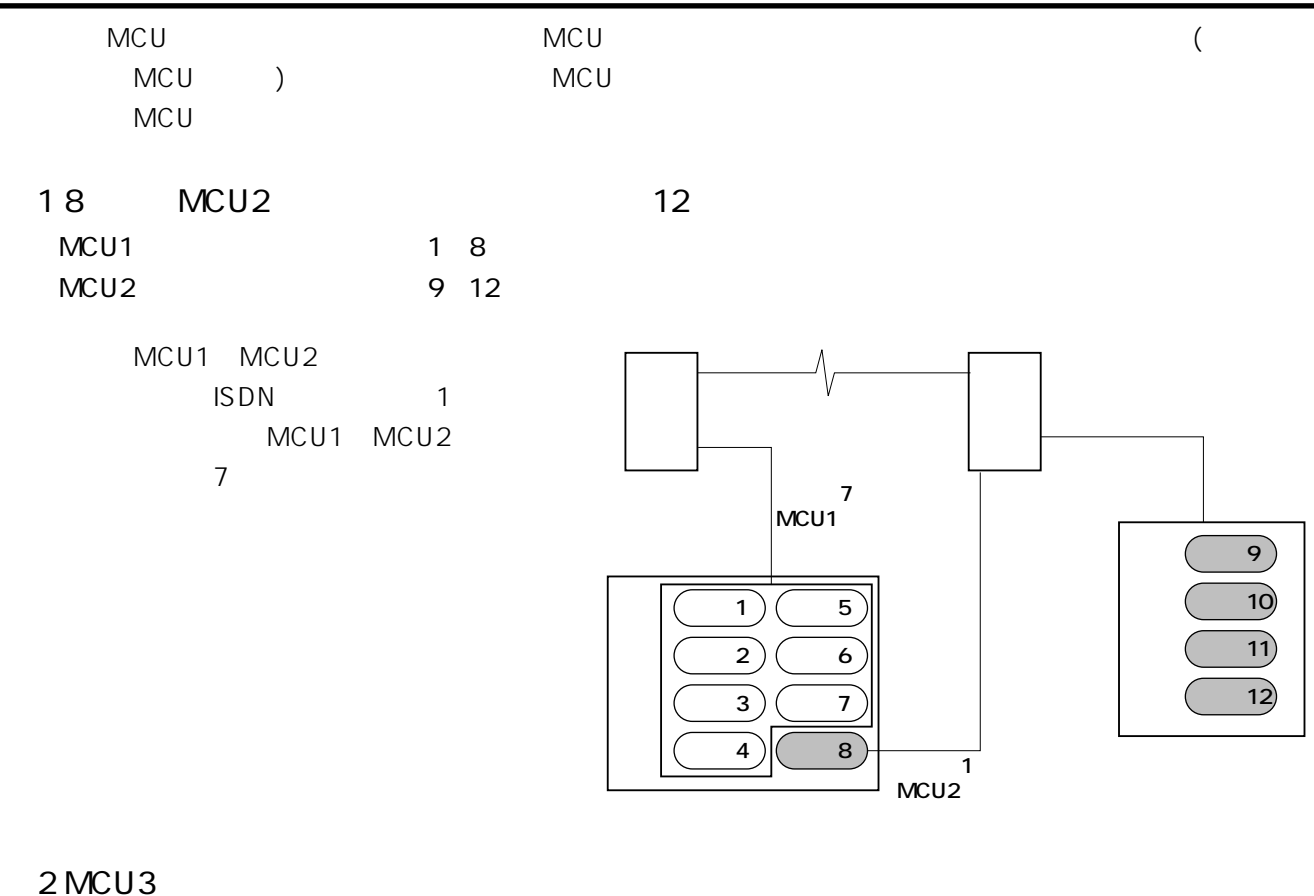

 $MCU3$ 

**MCU** 

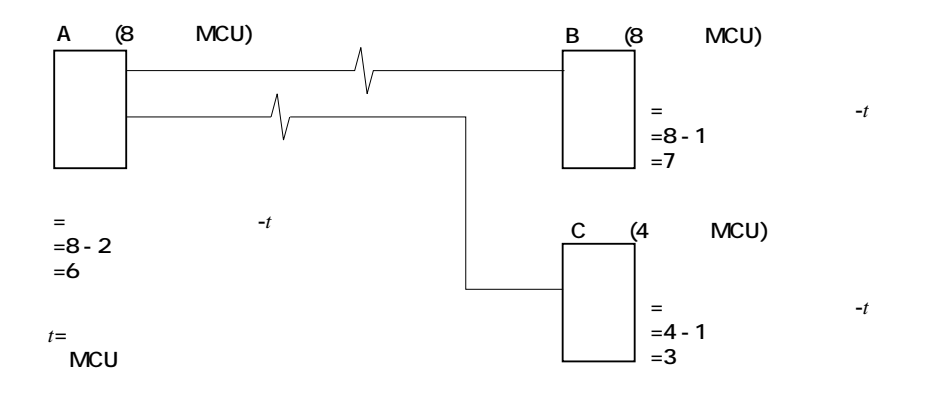

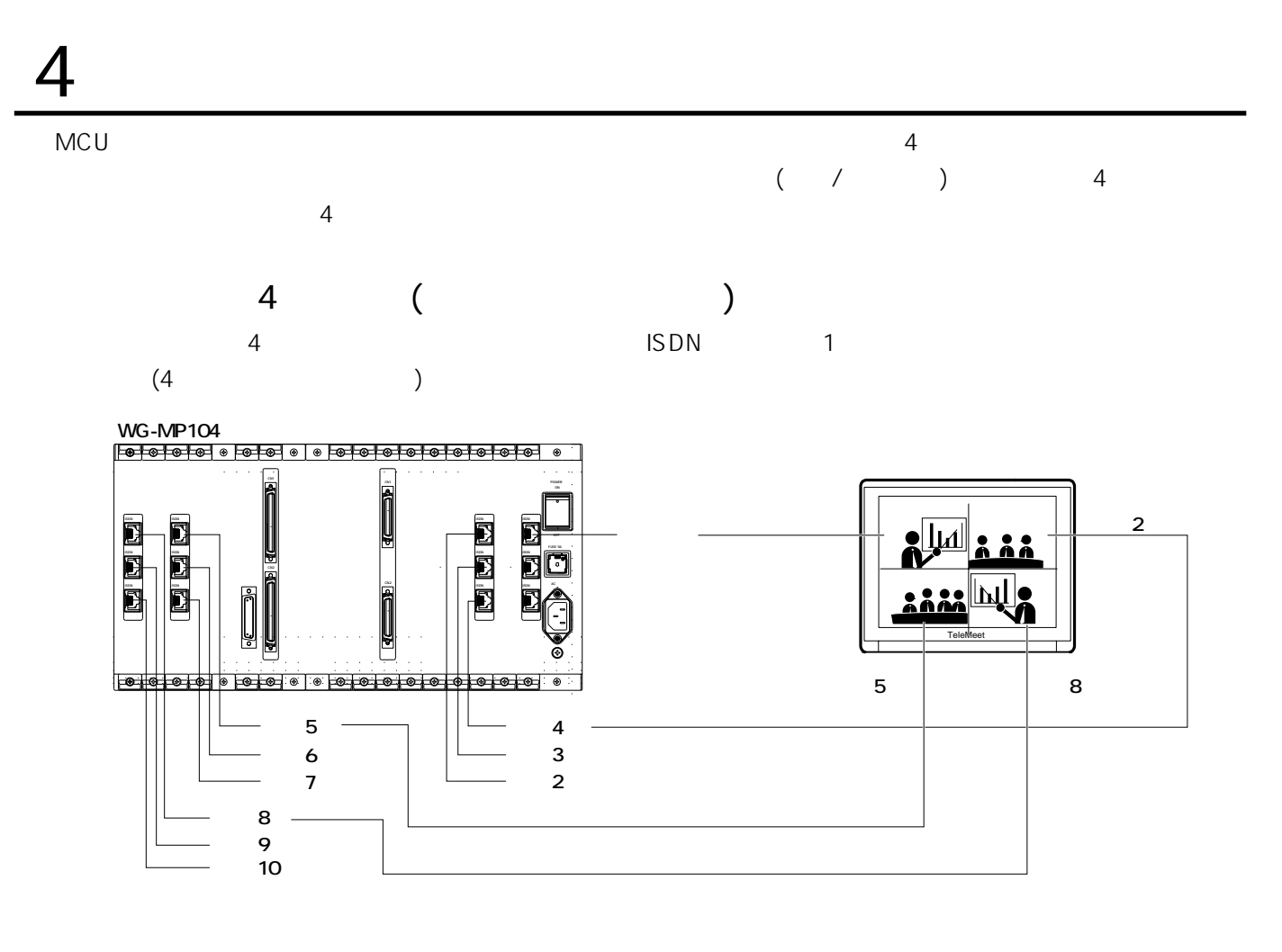

 $4$ 

TeleMeet

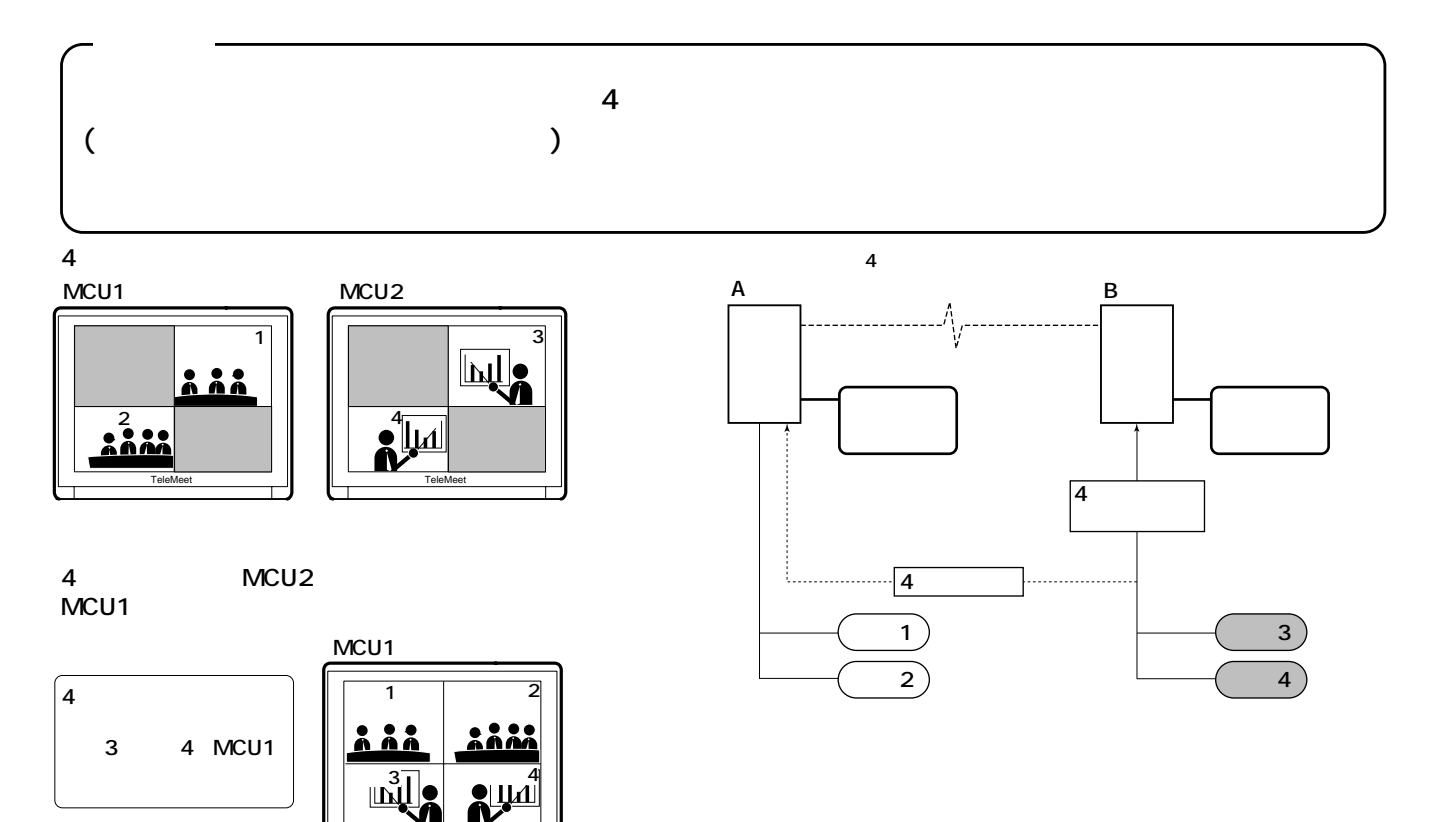

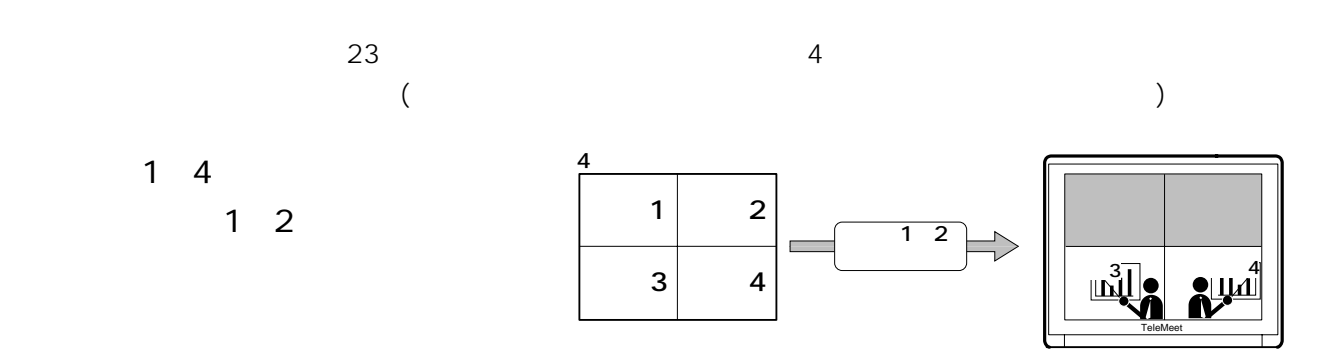

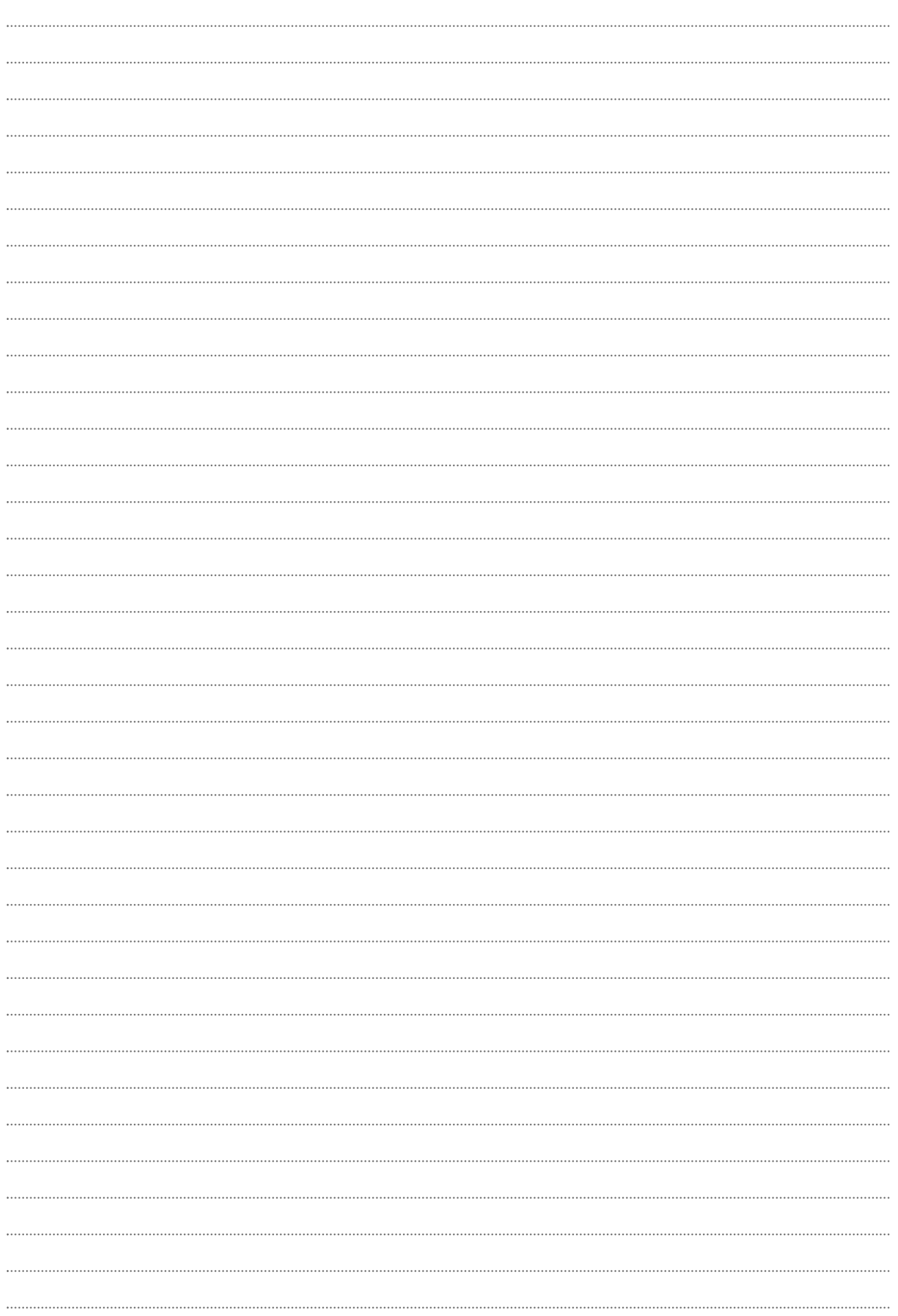

 $\frac{1}{2}$ 

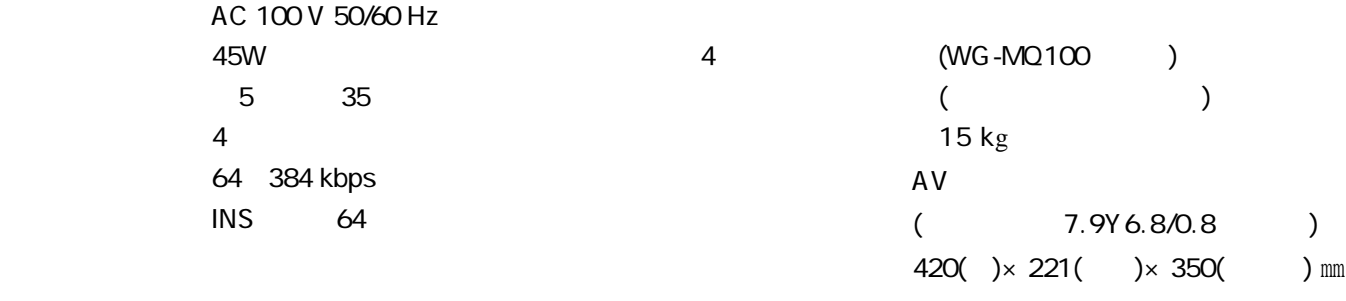

通 信:H.221,H.242,H.243,H.230 H.261 G.711, G.722, G.728

定格・付属品

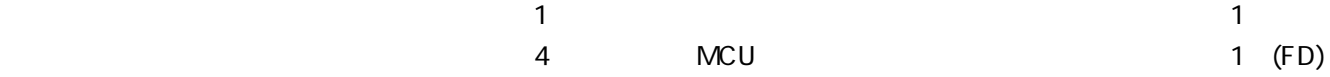

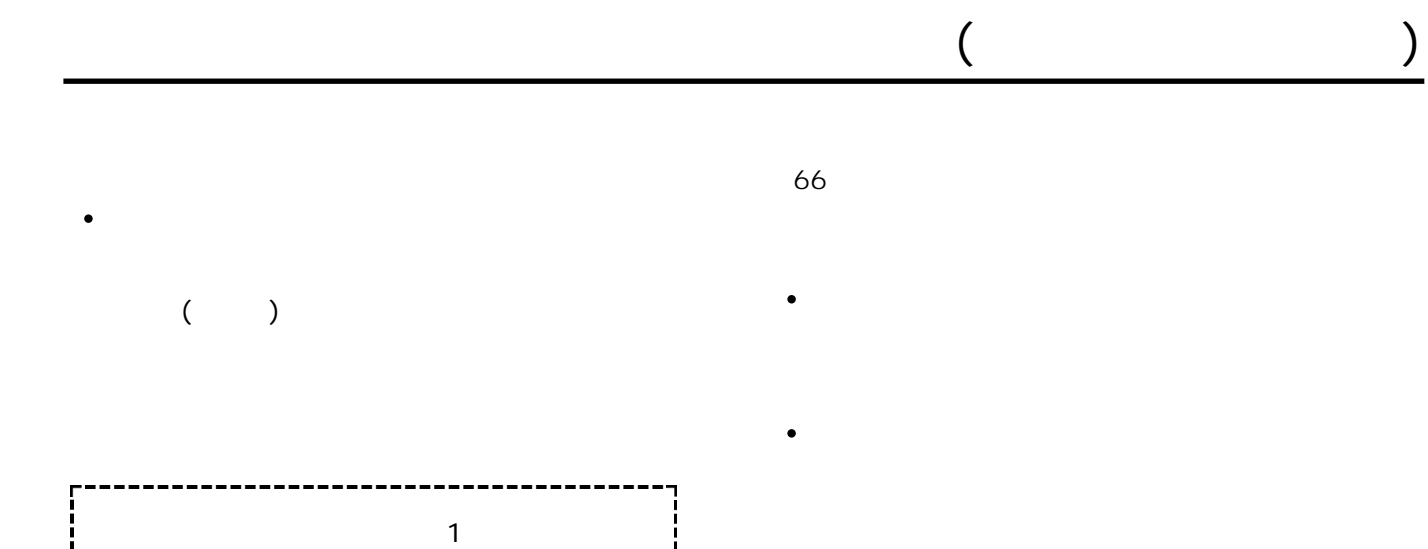

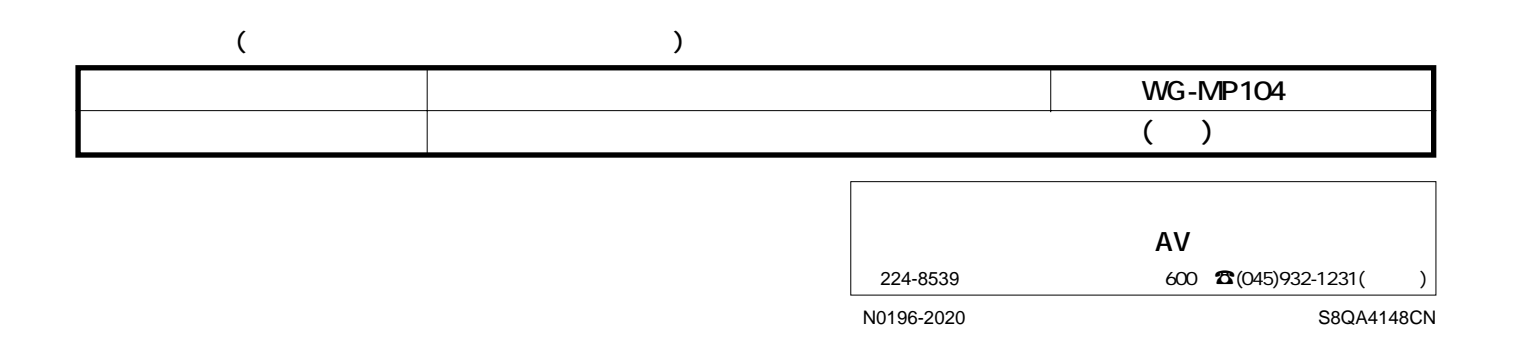